# OHemisphere®

OHemisphere

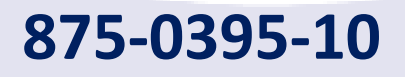

**-10 V200s Vector ™ GNSS Compass**

User Guide Revision: A7 March 02, 2022

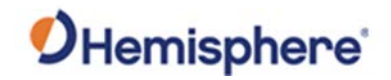

## **Table of Contents**

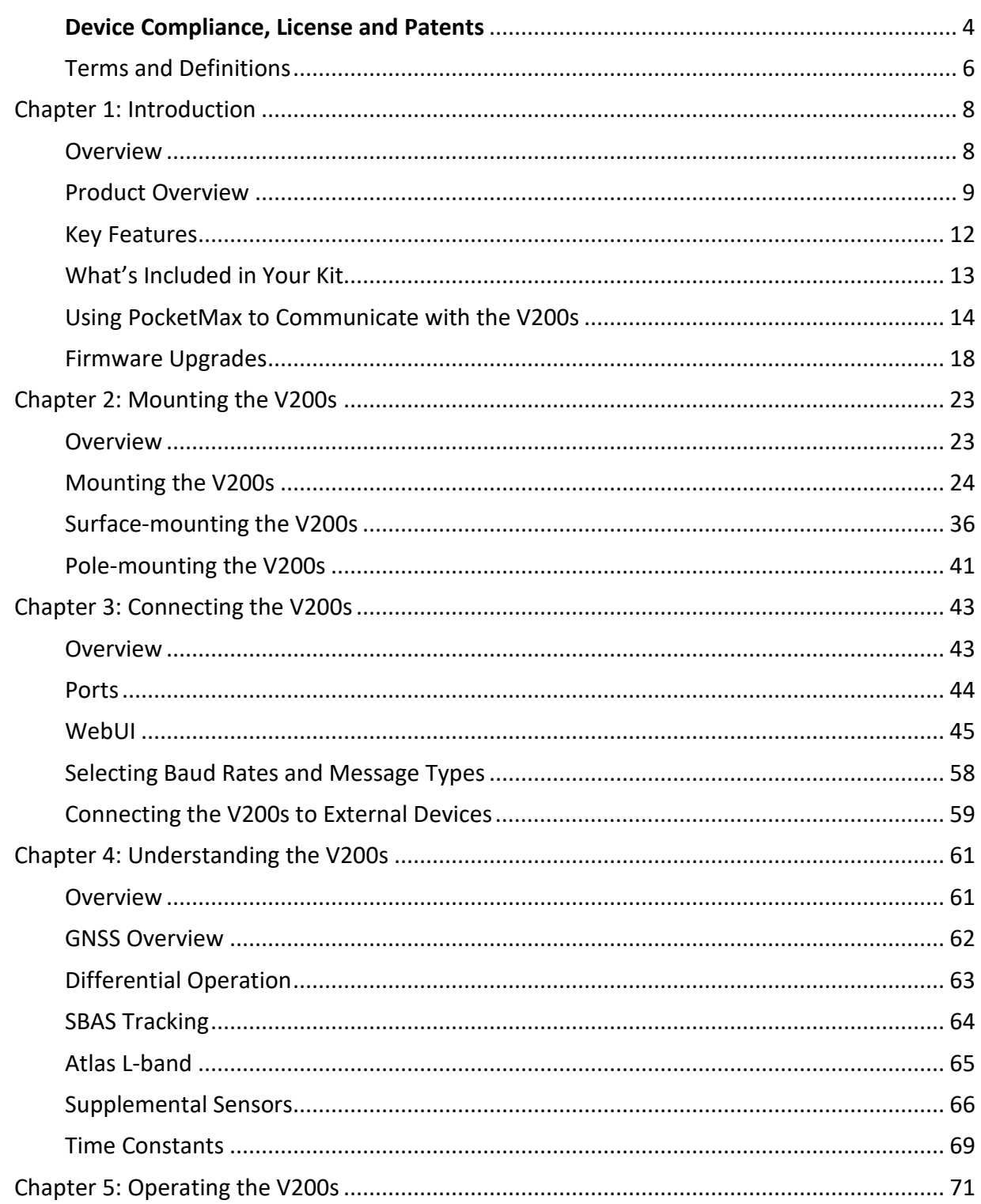

# OHemisphere®

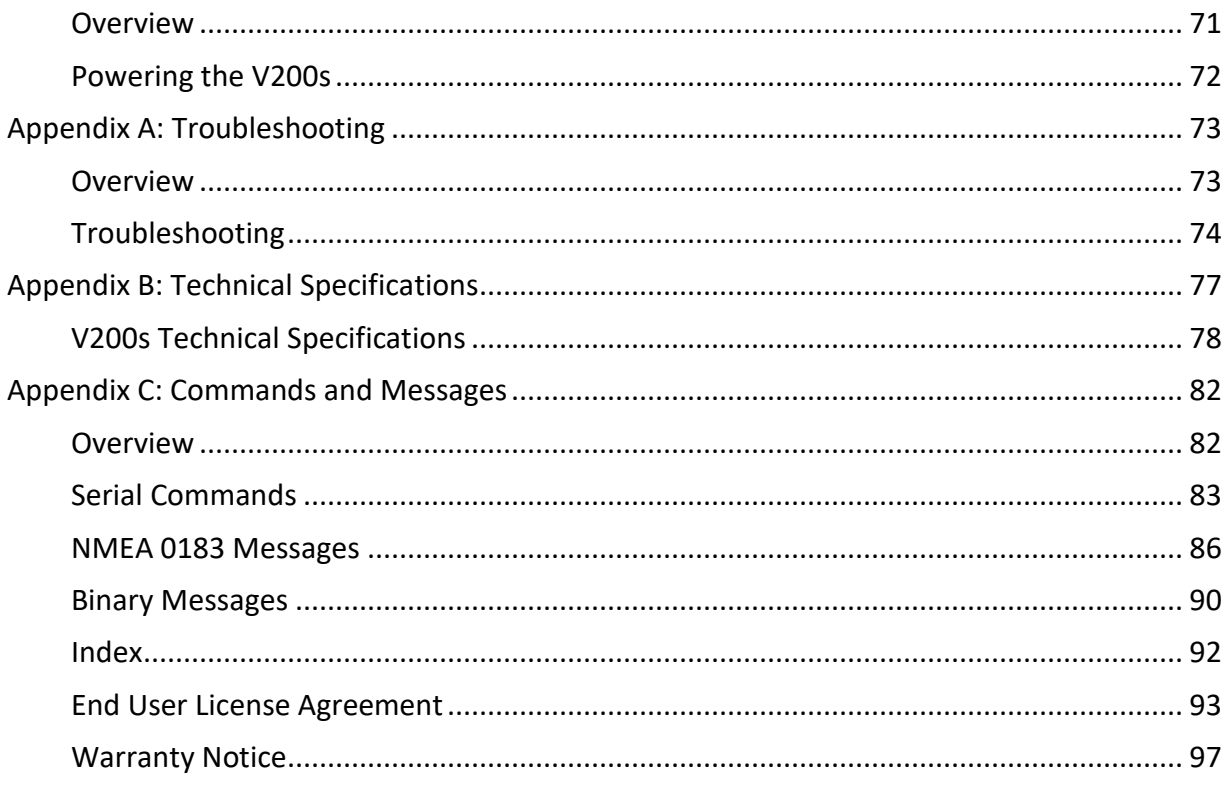

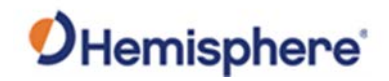

## <span id="page-3-0"></span>**Device Compliance, License and Patents**

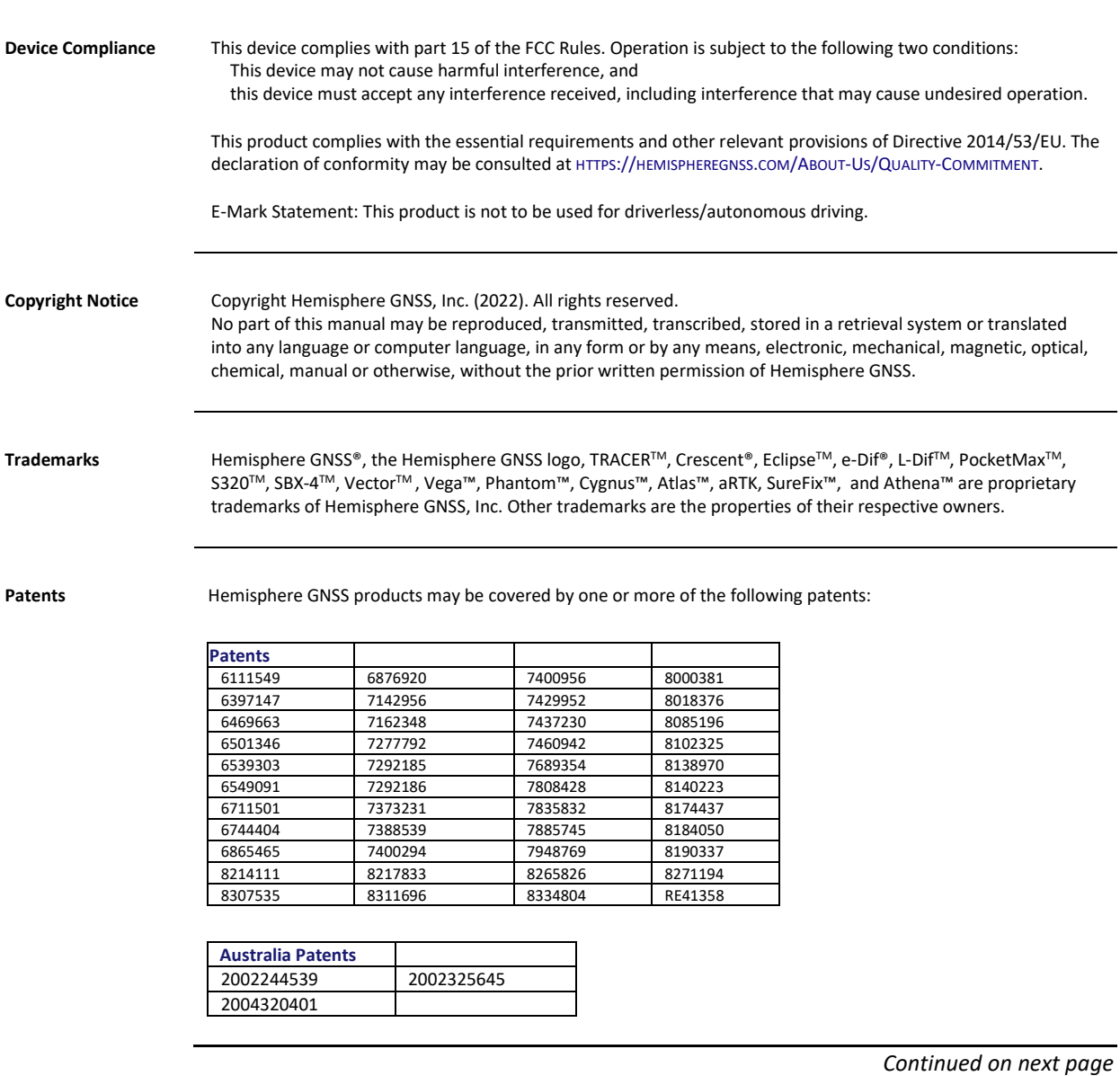

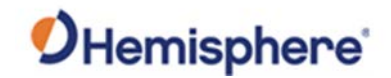

## **Device Compliance, License and Patents, Continued**

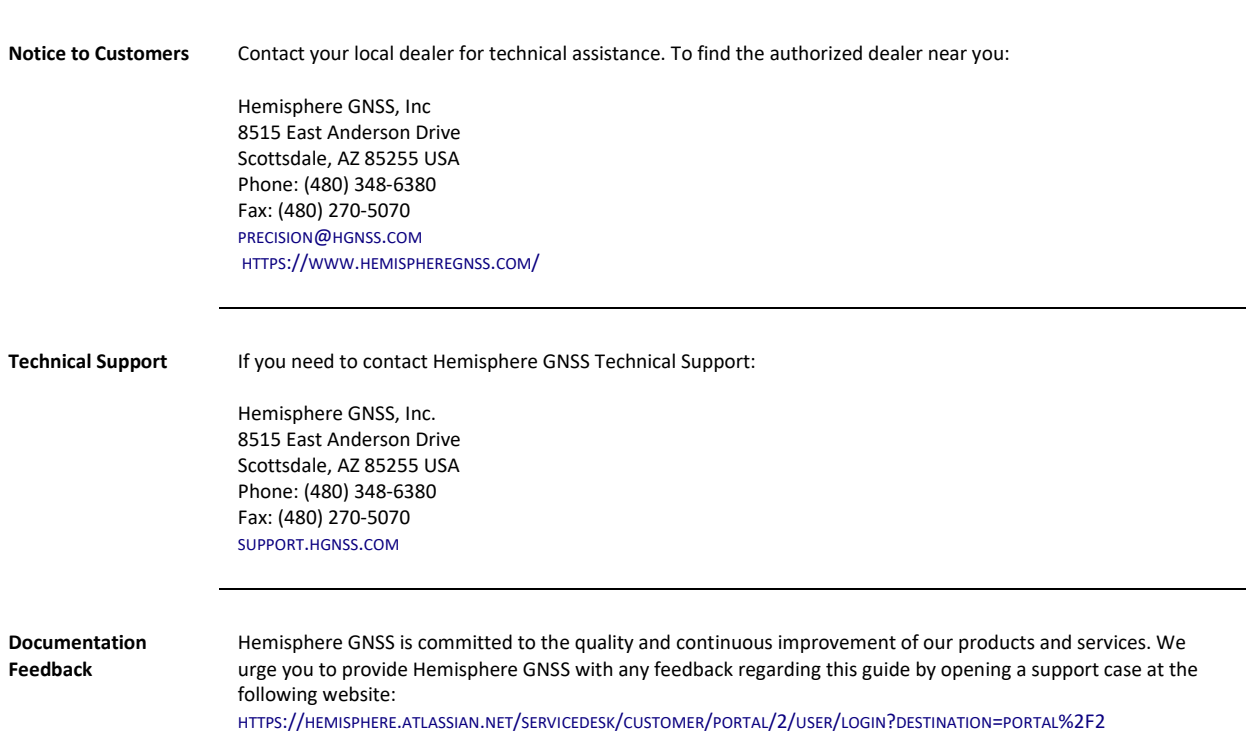

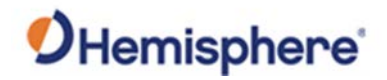

## <span id="page-5-0"></span>**Terms and Definitions**

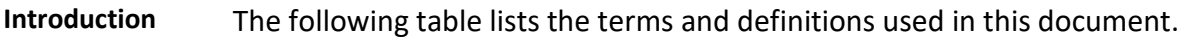

#### **V200s terms &**   $definitions$

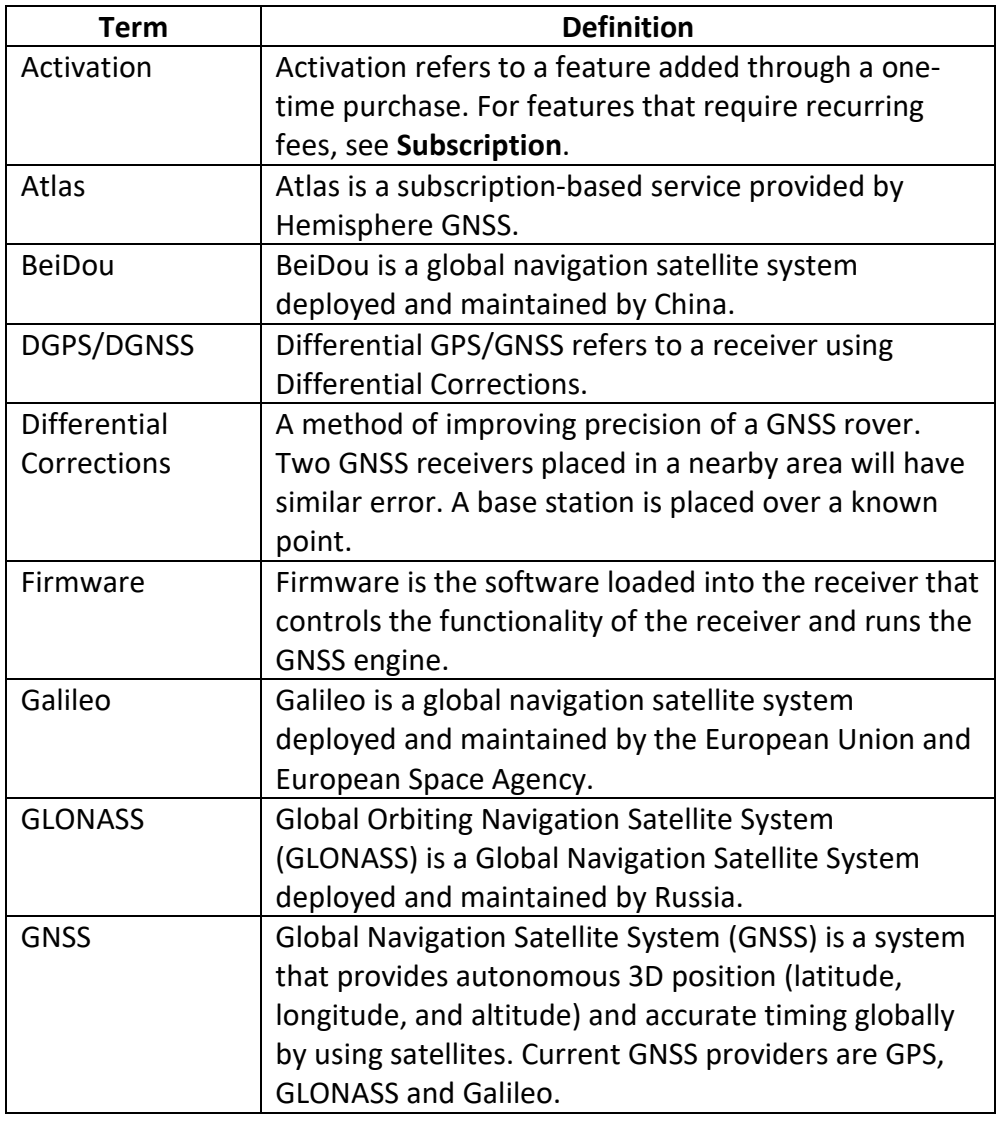

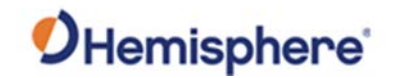

## **Terms and Definitions,** Continued

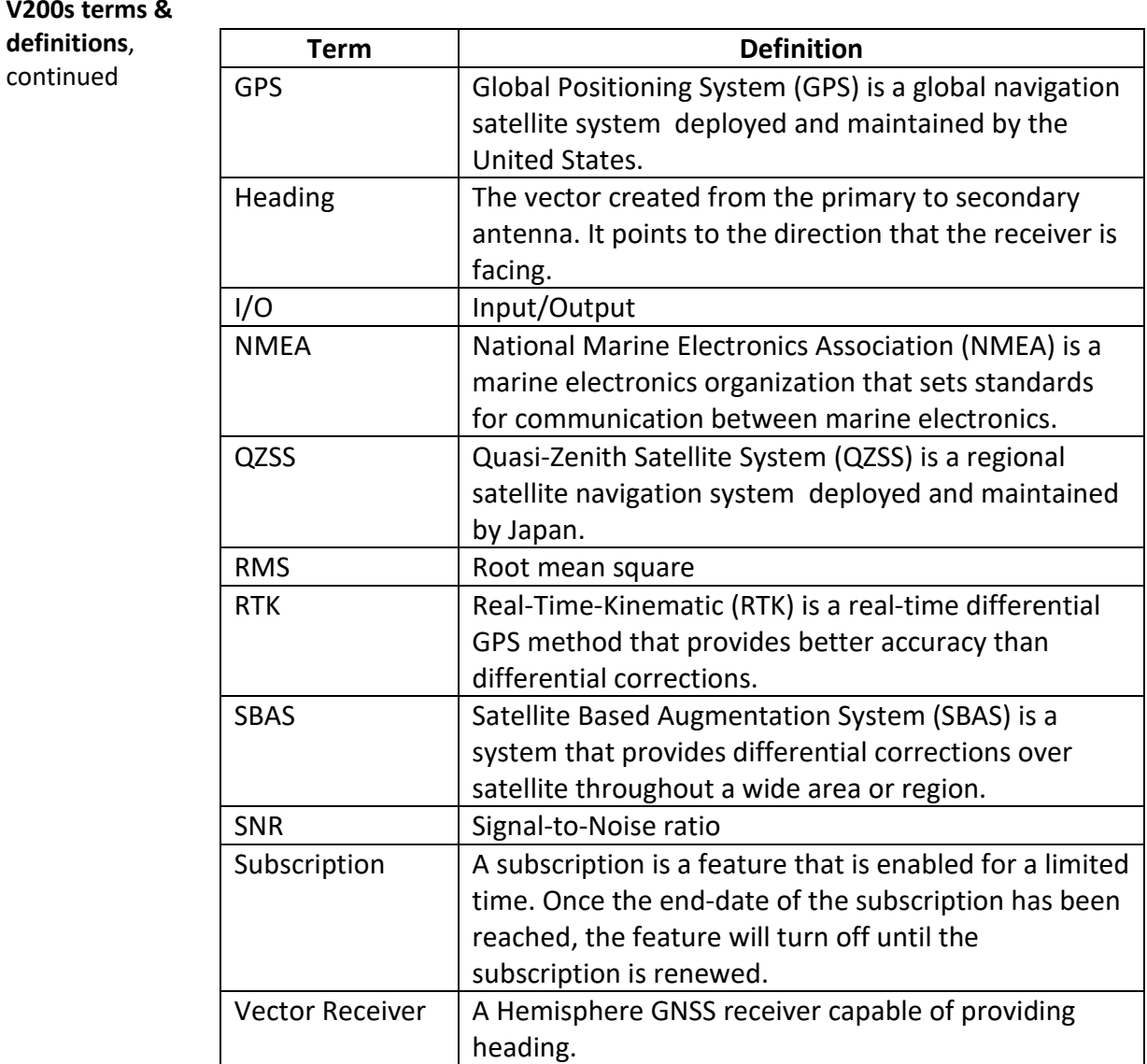

**V200s terms &**  defin

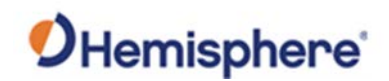

# **Chapter 1: Introduction**

## <span id="page-7-1"></span><span id="page-7-0"></span>**Overview**

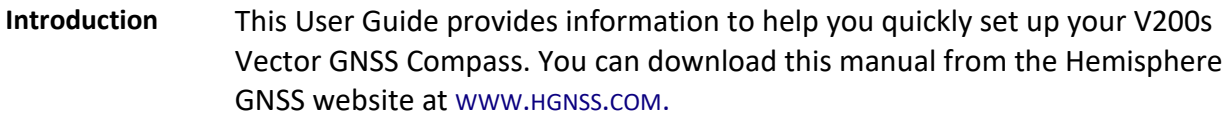

#### **Contents**

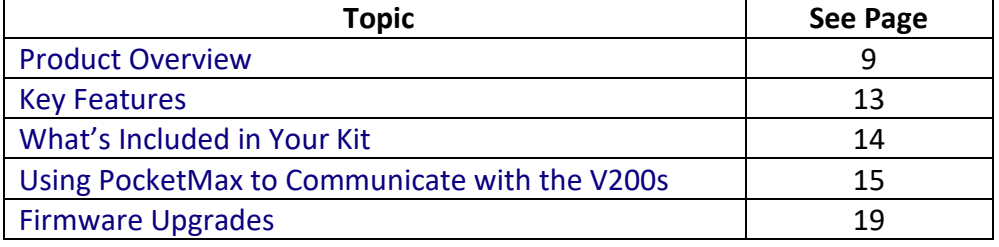

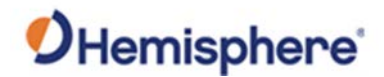

## <span id="page-8-0"></span>**Product Overview**

**Product overview** The V200s Vector™ GNSS Compass is capable of tracking and using GPS, GLONASS, Galileo, BeiDou, and QZSS satellites.

> **Note:** When referring to both the V200s Vector™ GNSS Compass, this manual uses the term V200s.

The multi-GNSS V200s offers an amazing world-wide 30 cm (RMS) accuracy via Hemisphere's Atlas GNSS global correction service.

The V200s offers an incredible combination of simple installation, small form factor, and amazing performance. The compass - measuring only 35 cm in length - mounts easily to a flat surface or pole. The stability and maintenance-free design of the V200s provides simple integration into autopilots, chart plotters, and AIS systems.

There are no mechanical parts such as gimbals or a rotating motor, so the V200s Compass is free from routine maintenance. Heading is determined from GNSS, and there is no need to wait for settling time, gyrocompass calibration and speed corrections. Vector performance is not affected by geomagnetism, making it the perfect solution for any marine application.

The V200s is an integrated system that houses the following:

- Dual mGNSS, multipath-resistant antennas
- Power supply
- Six-axis sensor

The sensor is present to improve system performance and to provide backup heading information in the event a GNSS heading is not available due to signal blockage. The sensor provides a substitute heading, accurate to within 1º per minute for up to three minutes.

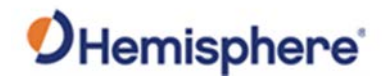

### **Product Overview, Continued**

**Product overview**, continued The V200s's GNSS antennas are separated by 20 cm between phase centers, resulting in a heading performance of better than 0.75° RMS (with High Accuracy Heading activated). The V200s can provide heading and positioning updates of up to 50 Hz and delivers positioning accuracy of 0.6 m 95% of the time when using differential GPS corrections from Satellite Based Augmentation Systems (SBAS) or Atlas.

If you are new to GNSS and SBAS, refer to the [Hemisphere GNSS Technical](https://hemispheregnss.com/Resources-Support/Technical-Documentation)  [Reference Manual](https://hemispheregnss.com/Resources-Support/Technical-Documentation) for further information on these services and technologies before proceeding.

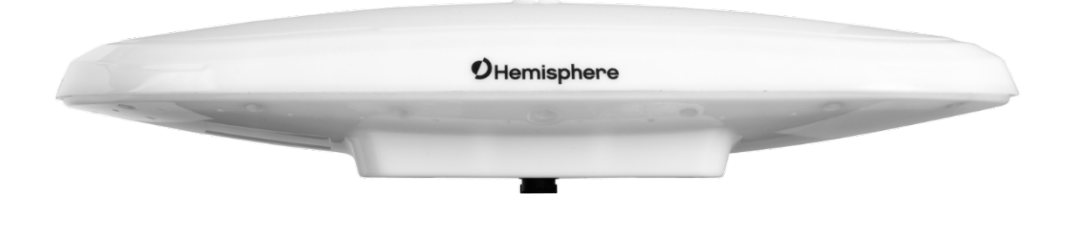

**Figure 1-1: V200s GNSS Compass**

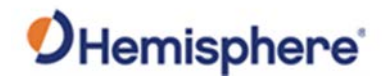

## **Product Overview, Continued**

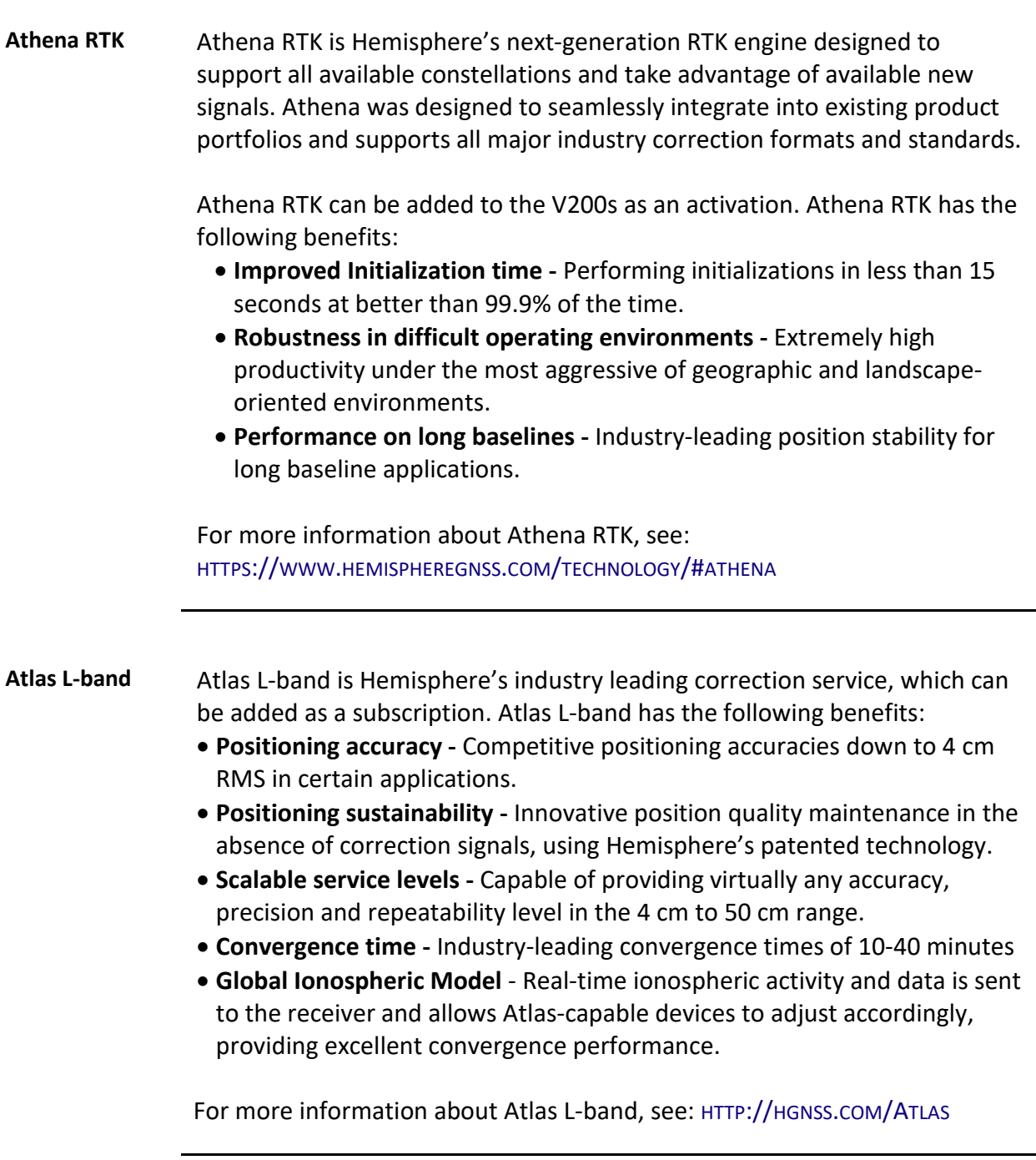

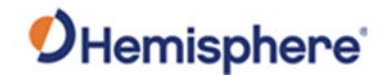

## <span id="page-11-0"></span>**Key Features**

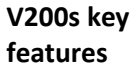

Key features of the V200s include:

- L1 GPS, GLONASS, Galileo, BeiDou, QZSS
- 30 cm RMS world-wide positioning accuracy with Atlas corrections
- Standard 1.5° and optional 0.75° heading accuracy in small form factor
- Excellent in-band and out-of-band interference rejection
- Integrated gyro and tilt sensors help deliver fast start-up times and provide heading updates during temporary loss of satellites
- Provides heading, positioning, heave, pitch, and roll

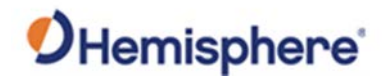

## <span id="page-12-0"></span>**What's Included in Your Kit**

#### **V200s kit** Table 1-1 lists the parts included with your V200s. The V200s GNSS Compass and the power/data cable (accessory item) are the only two required components.

**Note:** The V200s's parts comply with IEC 60945 Section 4.4: "Exposed to the weather."

#### **V200s Parts list** The following table lists the part numbers and description for the V200s.

#### **Table 1-1: V200s Parts list**

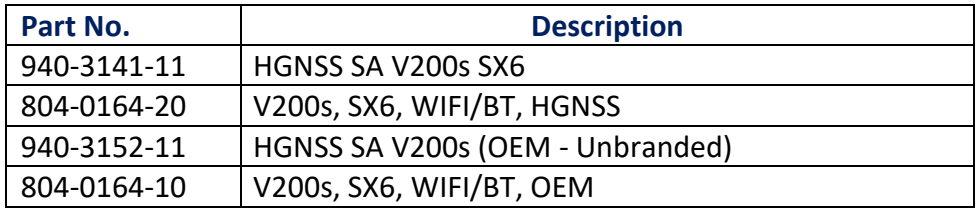

All the following are accessory items available for purchase separately from your V200s GNSS Compass.

#### **Table 1-2: V200s Accessory list**

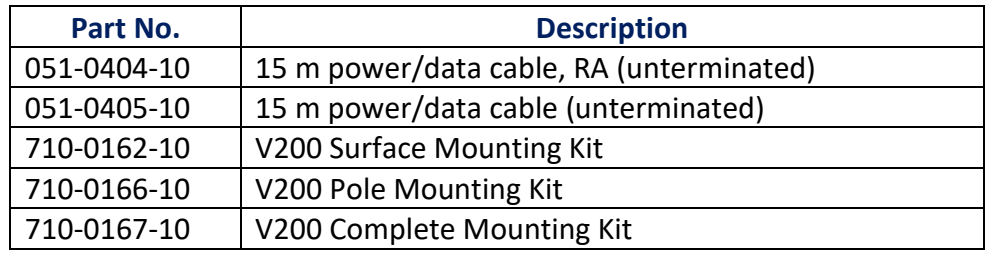

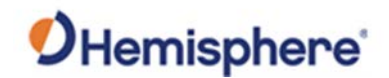

## <span id="page-13-0"></span>**Using PocketMax to Communicate with the V200s**

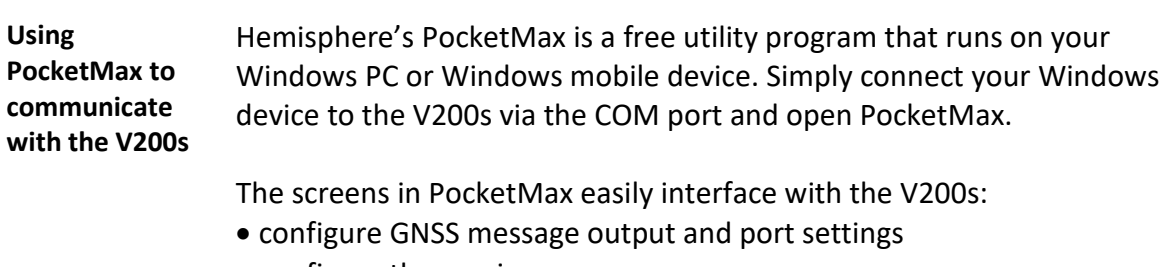

- configure the receiver
- record various types of data
- monitor the V200s status and function

PocketMax is available for download from the [Hemisphere GNSS website.](https://www.hemispheregnss.com/firmware-software/) Use the following steps to set up the V200s communication with PocketMax.

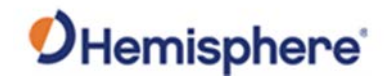

## **Using PocketMax to Communicate with the V200s,** Continued

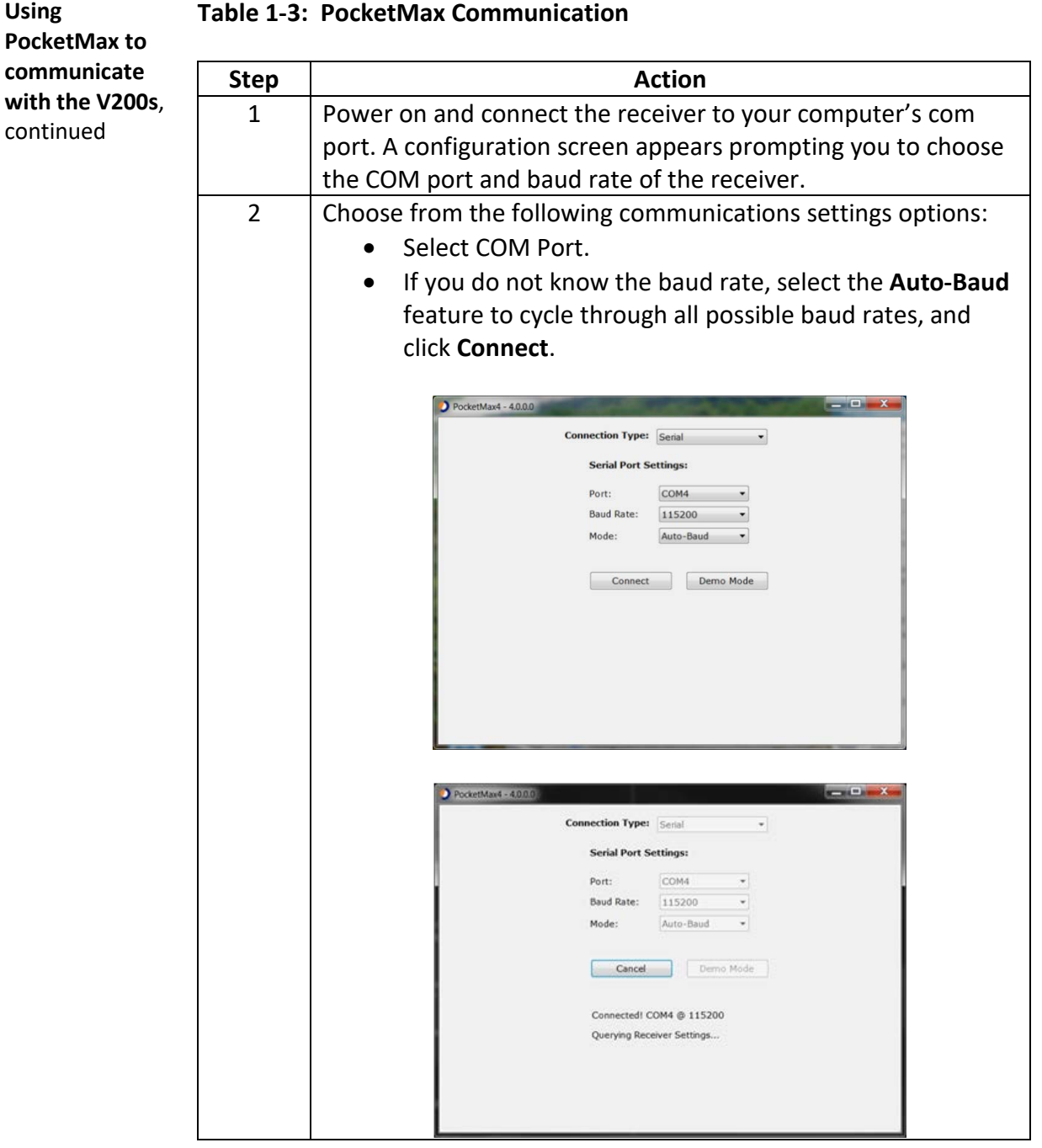

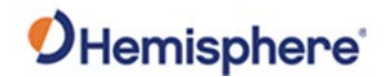

## **Using PocketMax to Communicate with the V200s,** Continued

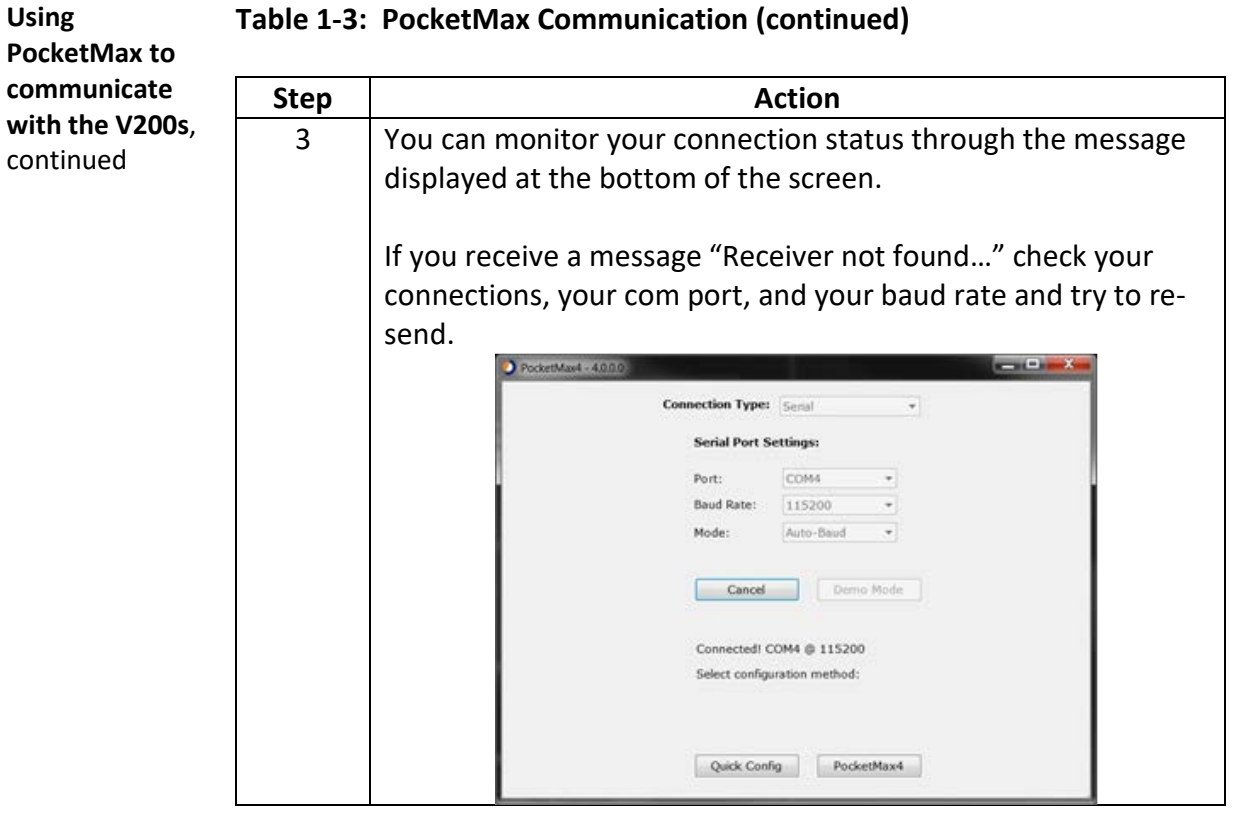

#### **Table 1-3: PocketMax Communication (continued)**

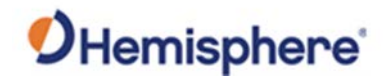

## **Using PocketMax to Communicate with the V200s,** Continued

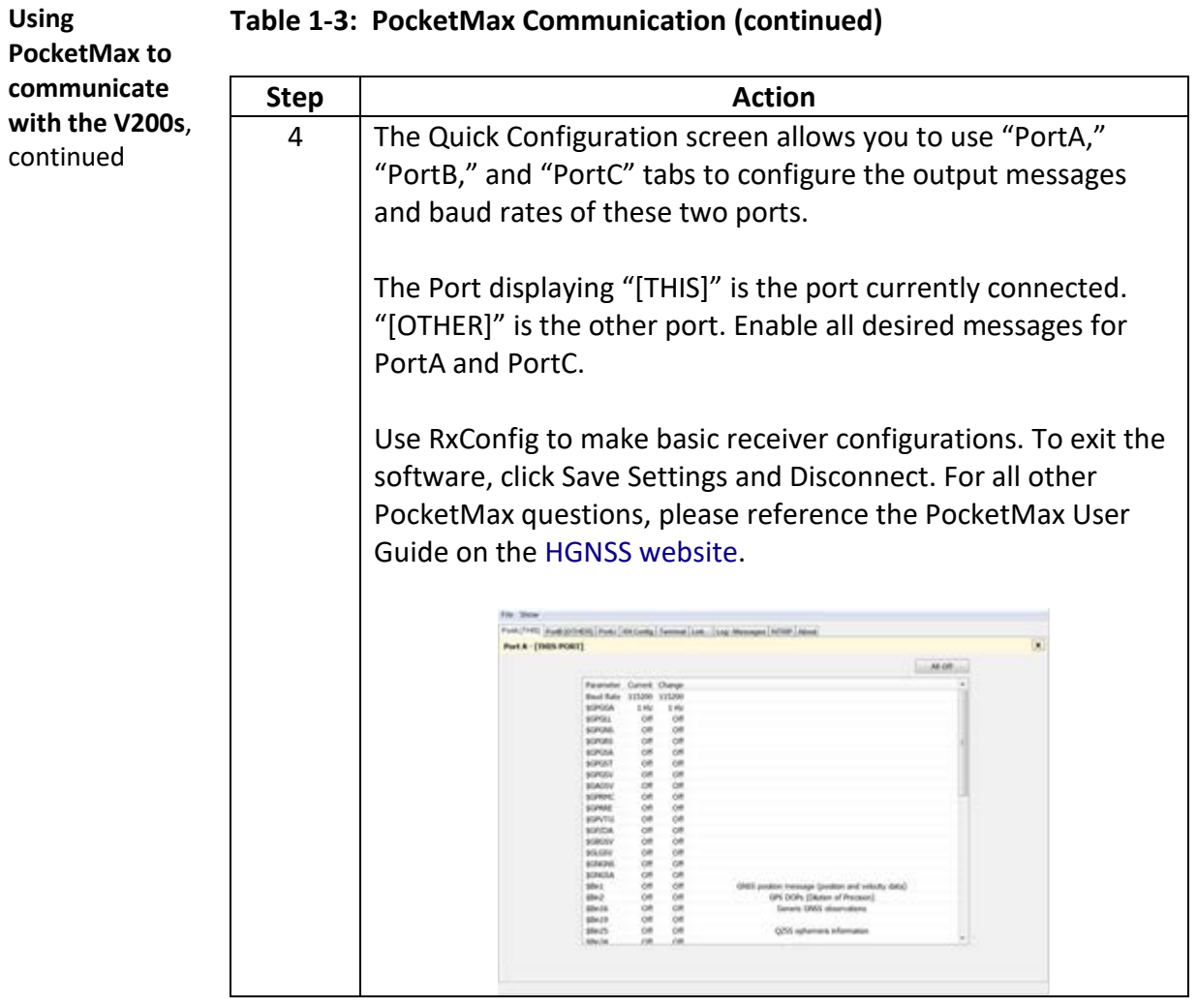

#### **Table 1-3: PocketMax Communication (continued)**

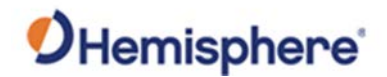

## <span id="page-17-0"></span>**Firmware Upgrades**

**upgrade**

#### **Overview** Periodically, Hemisphere GNSS releases firmware upgrades to improve performance, fix bugs, or add new features to a product. To update the firmware on the V200s:

1. Download the latest version of Hemisphere GNSS RightArm from the following link: [HTTPS://HGNSS.COM/RESOURCES-SUPPORT/SOFTWARE.](https://hemispheregnss.com/Resources-Support/Software)

**RightArm**  Use the following steps to upgrade the RightArm firmware on your V200s:

#### **Table 1-4: RightArm Upgrade**

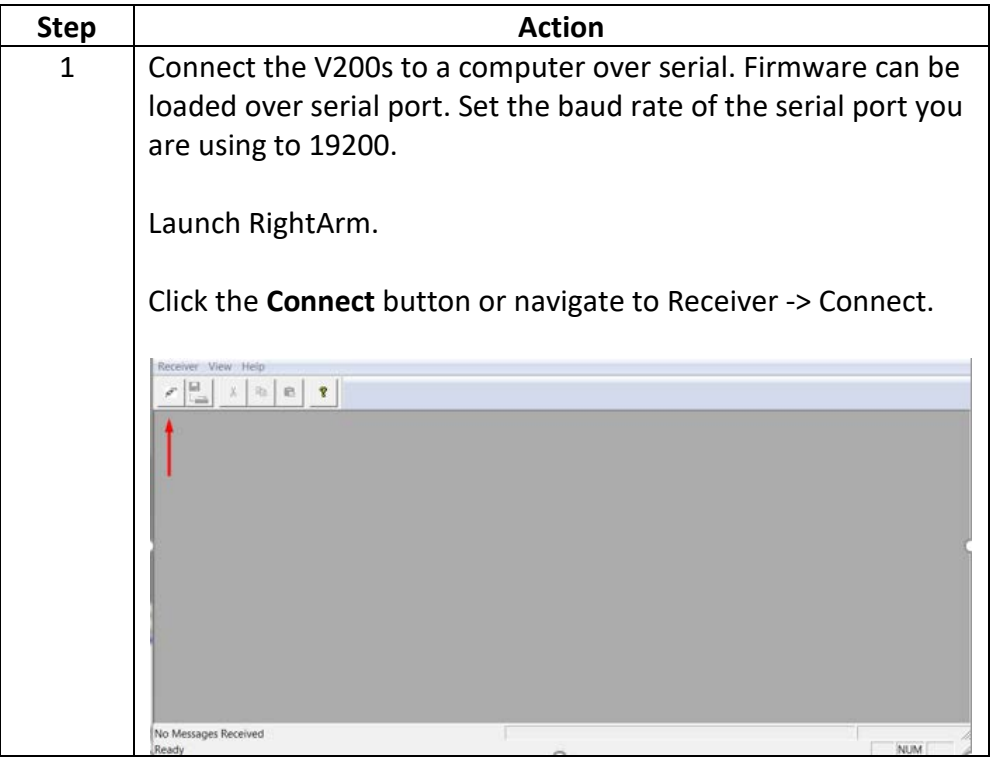

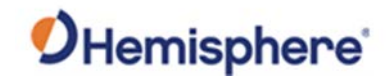

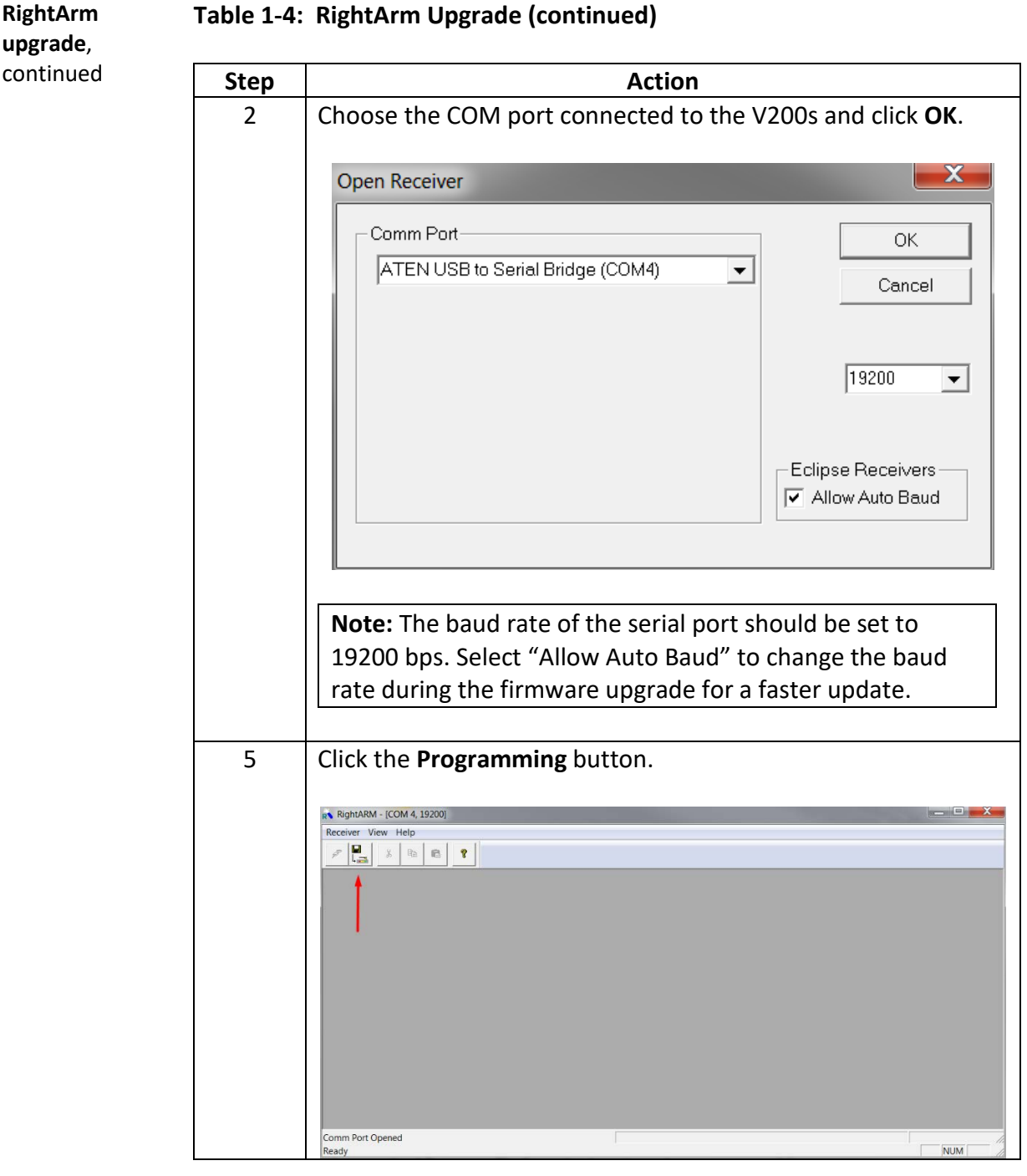

#### **Table 1-4: RightArm Upgrade (continued)**

**upgrade**, continued

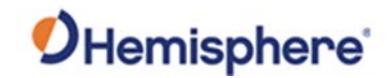

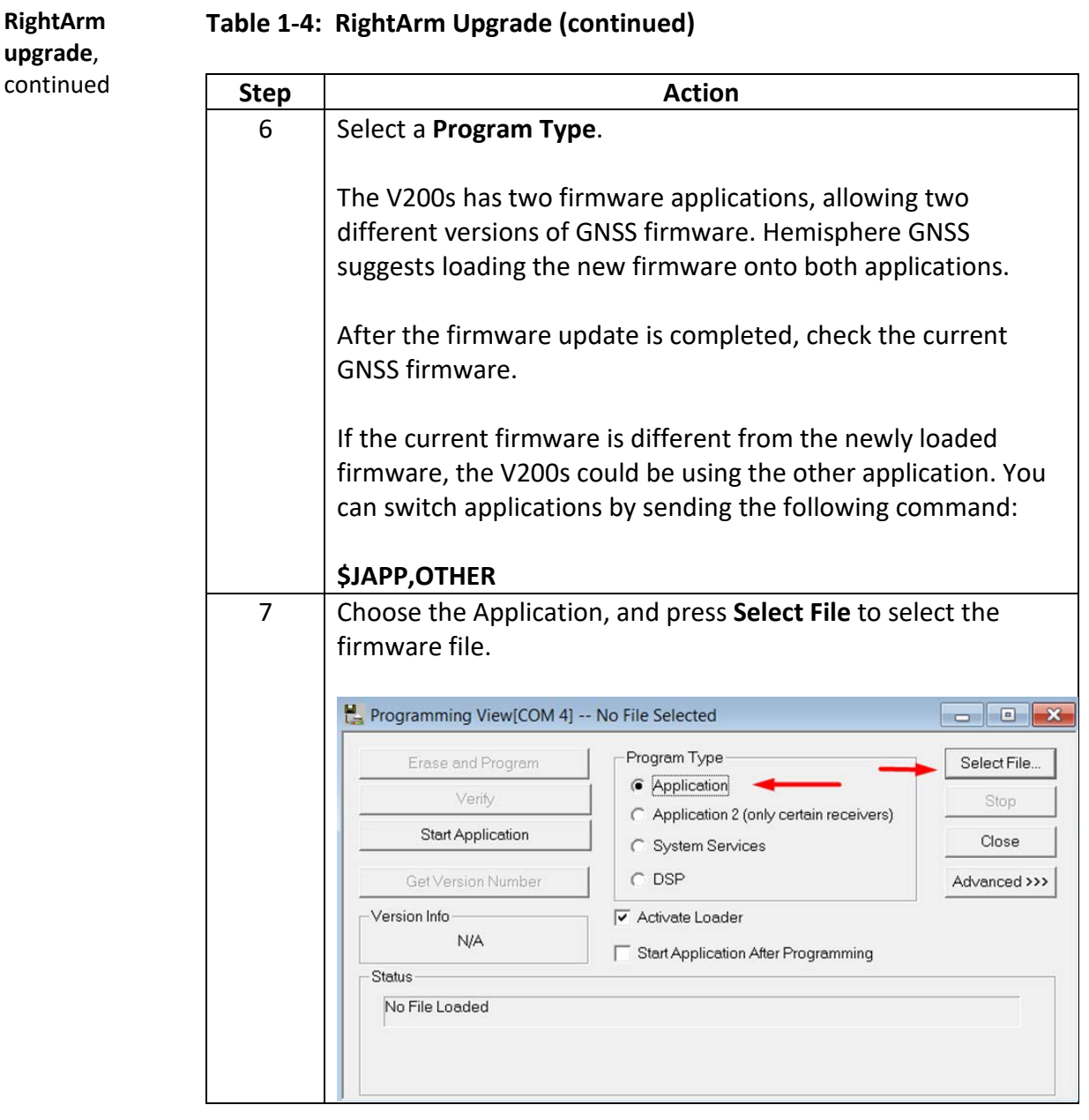

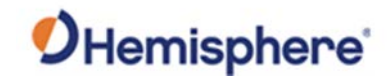

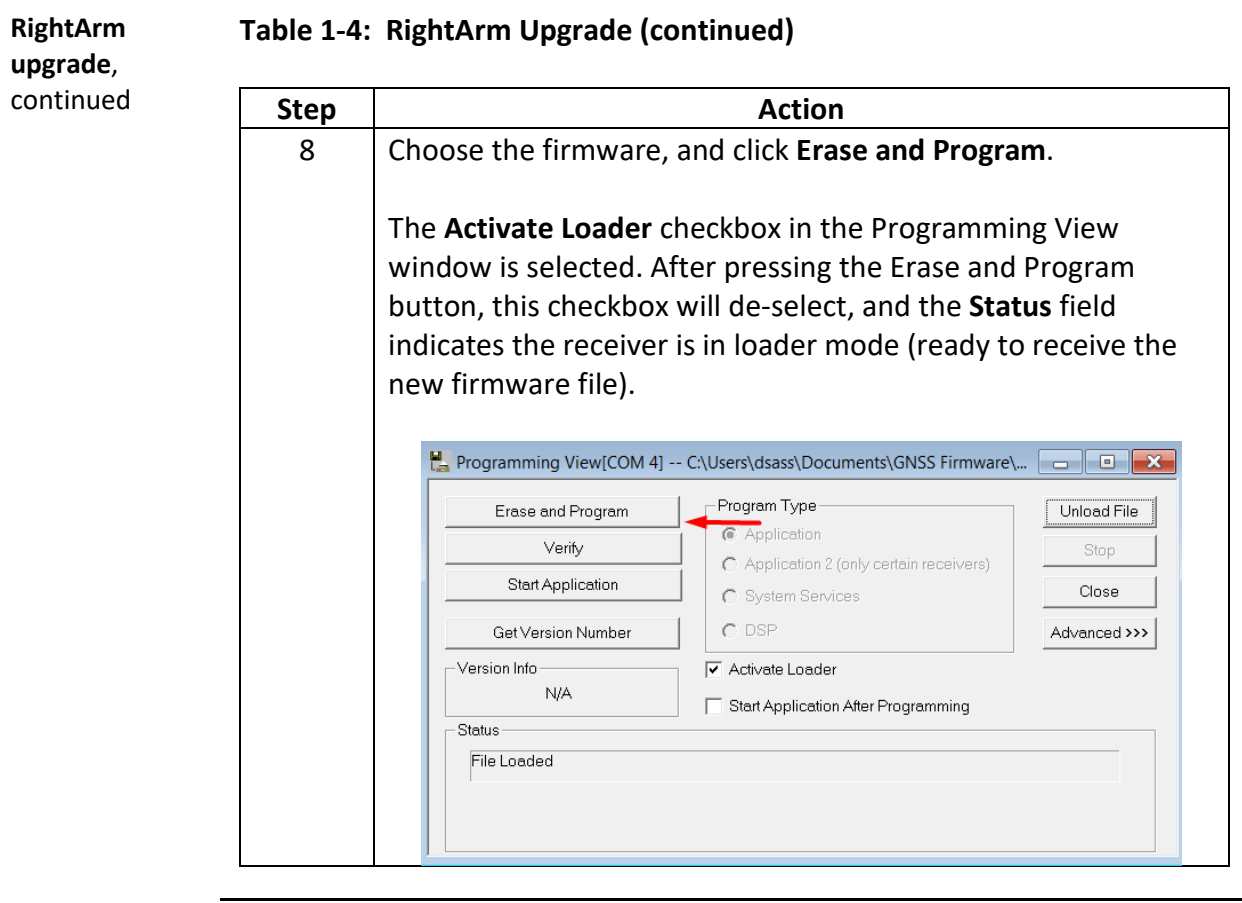

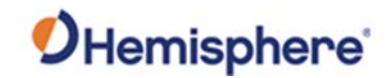

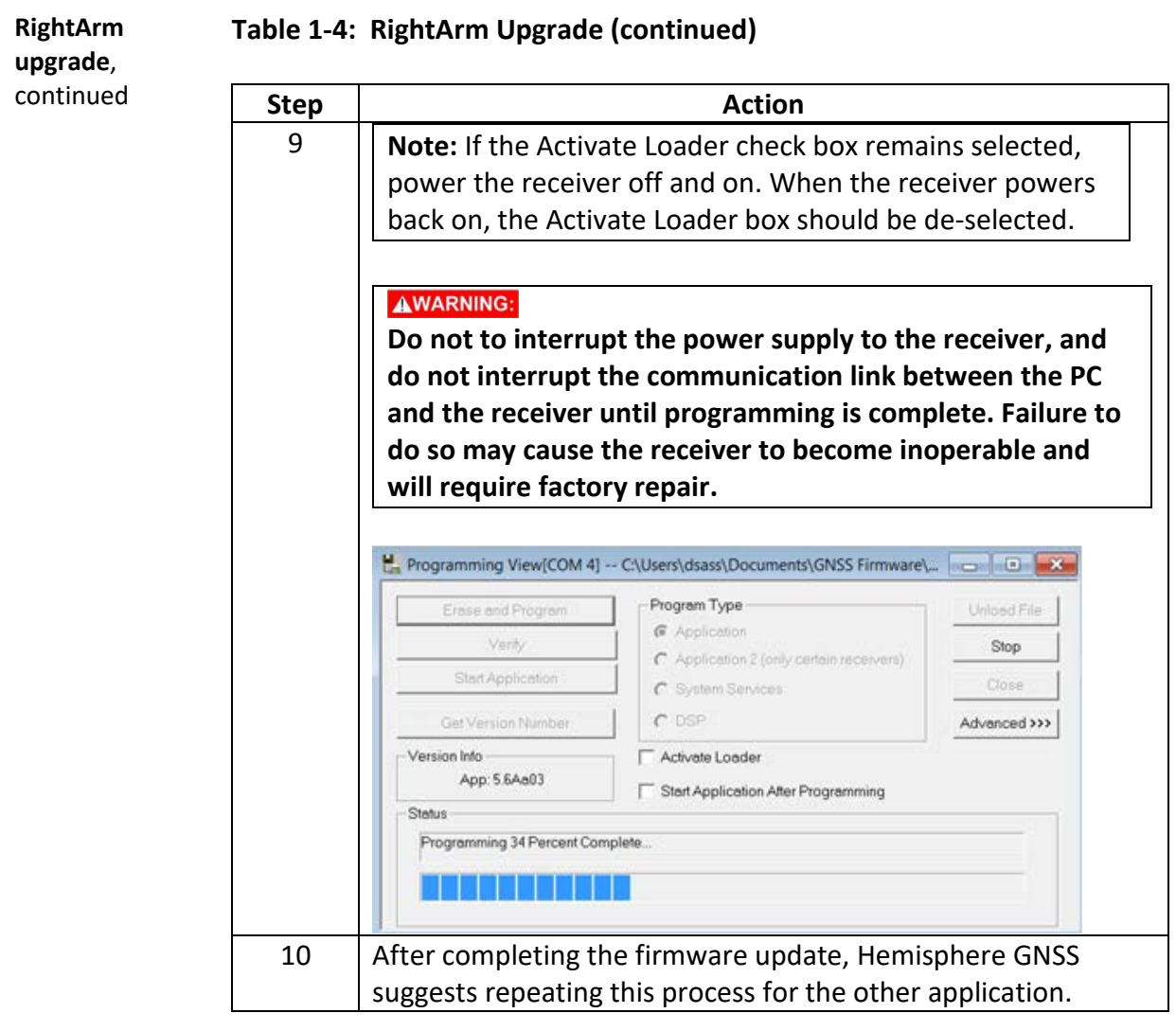

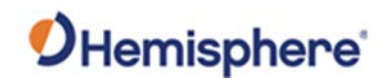

# **Chapter 2: Mounting the V200s**

## <span id="page-22-1"></span><span id="page-22-0"></span>**Overview**

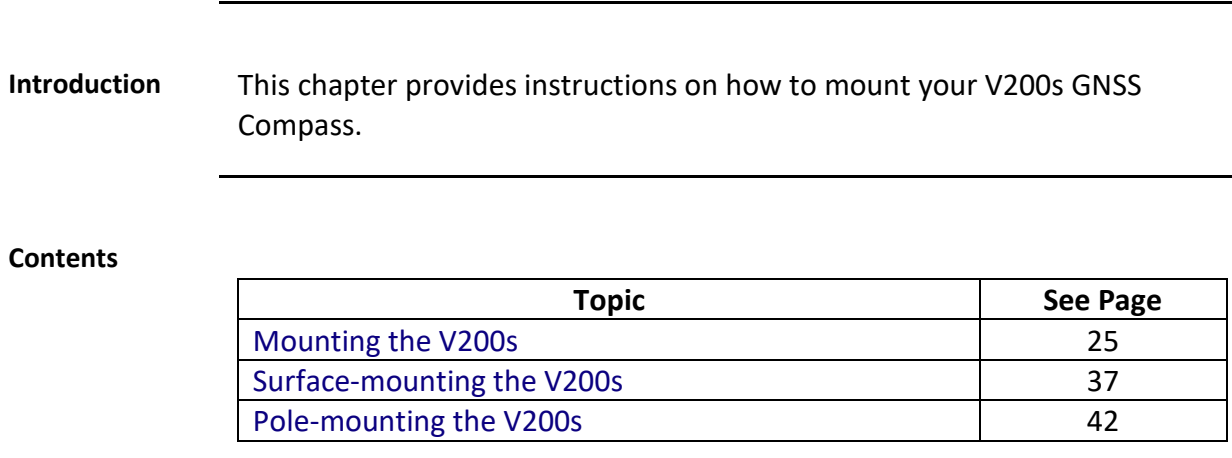

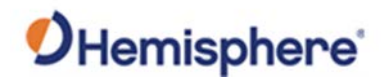

## <span id="page-23-0"></span>**Mounting the V200s**

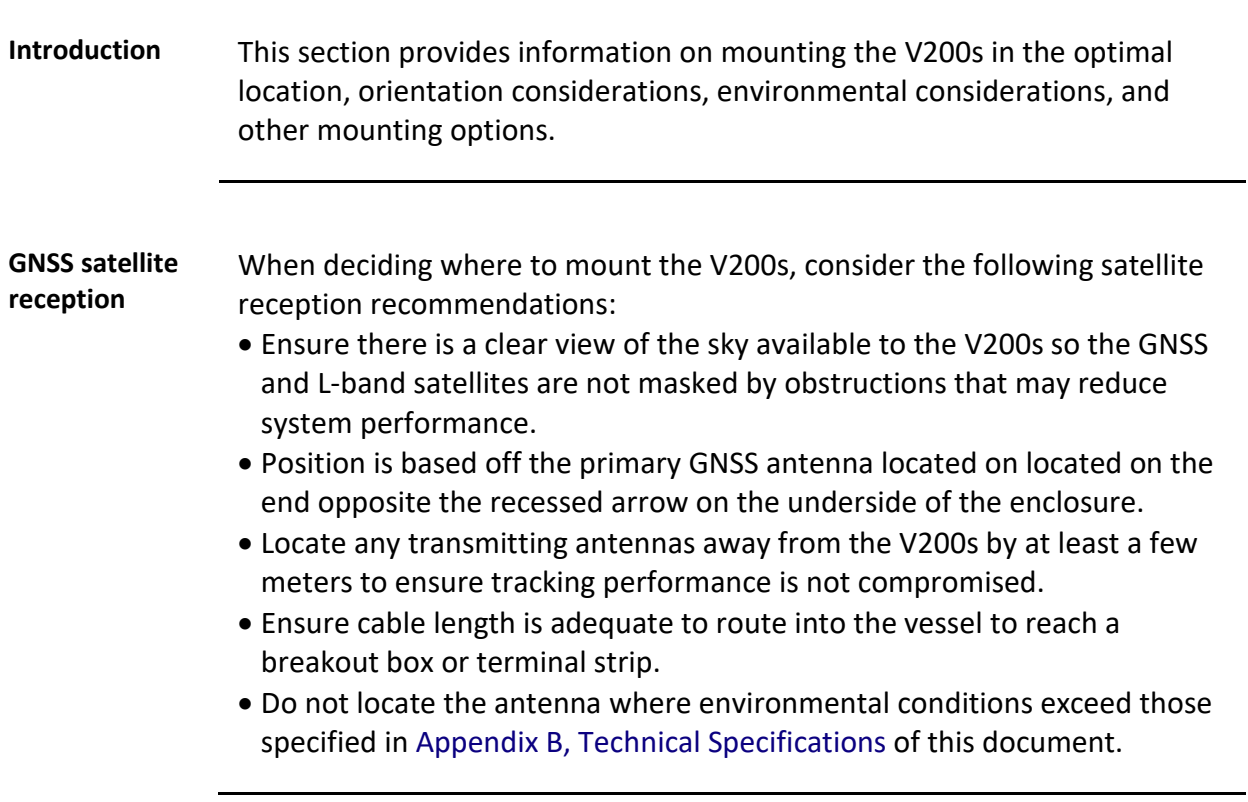

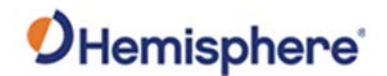

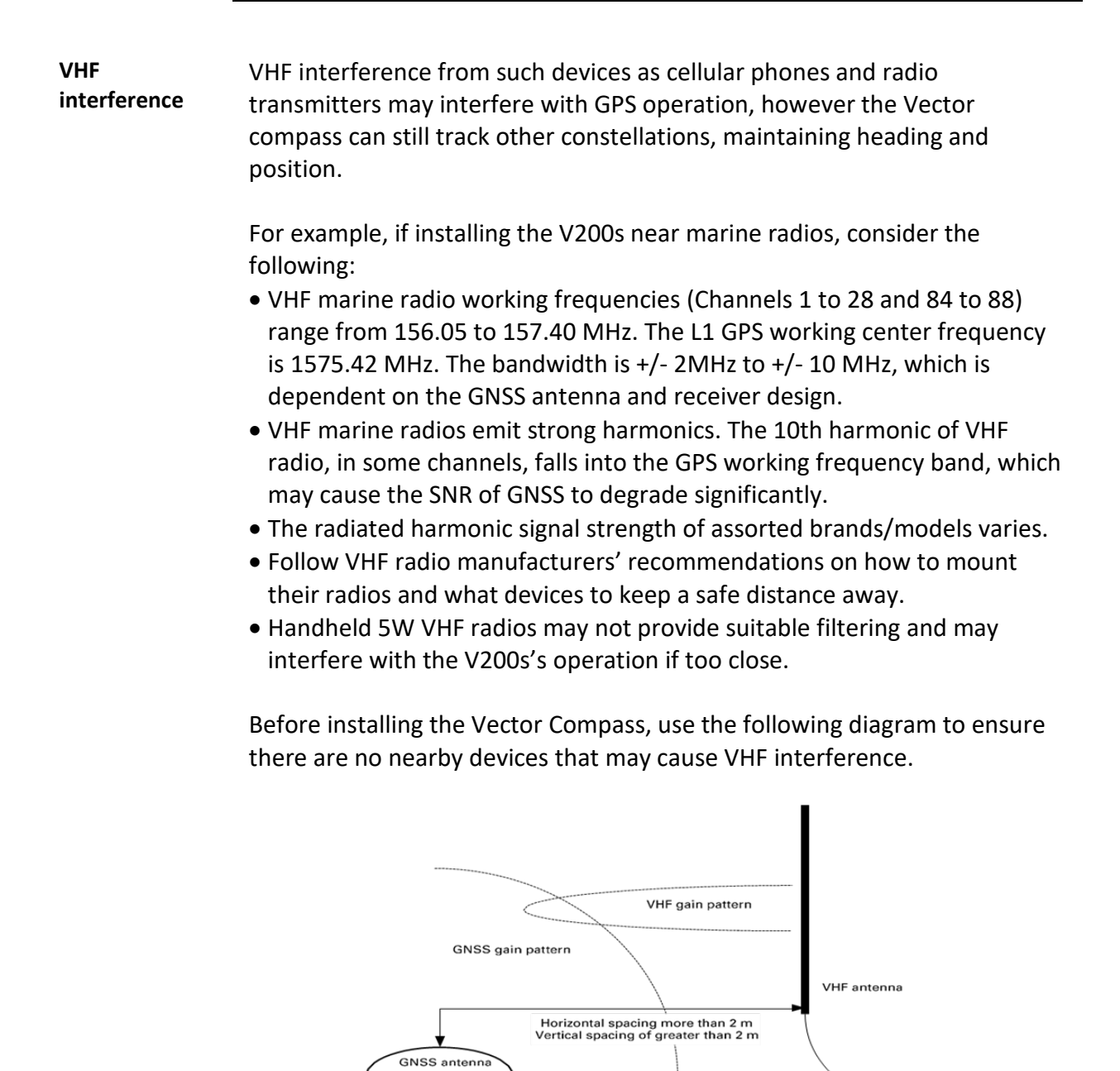

GNSS cable should be 30 cm away from VHF cable for first 5 m of VHF cable

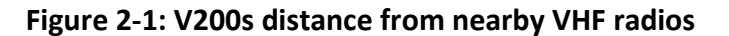

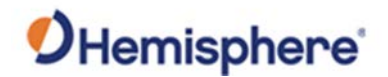

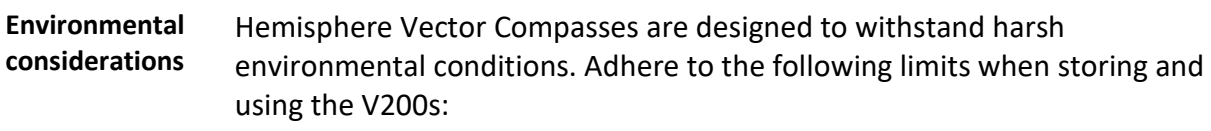

- Operating temperature: -30°C to +70°C (-22°F to +158°F)
- Storage temperature: -40°C to +85°C (-40°F to +185°F)
- Humidity: 95% non-condensing

<span id="page-25-0"></span>**Mounting orientation** The V200s outputs heading, pitch, and roll readings regardless of the orientation of the antennas. The relation of the antennas to the vessel's axis determines if you need to enter a heading, pitch, or roll bias. The primary antenna is used for positioning and the primary and secondary antennas, working in conjunction, output heading, pitch, and roll values.

> The top of the V200s enclosure incorporates a sight design feature to help you align the enclosure on your vessel. Alignment accuracy is approximately +/- 2°.

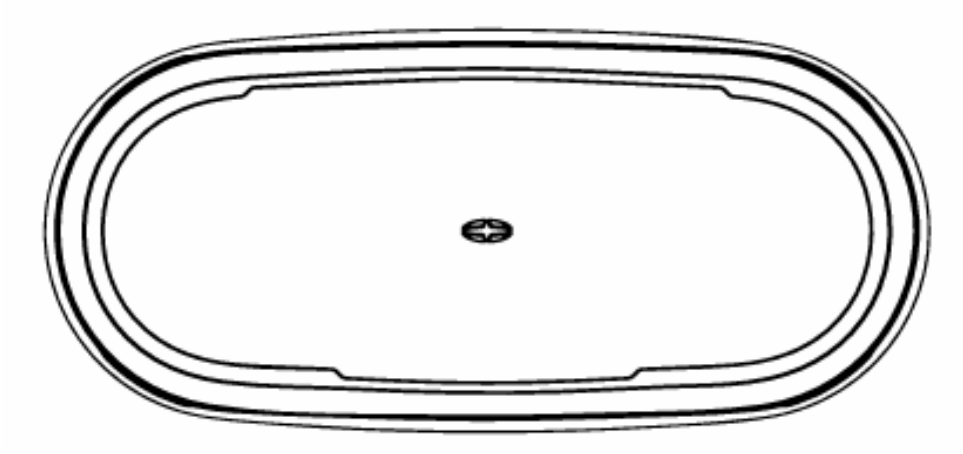

**Figure 2-2: Shorter design element**

**Note:** Regardless of which mounting orientation you use, the V200s provides the ability to output the heave of the vessel. This output is available via the **\$GPHEV** message. For more information on this message refer to th[e Hemisphere GNSS Technical Reference Manual.](https://hemispheregnss.com/Resources-Support/Technical-Documentation)

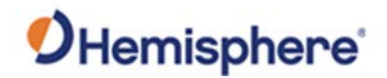

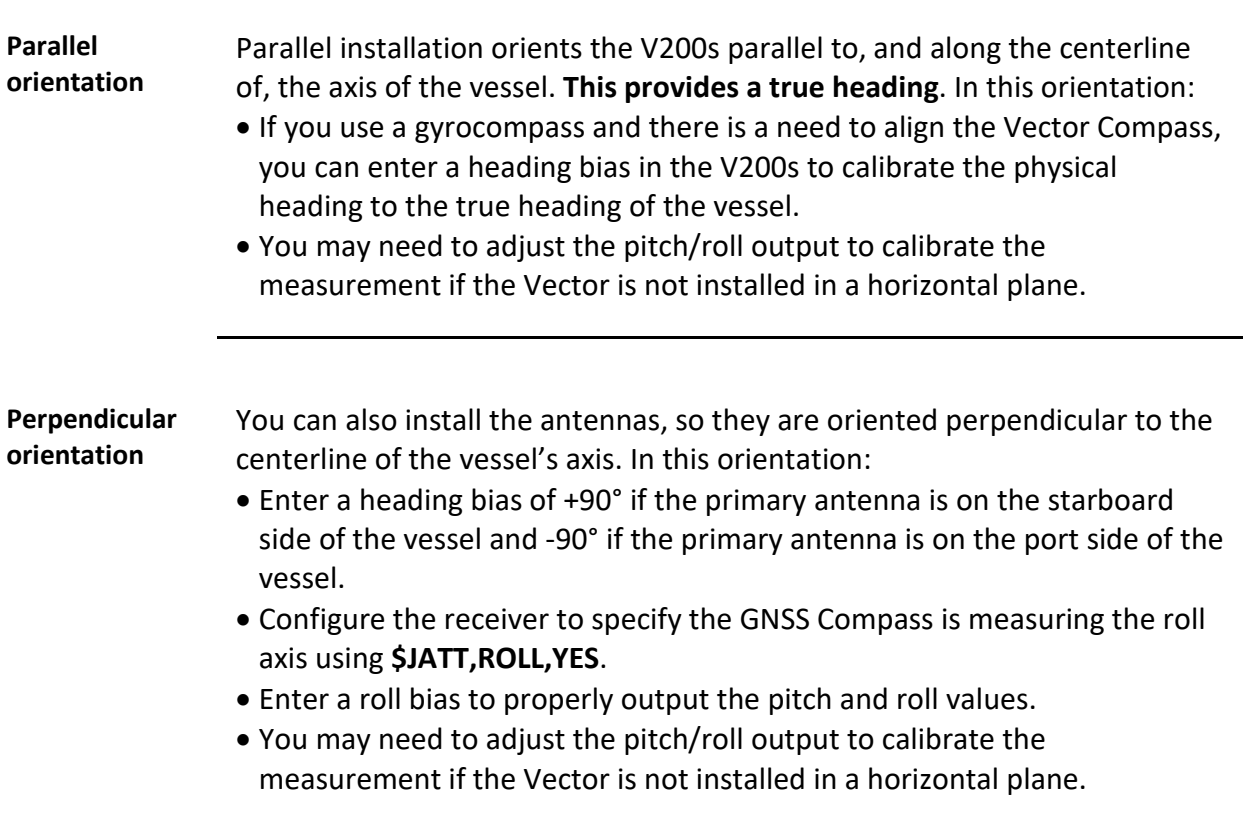

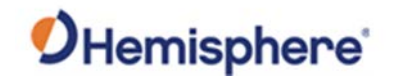

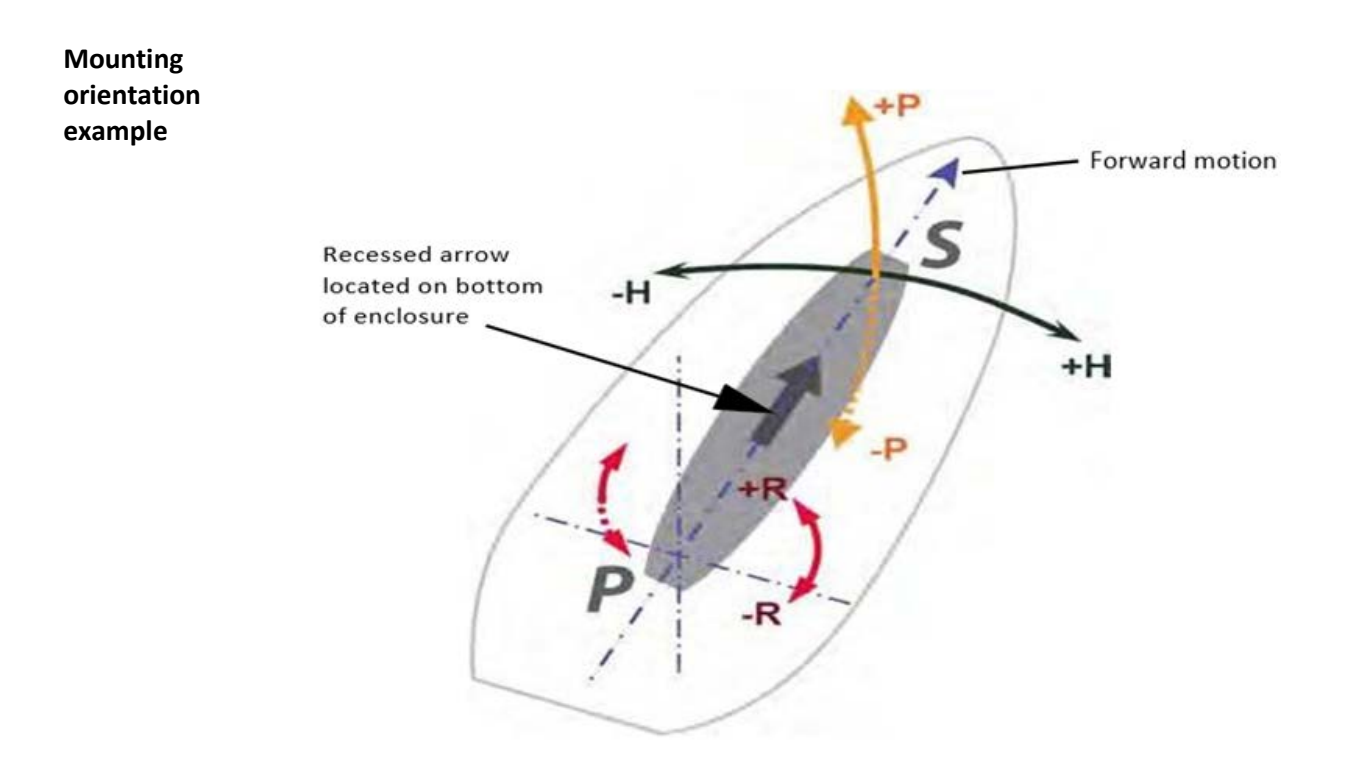

#### **Figure 2-3: Recommended orientation and resulting signs of HPR values**

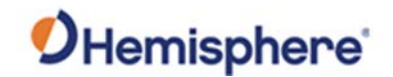

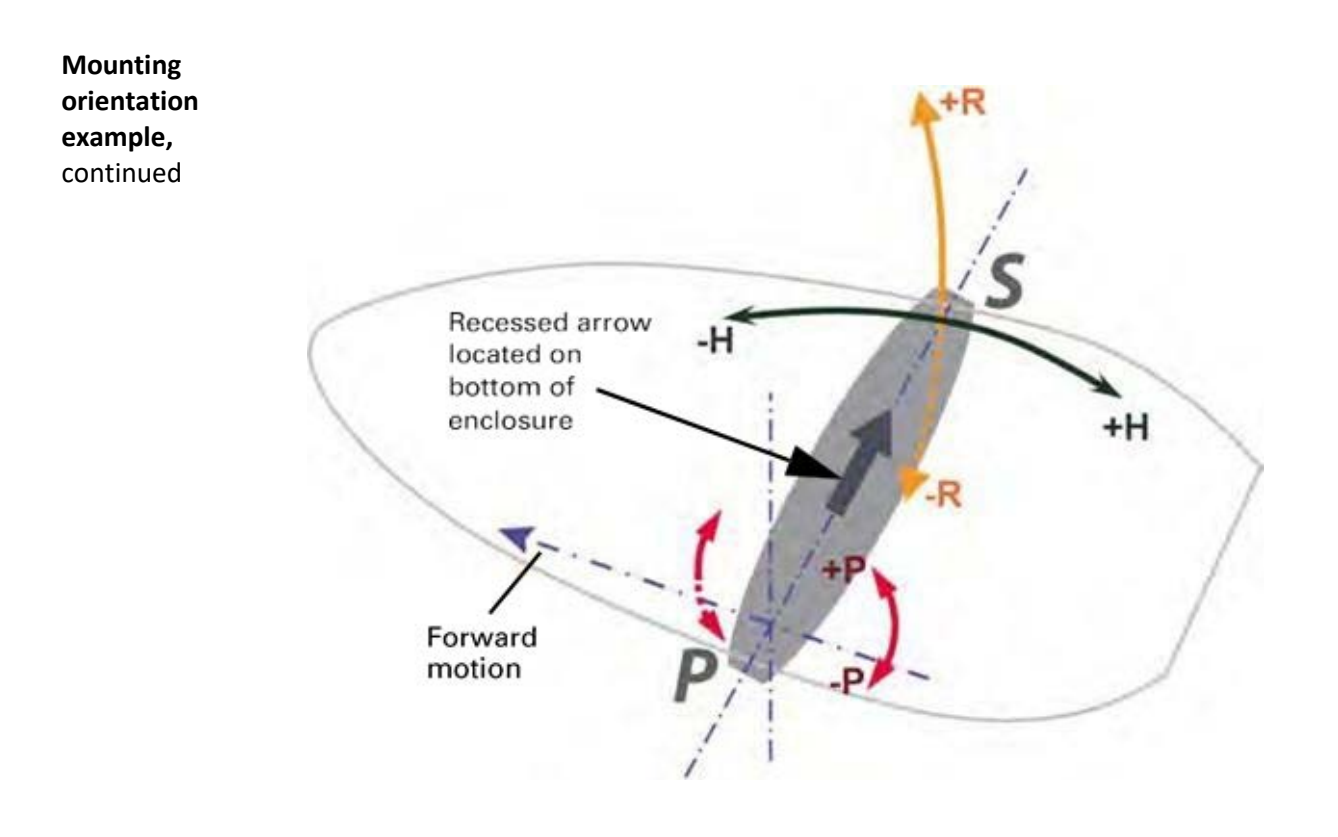

**Figure 2-4: Alternate orientation and resulting signs of HPR values**

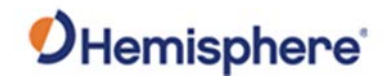

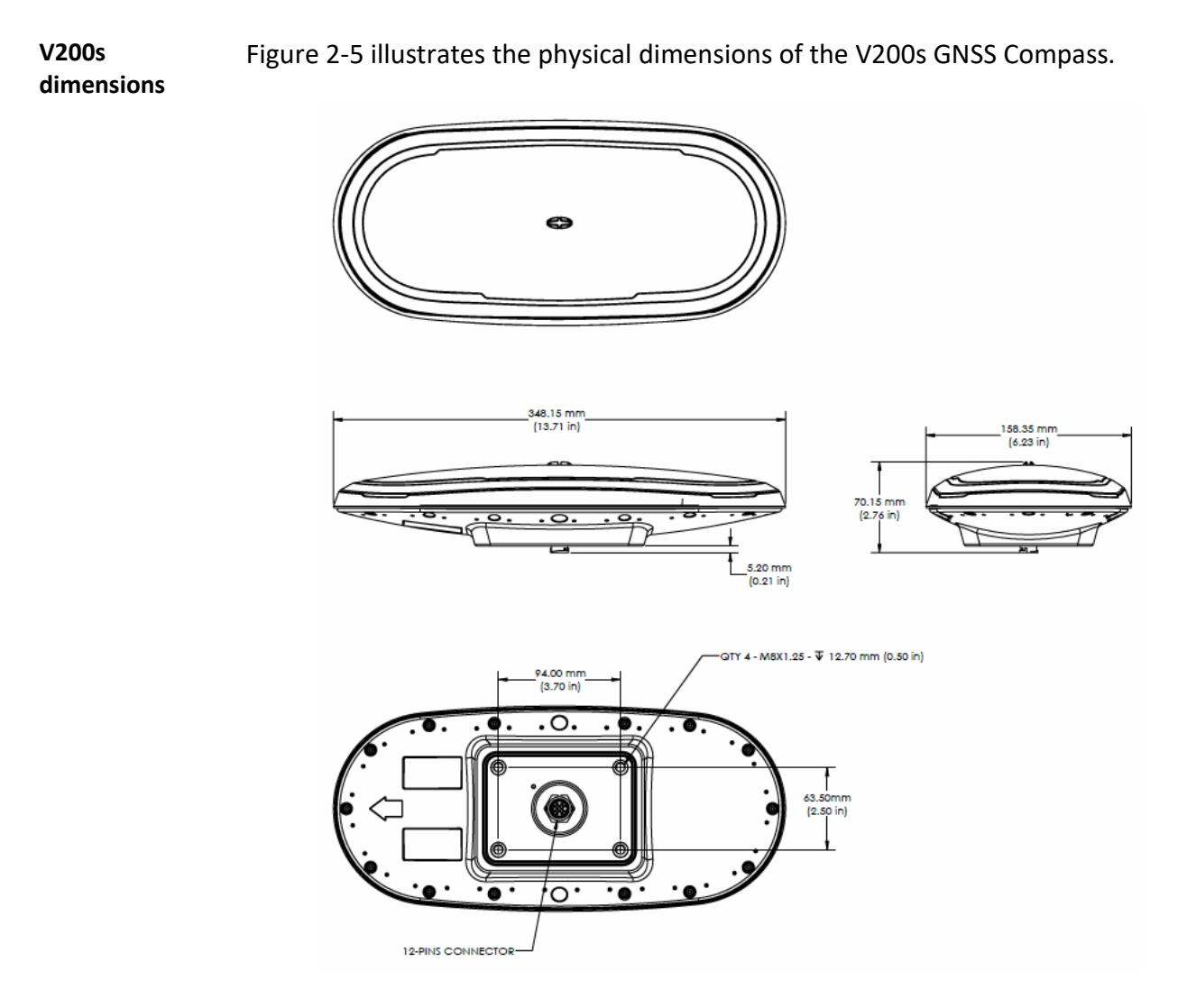

**Figure 2-5: V200s dimensions**

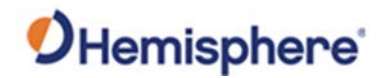

**with pole mount accessory**

**V200s mounting**  Figure 2-6 illustrates the physical dimensions of the V200s GNSS Compass when mounted using the pole mount accessory.

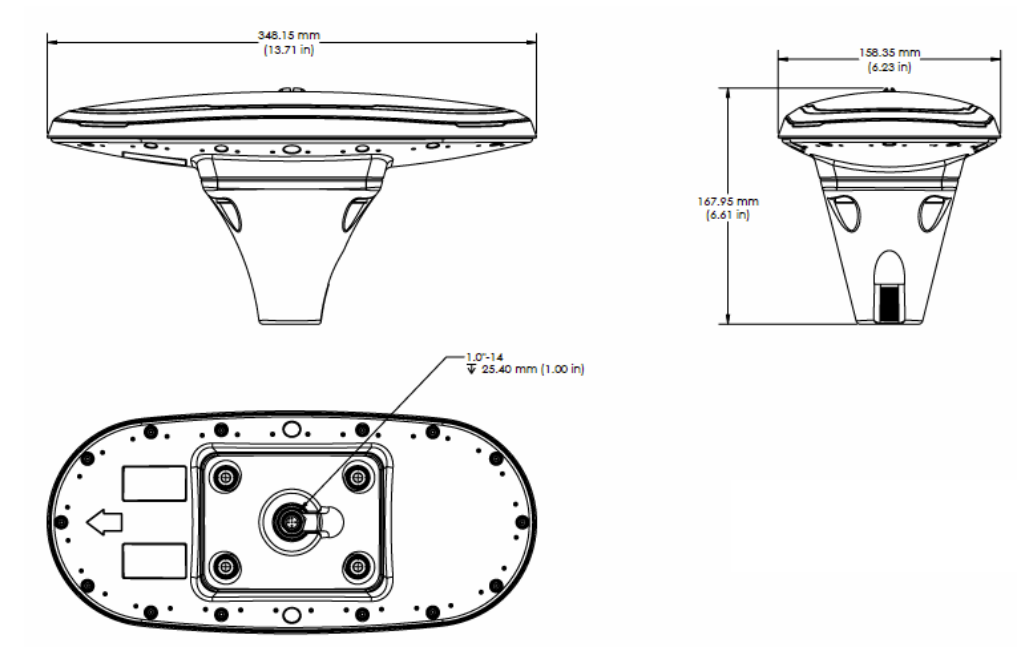

**Figure 2-6: V200s with pole mount accessory**

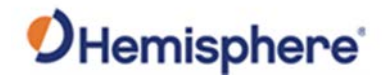

**V200s mounting with low-profile surface mount accessory**

Figure 2-7 illustrates the physical dimensions of the V200s GNSS Compass when mounted using the low-profile mount accessory.

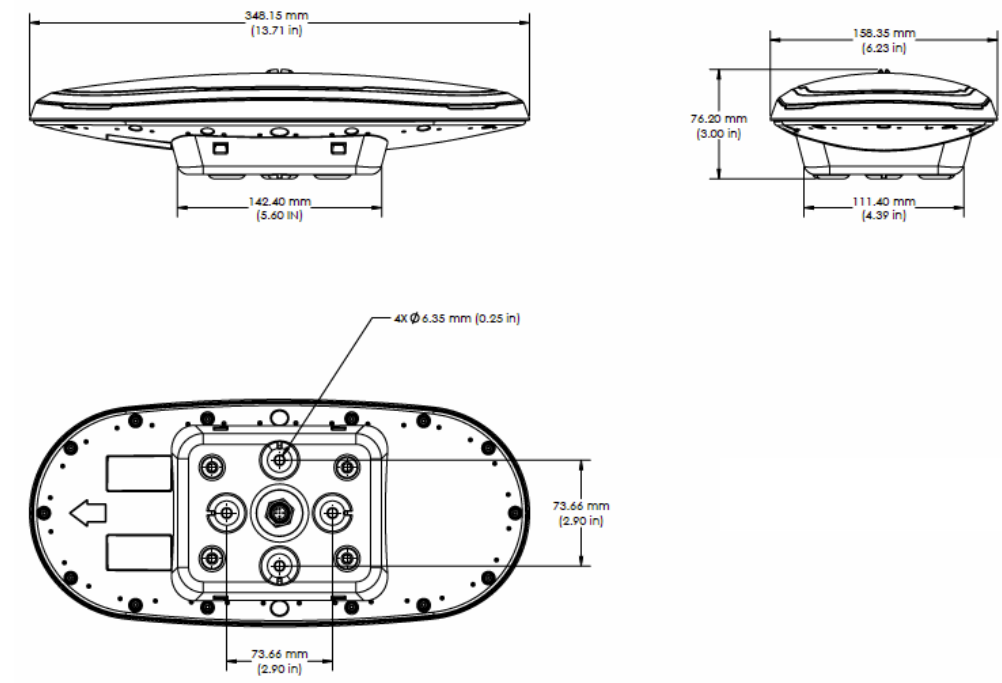

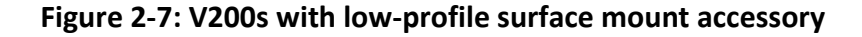

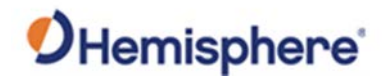

**V200s mounting with highprofile surface mount accessory**

Figure 2-8 illustrates the physical dimensions of the V200s GNSS Compass when mounted using the high-profile mount accessory.

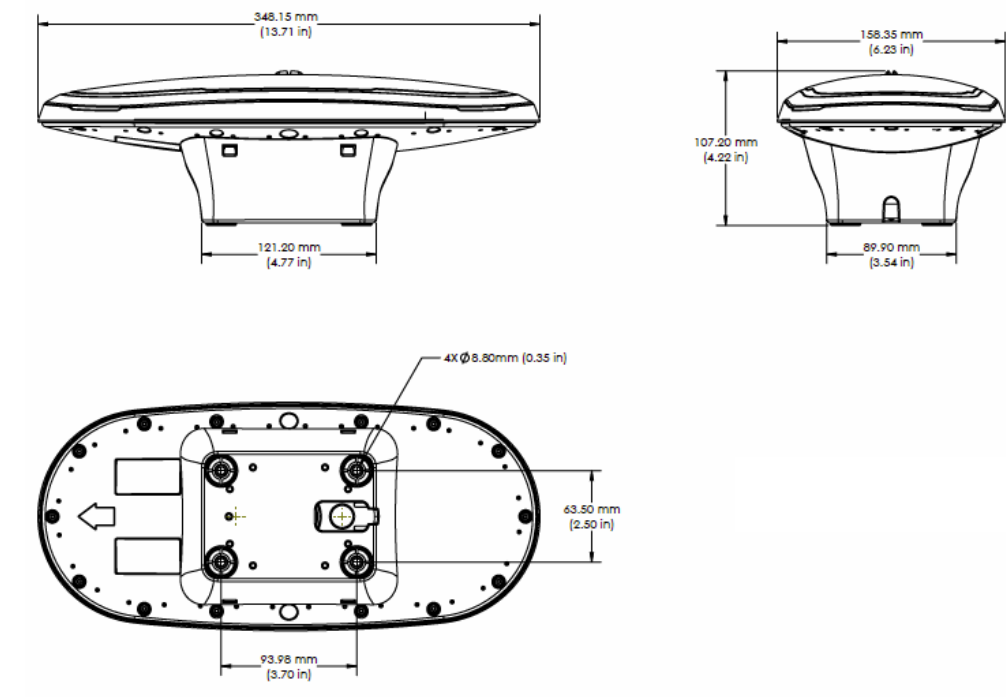

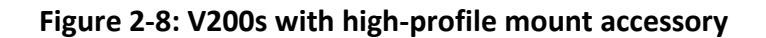

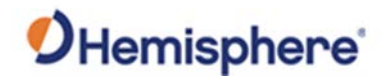

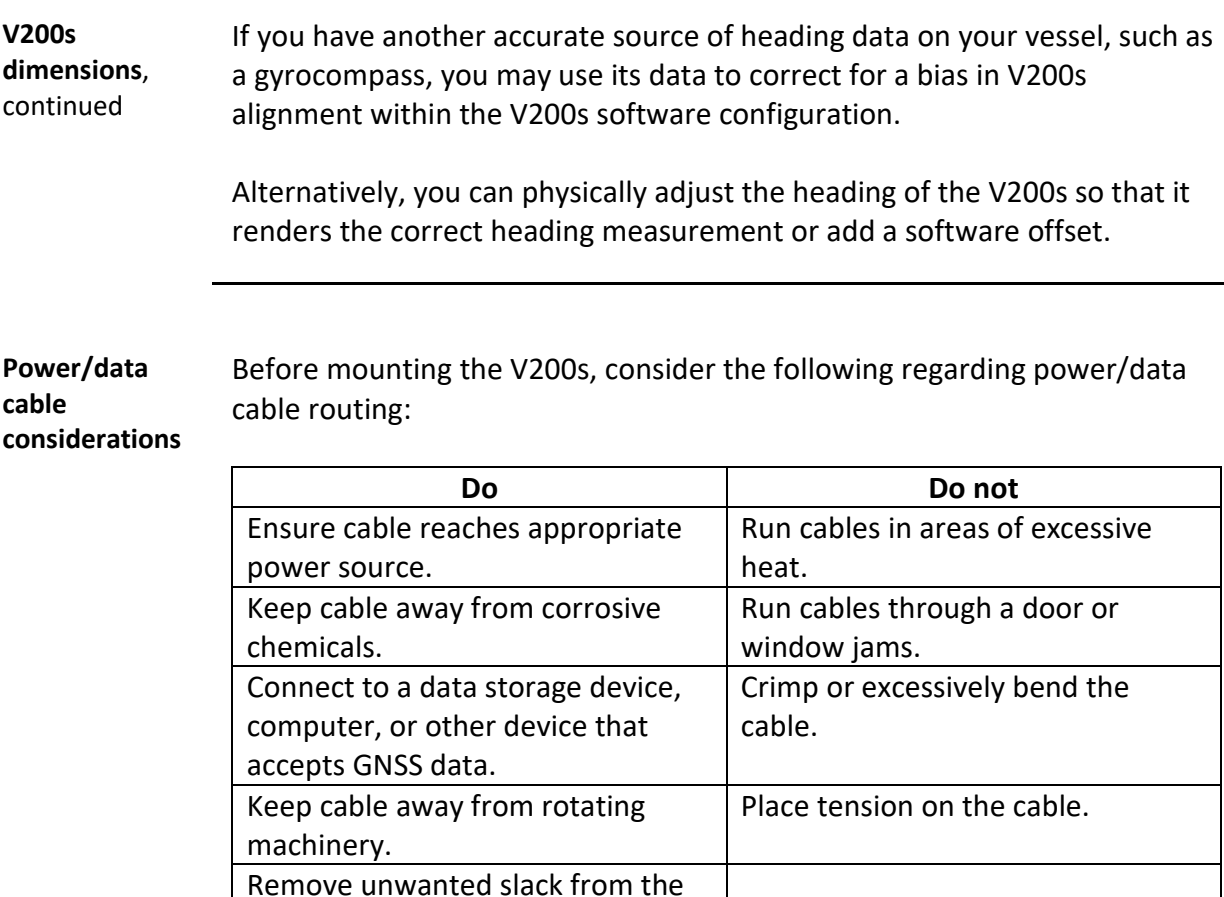

**Improperly installed cable near machinery can be dangerous.**

*Continued on next page*

cable at the V200s end.

plastic wrapping.

**AWARNING:** 

Secure along the cable route using

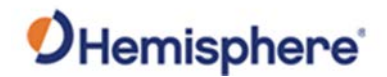

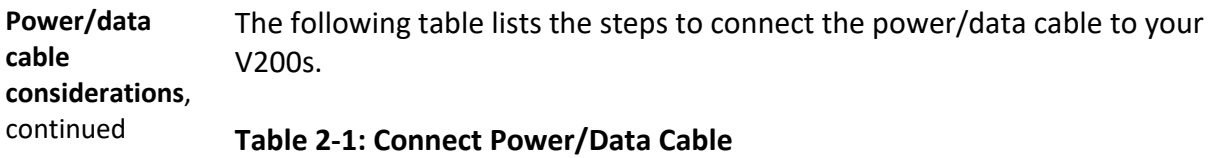

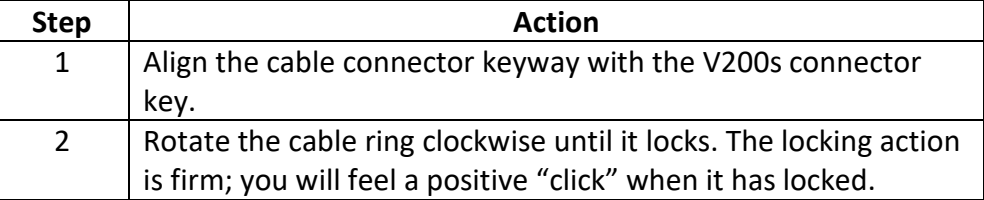

 **When installing the V200n, hand-tighten only. Damage resulting from over-tightening is not covered by the warranty.**

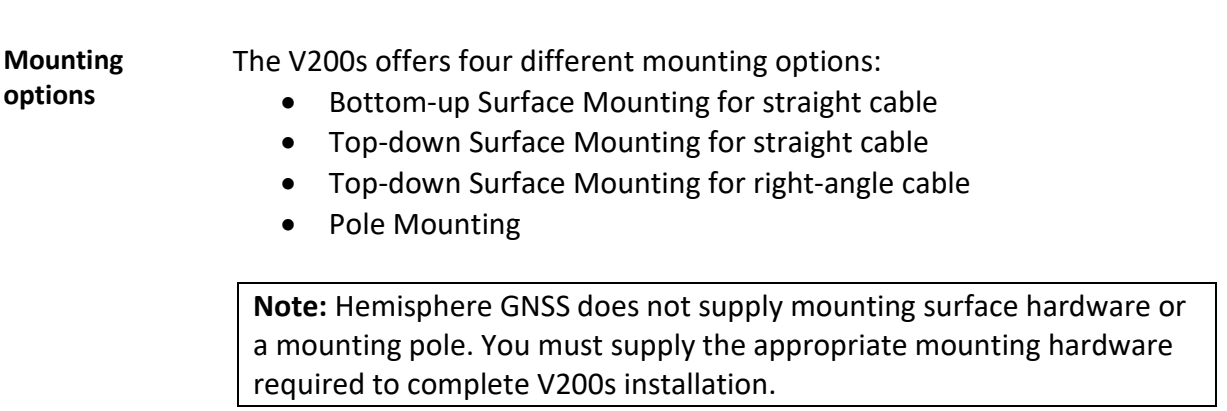

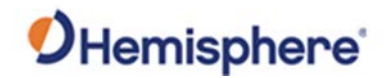

## <span id="page-35-0"></span>**Surface-mounting the V200s**

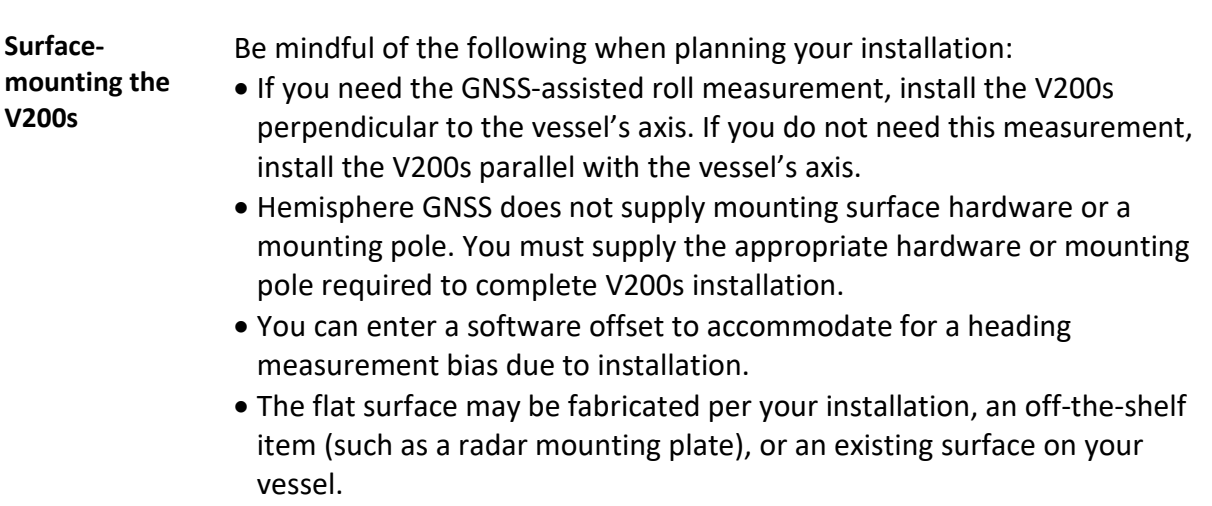

**Surfacemounting the V200s from the bottom up for straight cable** 

Complete the following steps to Surface-mount the V200s from the bottom up.

#### **Table 2-2: Bottom-up, Surface-mounting the V200s**

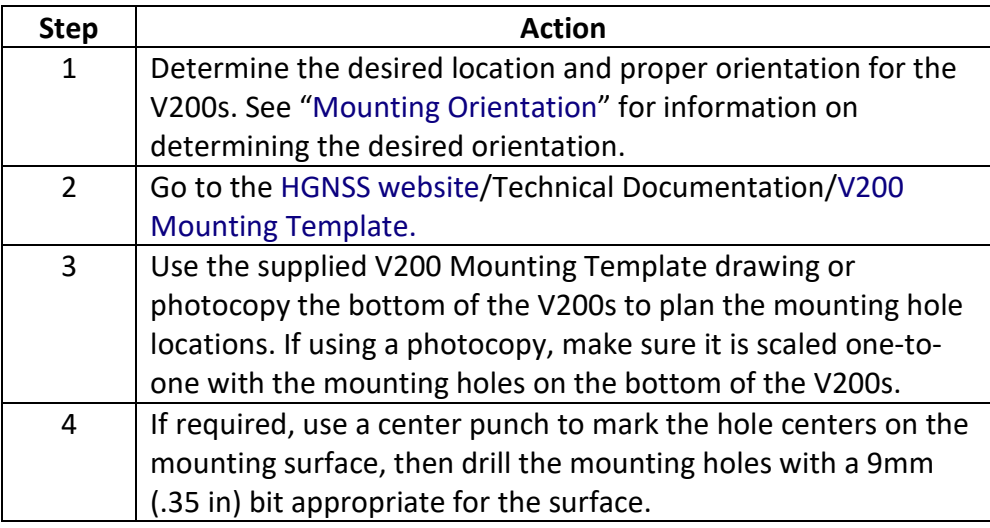
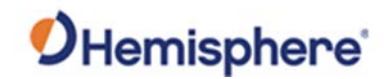

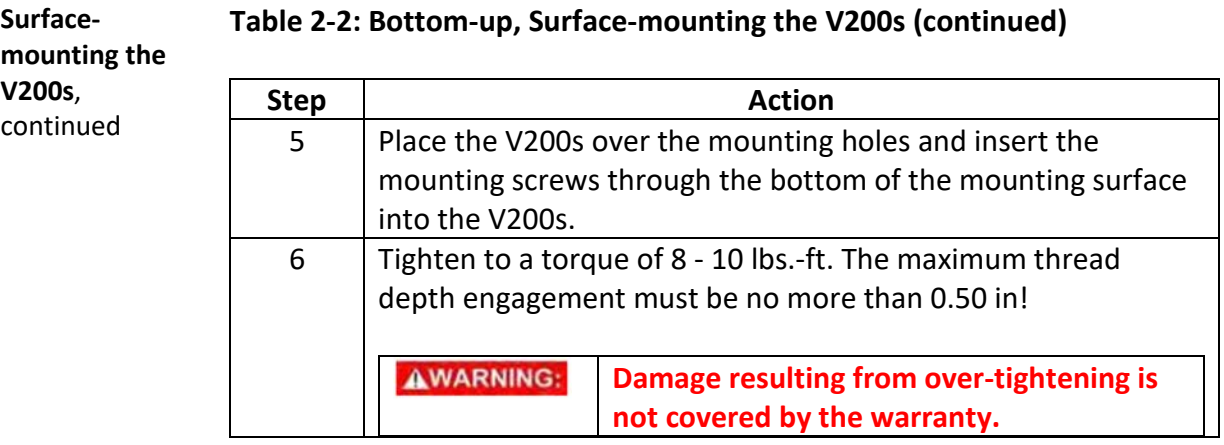

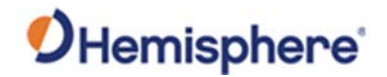

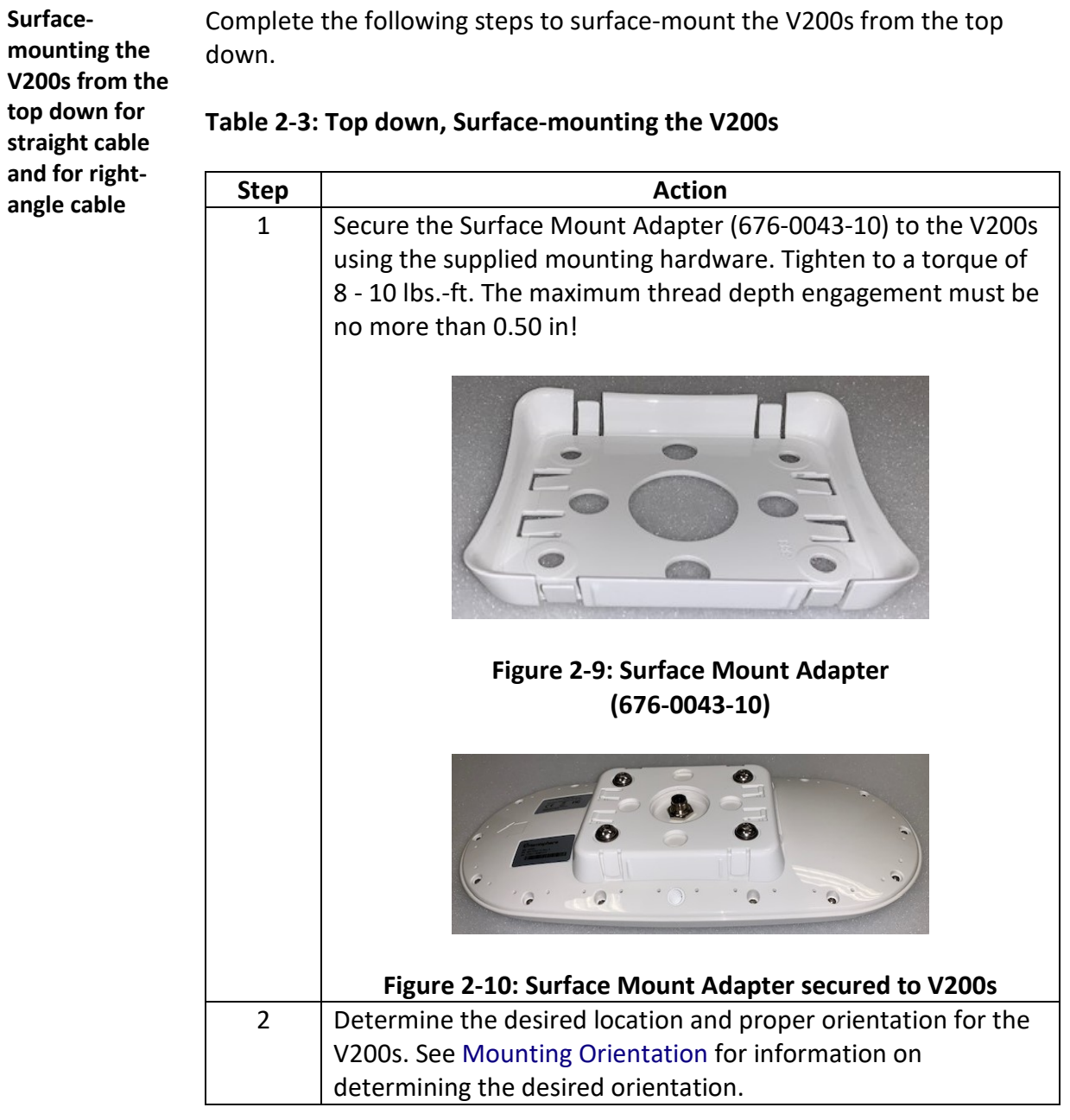

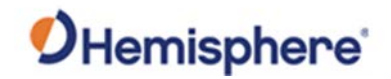

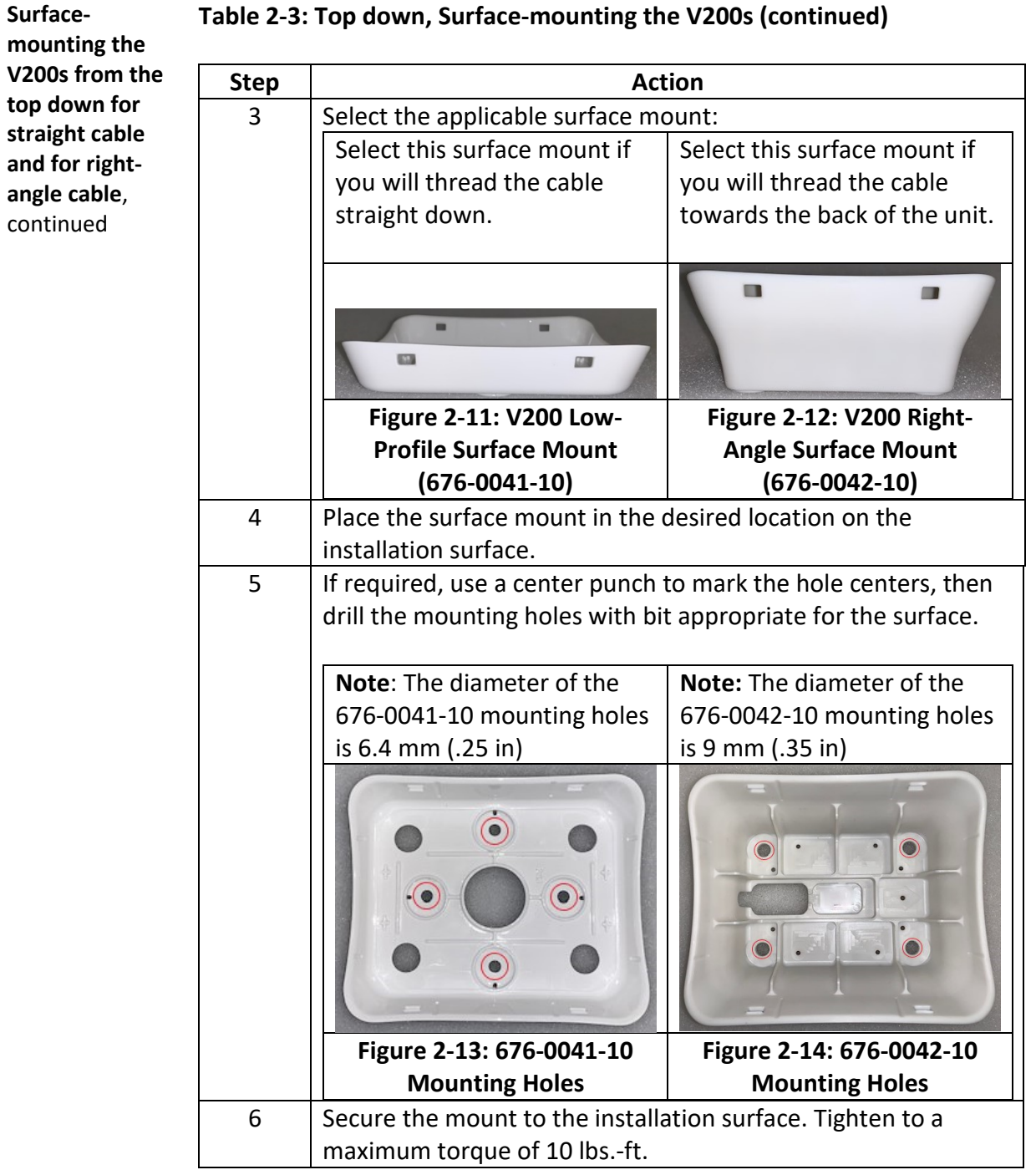

#### **Table 2-3: Top down, Surface-mounting the V200s (continued)**

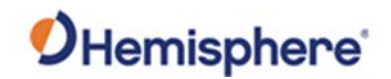

**Surface-**

top down

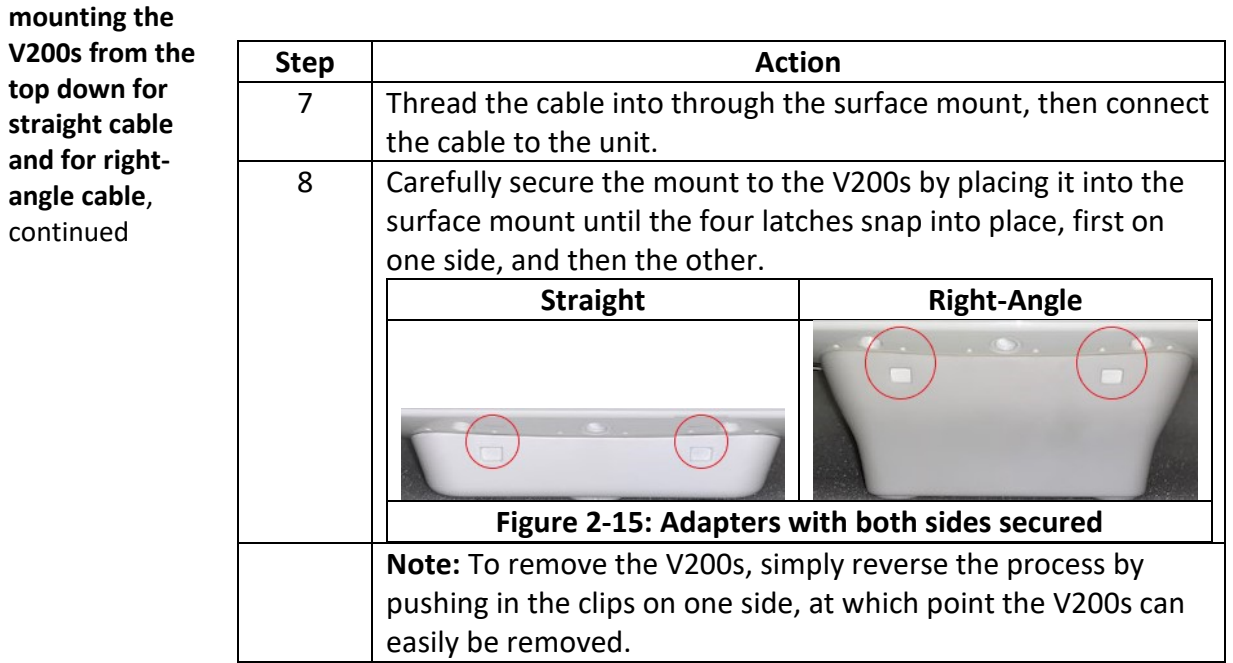

#### **Table 2-3: Top down, Surface-mounting the V200s (continued)**

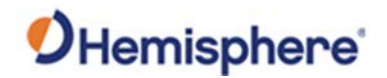

# **Pole-mounting the V200s**

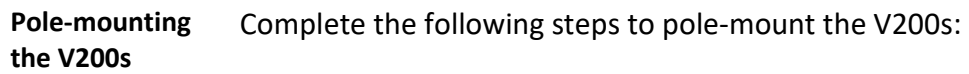

#### **Table 2-4: Pole-mounting the V200s**

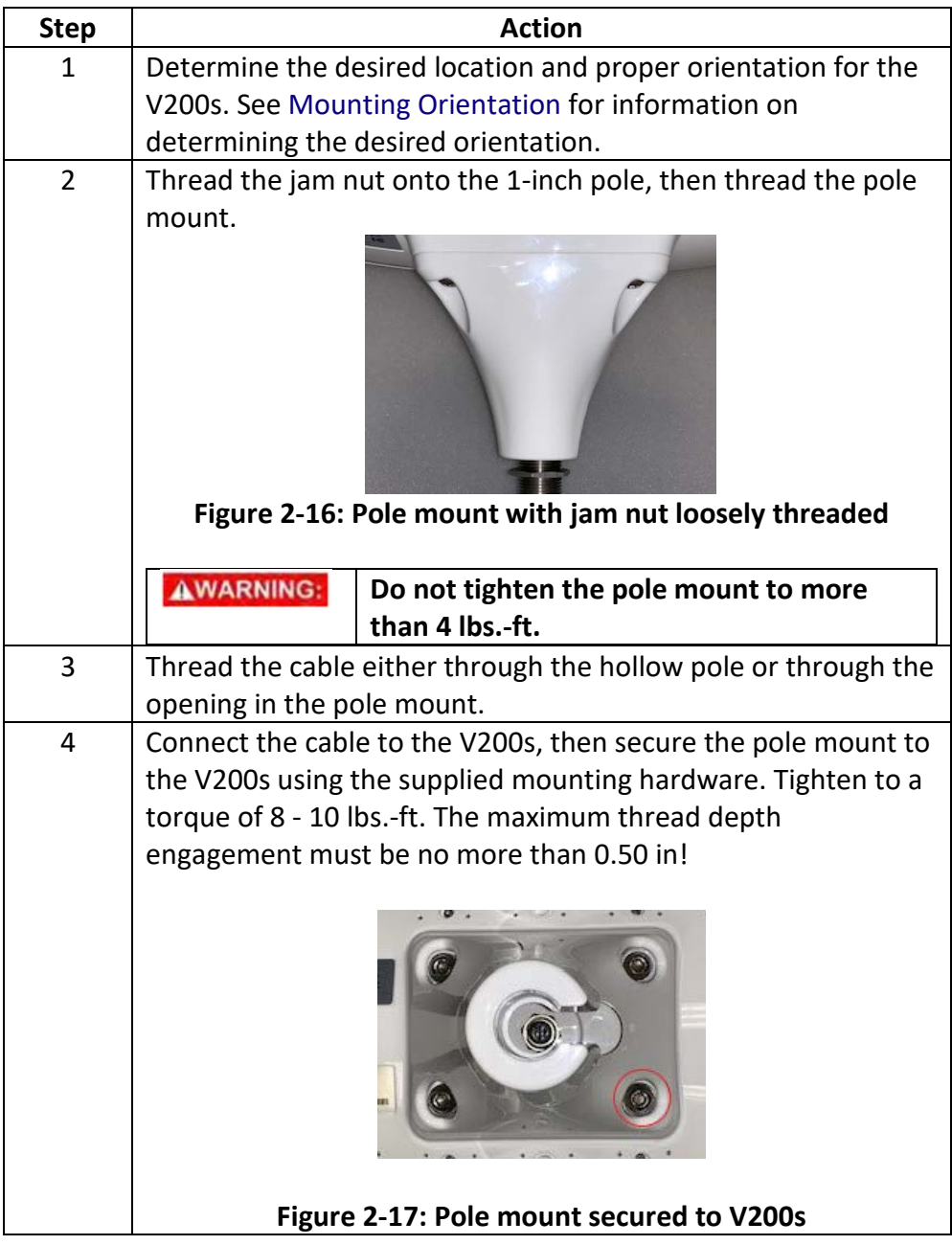

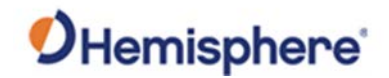

# Pole-mounting the V200s, Continued

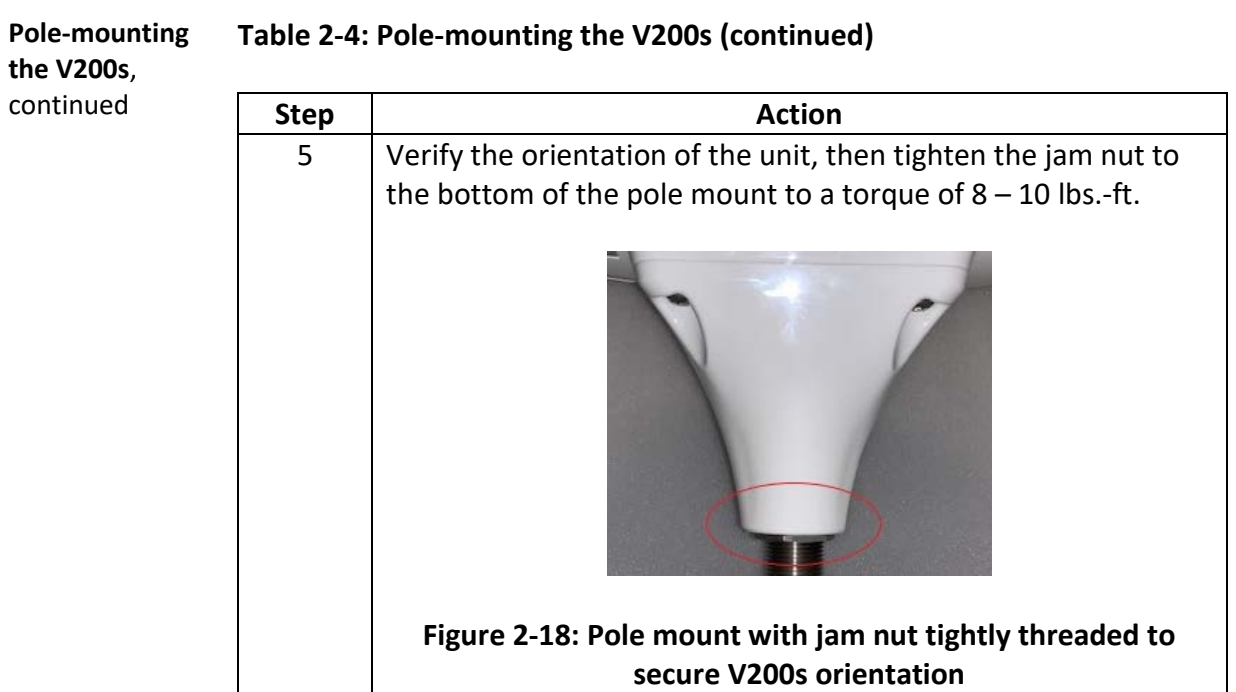

#### **Table 2-4: Pole-mounting the V200s (continued)**

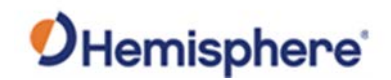

# **Chapter 3: Connecting the V200s**

### **Overview**

**Introduction** This chapter provides instructions on how to connect your V200s receiver.

#### **Contents**

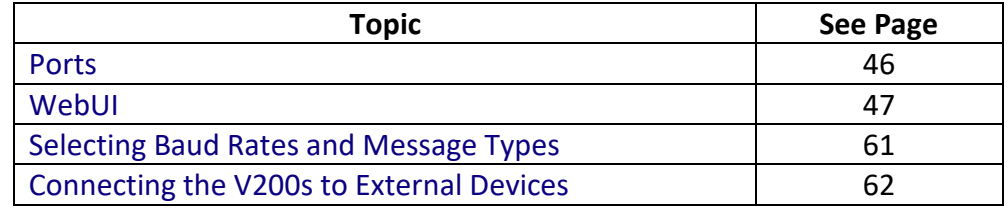

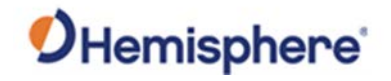

<span id="page-43-0"></span>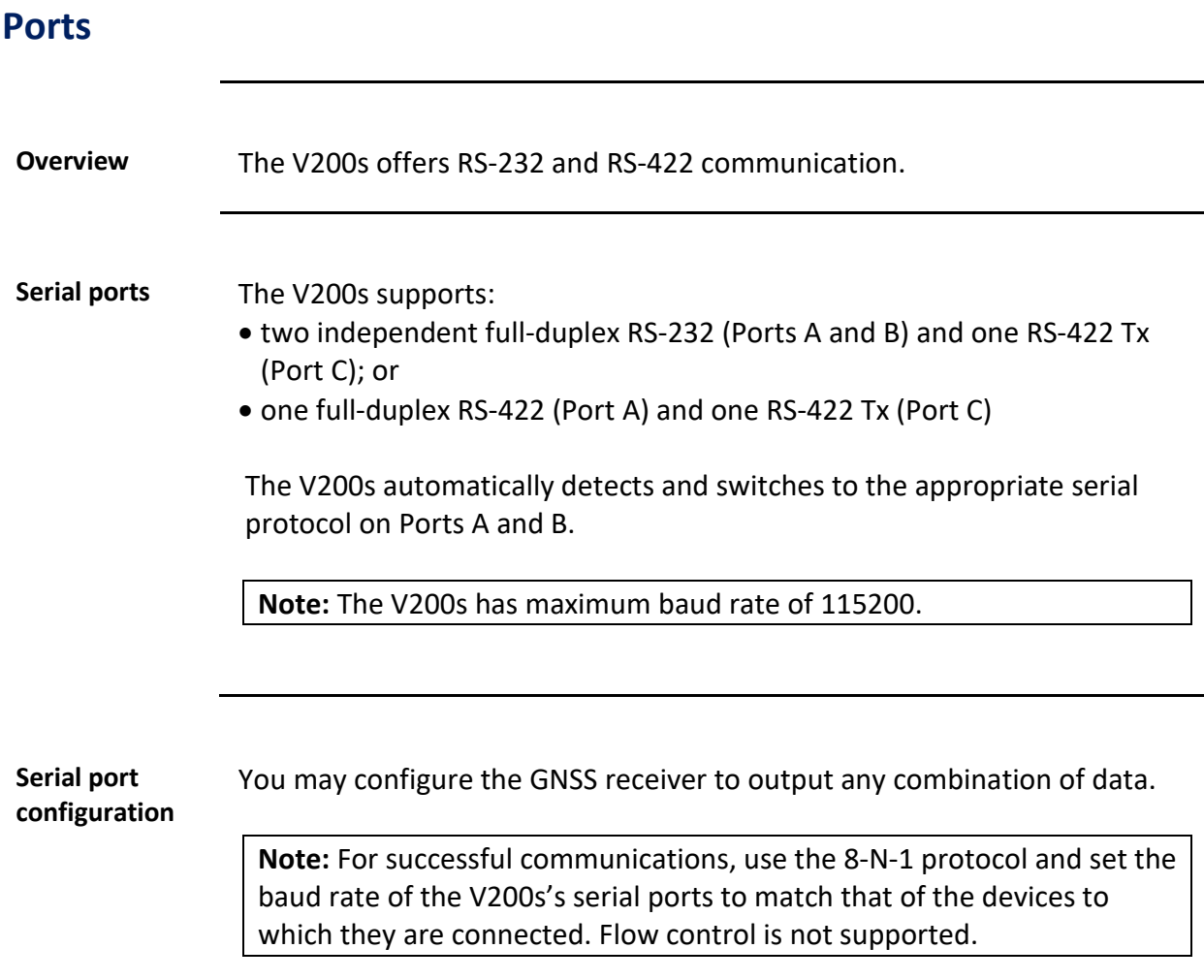

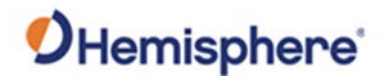

## <span id="page-44-0"></span>**WebUI**

#### **Introduction** The WebUI functionality of the HGNSS V200s allows the user to configure the receiver and radio with a WiFi-capable computer or mobile device.

**Note:** WebUI functionality applies only to V200n and V200s units that are Bluetooth/WiFi-capable and Bluetooth/WiFi-activated.

The typical WiFi range is expected to be up to 30 feet (10m). Ideally the user should be in close range to the receiver.

The WebUI offers easy product status review, configuration, and GNSS Firmware updates without the need for a wired cable connection.

#### **WiFi Connection** To use the WebUI, a WiFi connection must be established with the HGNSS V200s receiver. To connect the mobile device to the receiver over WiFi:

- 1. Ensure WiFi is enabled on the mobile device
- 2. Identify the SSID of the V200s receiver as [HGNSS+8digit ESN]
- 3. Connect to the WiFi network
- 4. The default WiFi password is "hgnss1234"

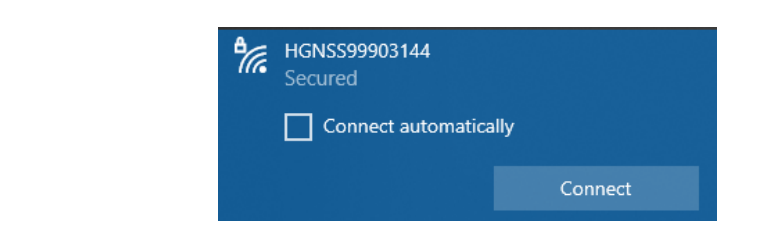

- **Access WebUI** The WebUI utilizes an IP address with a standard internet browser. To access the V200s WebUI start page:
	- 1. Open the internet browser
	- 2. Enter<http://192.168.100.1/>
	- 3. Access the start page of the V200s WebUI

**Note:** All standard internet browsers can be used to operate the WebUI (i.e., Google Chrome, Firefox, Microsoft Edge).

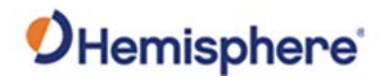

#### **Status page** The **Status** page of the V200s WebUI provides a quick overview of the status of the receiver.

It includes information for **Time**, **Position**, **Heading**, **Precision**, **Solution Status** and **L-Band/SBAS**.

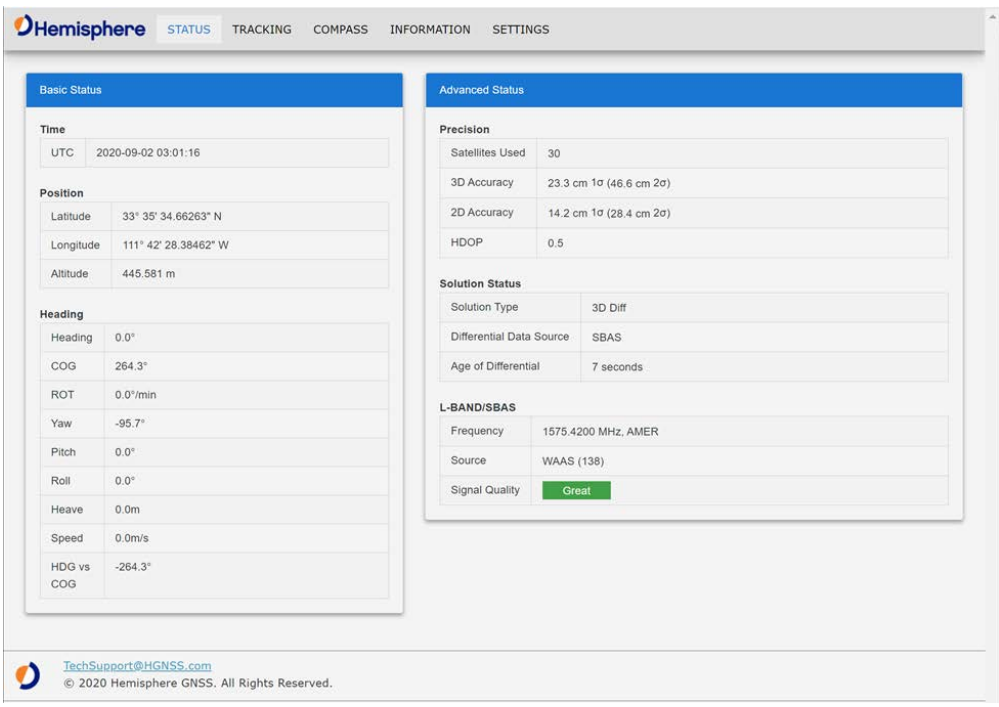

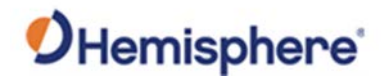

**Tracking page** The **Tracking** page of the WebUI provides an overview of the tracked signals for the V200s Smart Antenna.

> The **Sky View** graphic shows the tracked satellites for the GPS, GLONASS, and BeiDou system and their current orientation.

The **Signal Chart** visualizes the SNR for each tracked signal with the help of a bar graph.

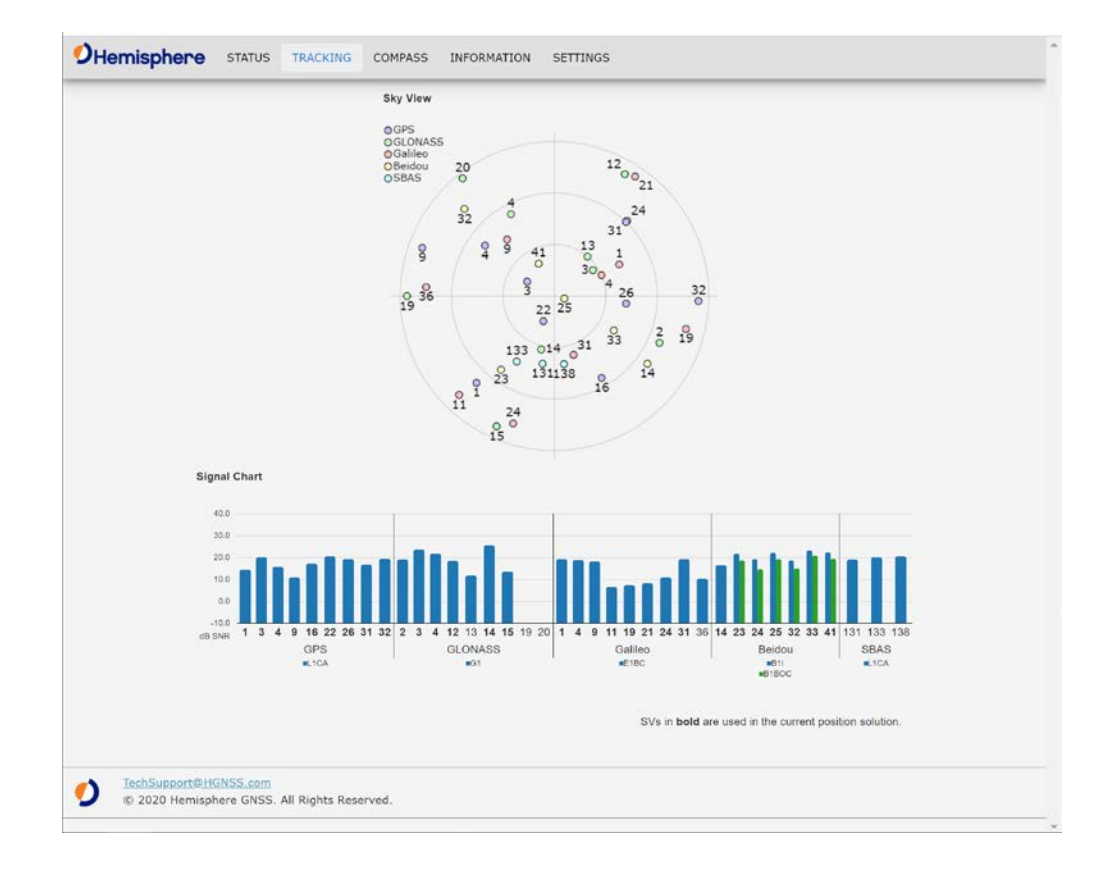

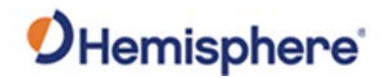

# **Compass page** The **Compass** page visualizes the GNSS heading of the V200s Smart Antenna while in motion. **OHemisphere** STATUS TRACKING COMPASS INFORMATION SETTINGS

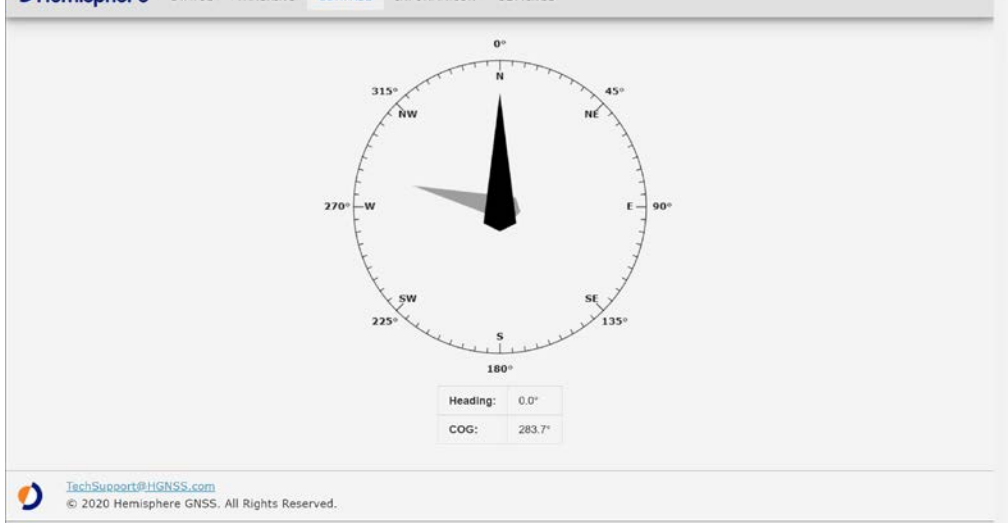

**Note:** The provided V200s Smart Antenna heading will only provide a stable indication if the receiver is moving.

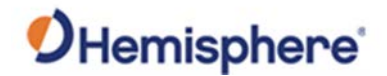

#### **Information page** The WebUI **Information** page includes a general overview of the essential receiver information, including the **Electrical Serial Number (ESN)** of the receiver, **Board Type** and the installed **GNSS Firmware**.

The installed **Activations & Subscriptions** are shown. For time-based subscriptions, this includes the expiration date.

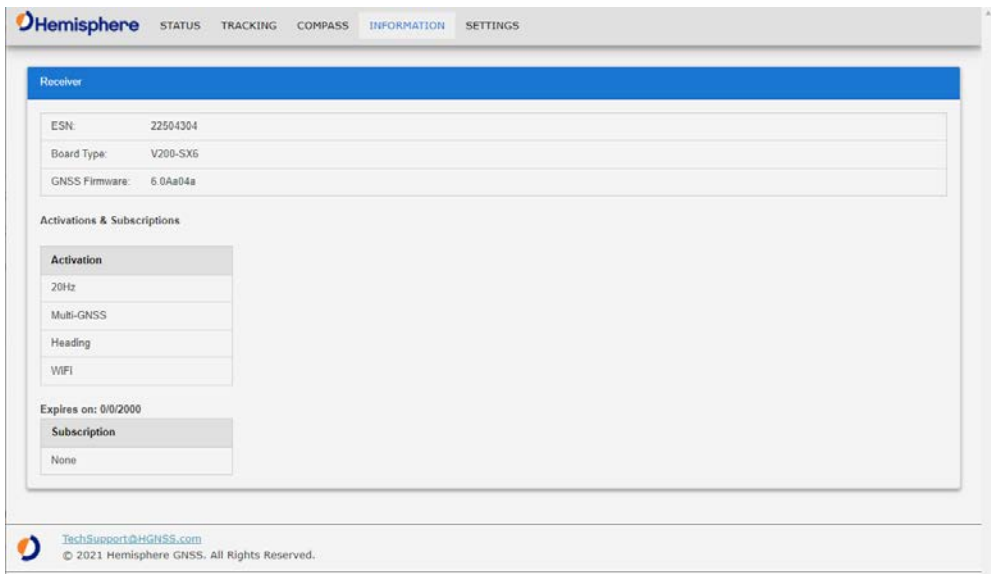

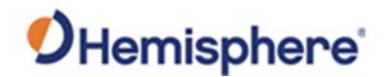

#### **Settings page** The **Settings** page has different tabs that include information for the following:

- − System
- − WiFi\*
- − Heading
- − Serial
- $-$  USB
- − File System
- − Atlas

\*The **WiFi** tab includes the **WiFi and Bluetooth Configuration** settings.

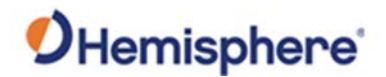

**Settings page**, **System** The **System** tab within the **Settings** page of the WebUI allows the user to update GNSS Firmware and submit **Activation** & **Subscription** licenses.

> To update the receiver GNSS firmware, the SW file can be selected using the **GNSS Firmware Update** menu. The update can be initiated by pressing the **Update** button. The **Status** and **Progress** information is available during the update process.

> The **Activation & Subscription** menu can be used to enter new activation or subscription license codes and submit them to the receiver by pushing the **Update** button.

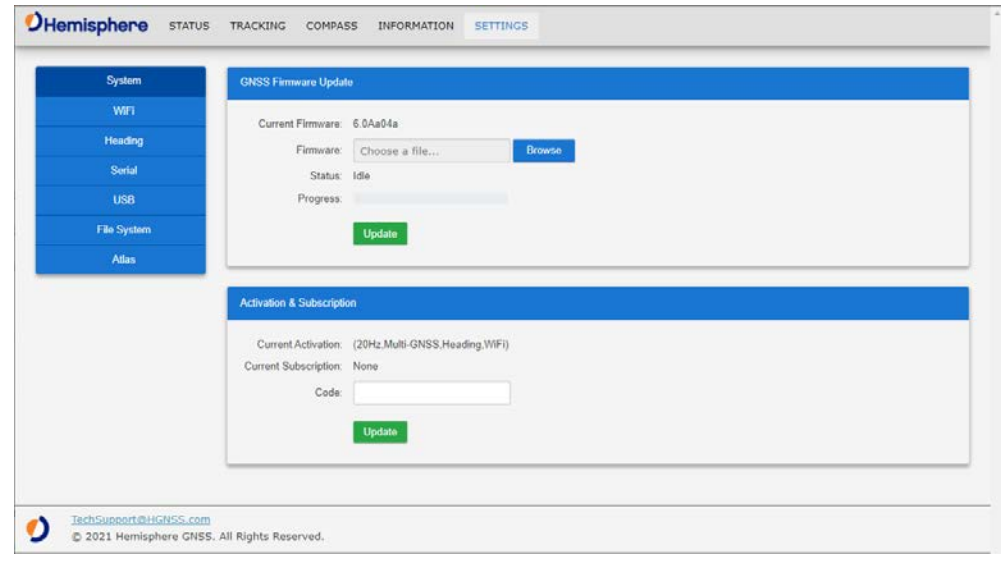

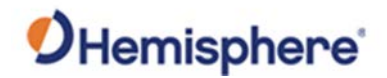

#### **Settings page**, The **Wi-Fi** tab allows you to adjust the **SSID** and create your own password.

**Wi-Fi**

Use the **Start Pairing Mode** to connect and configure your Bluetooth device to the V200s.

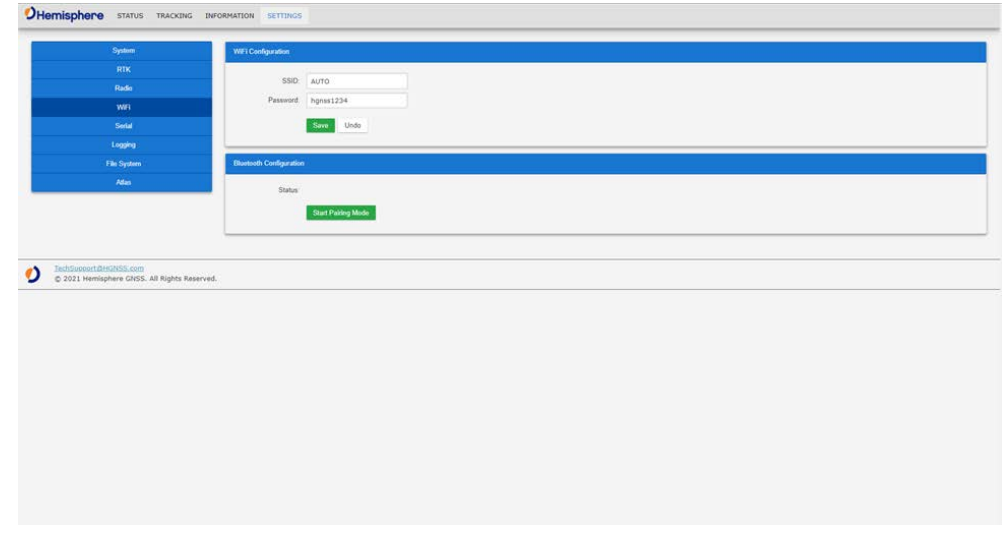

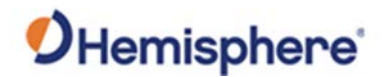

**Settings page, Heading** The **Heading** tab within the **Settings** page allows the user to review and configure the Heading settings for the V200s Smart Antenna.

> The **Heading Configuration Table** provides a list of the messages and settings: Heading Bias, Pitch Bias, Gyro Aiding, Neg Tilt, tilt Aiding, Level operation, Pitch/Roll Mode, Heading TAU, Heading Rate TAU, Course Over Ground (COG) TAU, Speed TAU, MSEP, CSEP, and Moving Baseline.

The **Heading Configuration** section allows the user to configure the desired Bias, Aiding, or TAU.

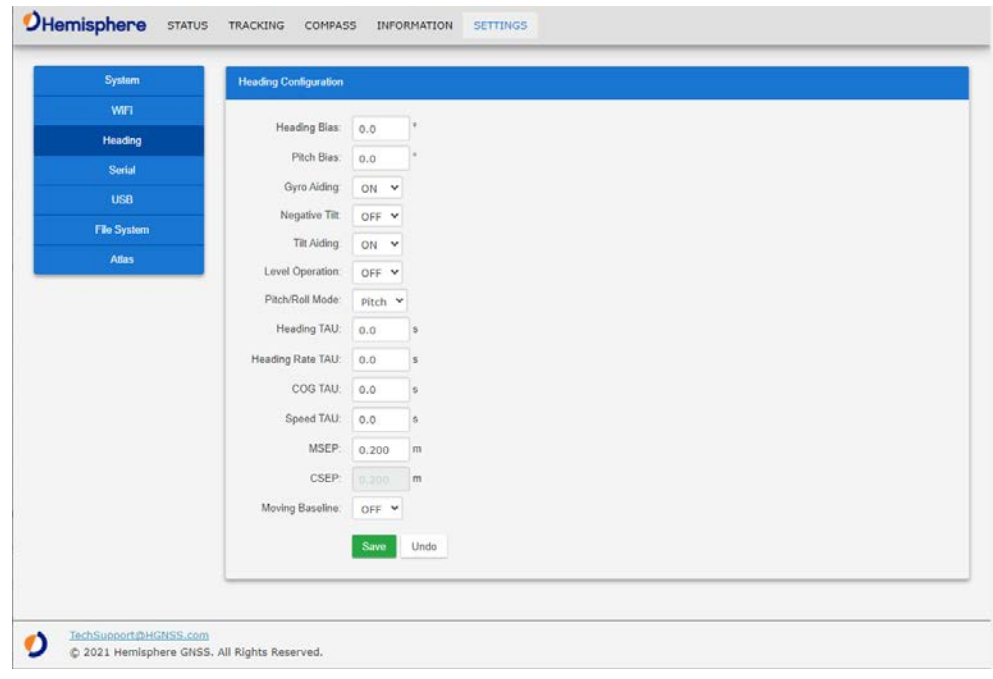

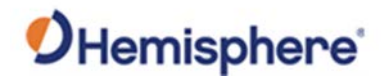

**Settings page, Serial** The **Serial** tab within the **Settings** page allows the user to review and configure the serial settings for Port A and Port B of the V200s Smart Antenna.

> The **Message Output Table** lists the enabled messages according to the Output Rate per port.

The **Output Configuration** section allows the user to configure the desired NMEA or BIN message to output on the selected port. This menu also provides the option to turn off the serial communication completely for this port with the **Port Off** button.

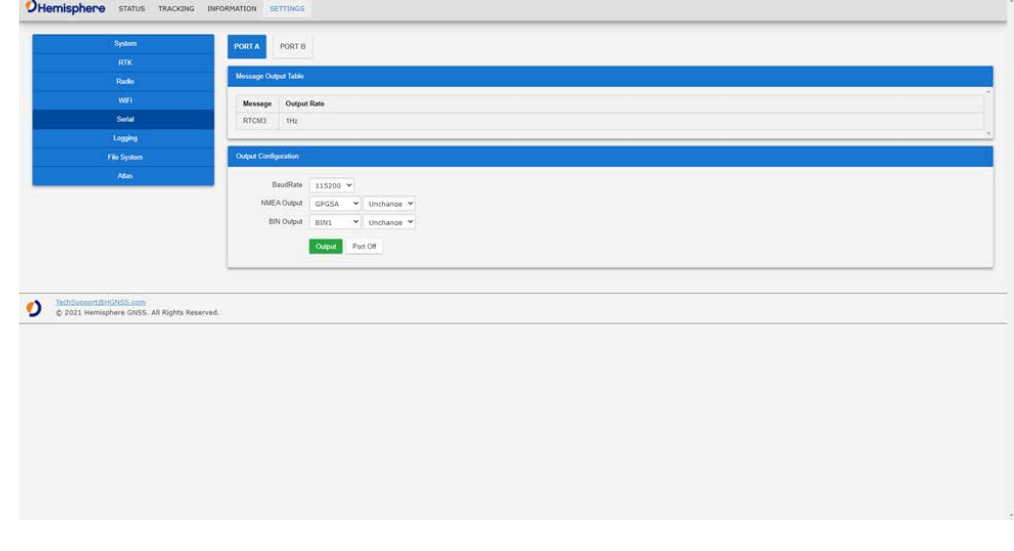

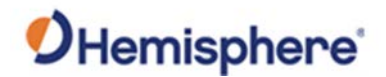

**Settings page, USB** The **USB** tab within the **Settings** page allows the user to review and configure the serial settings for Port U of the V200s Smart Antenna.

> The **Message Output Table** lists the enabled messages according to Output Rate per port.

The **Output Configuration** section allows the user to configure the desired NMEA or BIN message to output on Port U. This menu also provides the option to turn off the serial communication completely for this port with the **Port Off** button.

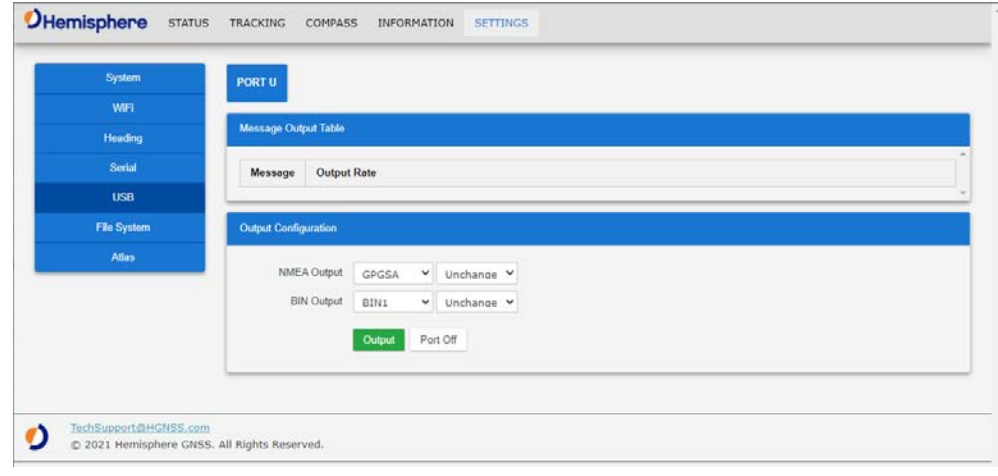

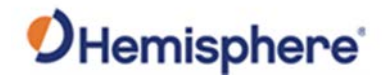

#### **Settings page, File System** The **File System** tab allows you to download and upload logs for the V200s. This can be done by selecting the log from the files table and clicking the **Download** button.

To upload files, click the **Browse** button, select the file you wish to upload, and click the **Upload** button.

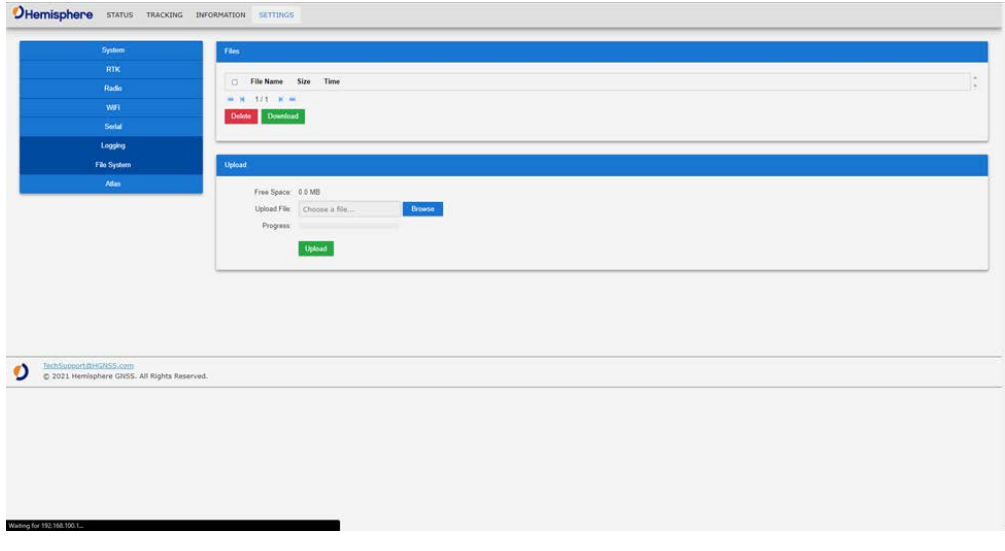

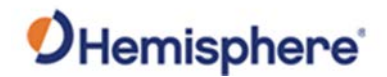

**Settings page, Atlas** The **Atlas** tab within the **Settings** page of the WebUI allows users to configure the V200s receiver for the Atlas L-band correction service.

> The Atlas L-band main menu supports configurations for **Use Corrections**, **Mode**, **Frequency** and **Baud Rate**. The desired changes can be saved by using the **Save** button or disregarded with the **Undo** button.

The **Atlas Datum** menu supports configurations for **Datum Type**, **Local Offset** and **Geodetic Offset**. The desired changes can be saved by using the **Save** button or disregarded with the **Undo** button.

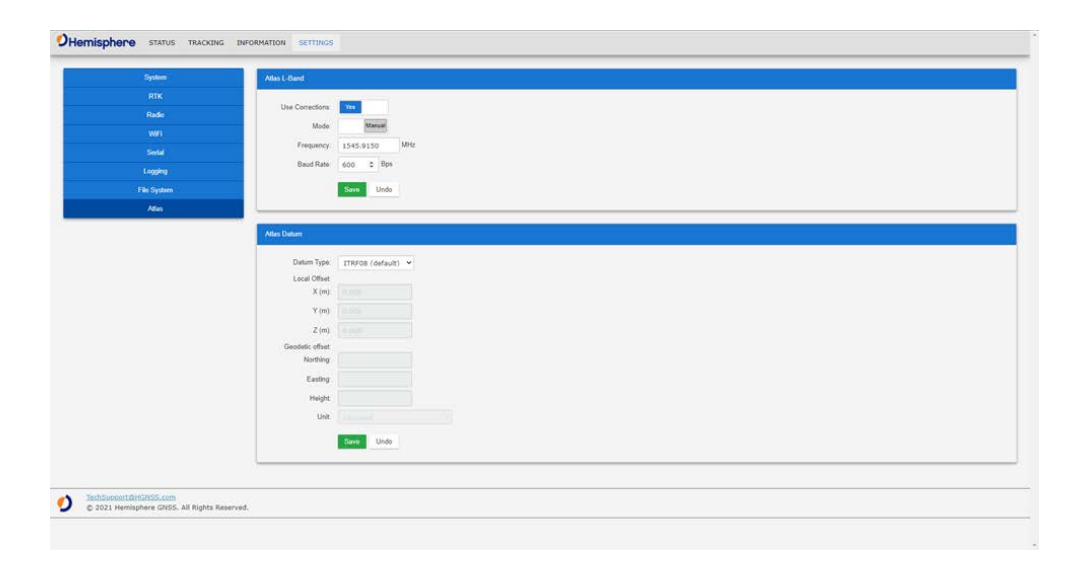

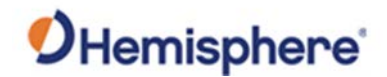

### <span id="page-57-0"></span>**Selecting Baud Rates and Message Types**

**Baud rates & Message types** When selecting your baud rate and message types, use the following formula to calculate the bits/sec for each message and sum the results to determine the baud rate for your required data throughput.

> Message output rate \* Message length (bytes) \* bits in byte = Bits/second (1 character = 1 byte, 8 bits = 1 byte, use 10 bits/byte to account for overhead).

For information on message output rates refer to the [Hemisphere GNSS](https://hemispheregnss.com/Resources-Support/Technical-Documentation)  [Technical Reference Manual.](https://hemispheregnss.com/Resources-Support/Technical-Documentation)

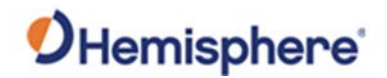

# <span id="page-58-0"></span>**Connecting the V200s to External Devices**

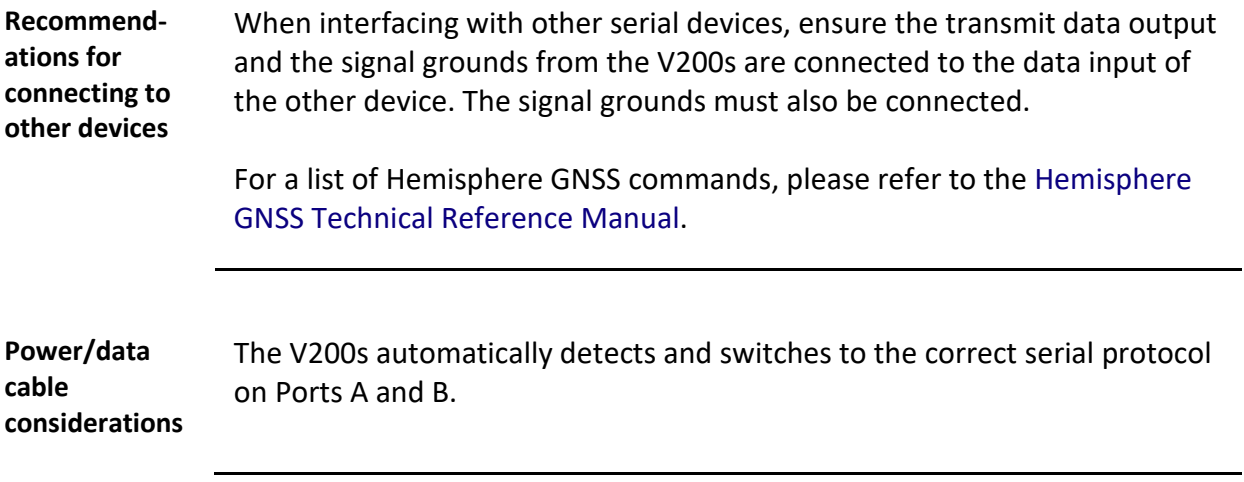

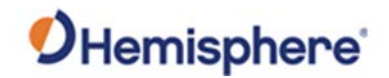

### **Connecting the V200s to External Devices,** Continued

**Power/data cable pin-out specifications** The V200s uses a 12-pin connector and supports RS-232 and RS-422. The V200s can auto-detect and auto-switch between RS-232 and RS-422.

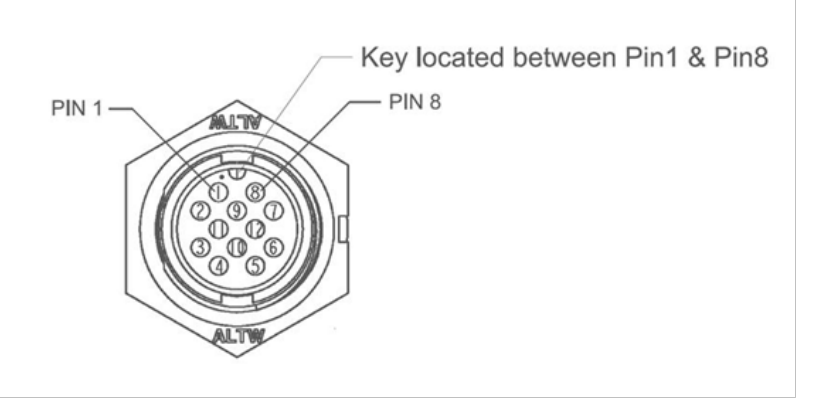

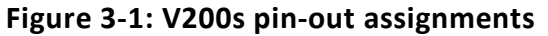

Table 3-1 shows the cable pin-out specifications.

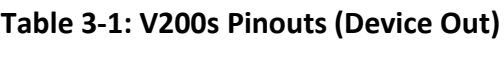

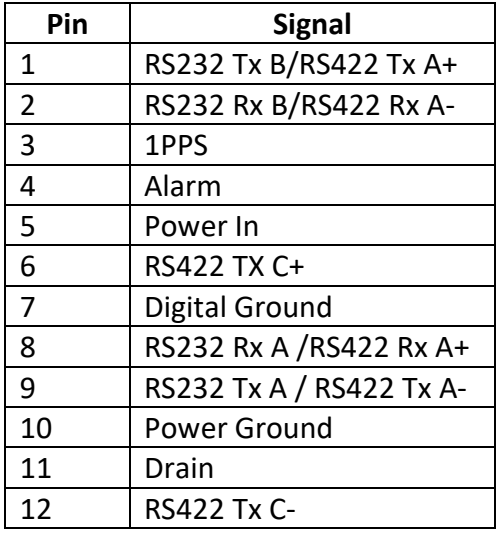

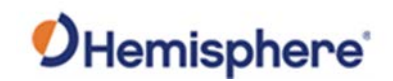

# **Chapter 4: Understanding the V200s**

#### **Overview**

#### **Introduction** The GNSS receiver begins tracking satellites when it powers up and is placed outside in an open area. Position and heading accuracy vary depending upon location and environment. Position performance can be improved with RTK or DGNSS.

The following sections provide the steps to configure your V200s to use Atlas, SBAS, or RTK.

**Note:** Differential source and RTK status impact only positioning and heave. There is no impact to heading, pitch, or roll.

#### **Contents**

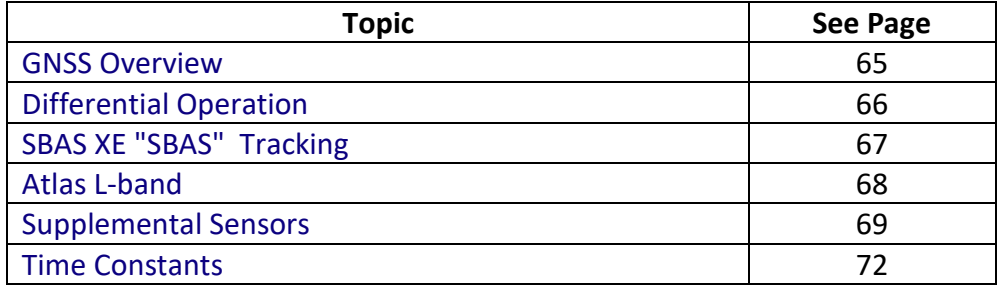

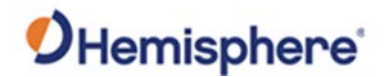

#### <span id="page-61-0"></span>**GNSS Overview**

#### **GNSS operation** The GNSS receiver is always operating, regardless of the DGNSS mode of operation. The following sections describe the general operation of the V200s's internal GNSS receiver.

**Note:** Differential source and status have no impact on heading, pitch, or roll. They only have an impact on positioning and heave.

The V200s provides accurate and reliable heading and position information at high update rates. To accomplish this task, the V200s uses a high performance GNSS receiver and two antennas for GNSS signal processing.

One antenna is designated as the primary GNSS antenna, and the other is the secondary GNSS antenna. Positions computed by the V200s are referenced to the phase center of the primary GNSS antenna. Heading data references the Vector formed from the primary GNSS antenna phase center to the secondary GNSS antenna phase center.

The heading arrow located on the bottom of the V200s enclosure defines system orientation. The arrow points in the direction the heading measurement is computed (when the antenna is installed parallel to the fore-aft line of the vessel). The secondary antenna is directly above the arrow.

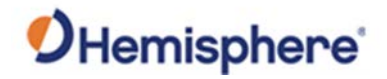

# <span id="page-62-0"></span>**Differential Operation**

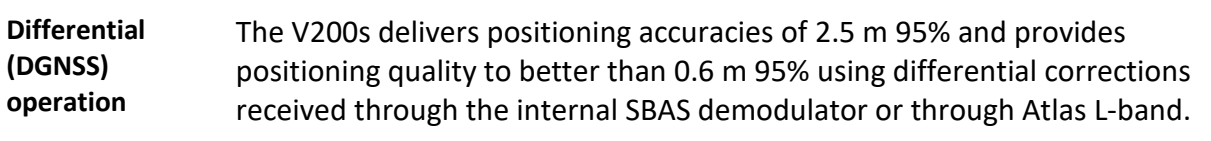

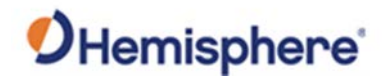

## <span id="page-63-0"></span>**SBAS Tracking**

#### **SBAS tracking** The V200s features two-channel tracking that provides an enhanced ability to maintain a lock on an SBAS satellite when more than one satellite is in view. This redundant tracking approach results in more consistent tracking of an SBAS signal in areas where signal blockage of a satellite is possible.

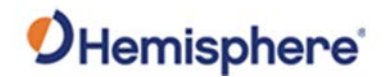

## <span id="page-64-0"></span>**Atlas L-band**

#### **Atlas L-band** Atlas L-band corrections are available worldwide. With Atlas, the positioning accuracy does not degrade as a function of distance to a base station, as the data content is not composed of a single base station's information, but an entire network's information.

The V200s can calculate a position with 30 cm RMS (horizontal) accuracy.

To configure the receiver to use Atlas L-band, a subscription must be purchased.

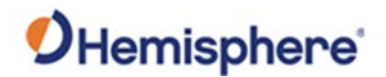

#### <span id="page-65-0"></span>**Supplemental Sensors**

#### **Overview** The V200s has an integrated supplemental sensor that is enabled by default. You can enable/disable the sensor.

The sensor acts to reduce the RTK search volume, which improves heading startup and reacquisition times. This improves the reliability and accuracy of selecting the correct heading solution by eliminating other possible erroneous solutions.

The [Hemisphere GNSS Technical Reference Manual](https://hemispheregnss.com/Resources-Support/Technical-Documentation) describes the commands and methodology required to recalibrate, query, or change the sensor status.

**Tilt aiding** The V200s' s internal sensor is factory calibrated and enabled by default and constrains the RTK heading solution beyond the volume associated with a fixed antenna separation.

> The V200s knows the approximate inclination of the secondary antenna with respect to the primary antenna. The search space defined by the sensor is reduced to a horizontal ring on the sphere's surface by reducing the search volume and decreases startup and reacquisition times (Figure 4- 1).

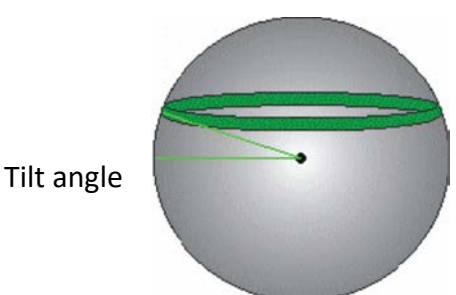

**Figure 4-1: V200s tilt aiding**

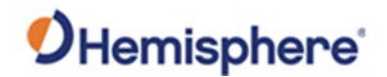

#### **Supplemental Sensors,** Continued

**Gyro aiding** The V200s's internal sensor reduces reacquisition times when a GNSS heading is lost due to blocked satellite signals. The sensor provides a relative change in angle since the last computed heading and defines the search space as a wedge-shaped location (see Figure 4-2).

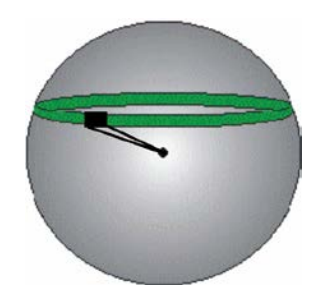

**Figure 4-2: V200s gyro aiding**

The gyro aiding accurately smooths the heading output and the ROT. The sensor also provides an alternate source of heading, accurate to within 1º per minute for up to three minutes in times of GNSS loss for either antenna. If the outage lasts longer than three minutes, the sensor will have drifted too far and the V200s begins outputting null fields in the heading output messages. There is no user control over the timeout period of the sensor.

The sensor initializes itself at power up and during initialization, or you can calibrate it as outlined in the [Hemisphere GNSS Technical Reference](https://hemispheregnss.com/Resources-Support/Technical-Documentation)  [Manual.](https://hemispheregnss.com/Resources-Support/Technical-Documentation)

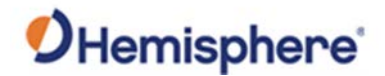

### **Supplemental Sensors,** Continued

**Gyro aiding**, continued For optimal performance, when the sensor is first initializing, the dynamics the sensor experiences during this warm-up period are similar to the regular operating dynamics.

> Gyro-aiding updates the post HTAU-smoothed heading. As a result, if the HTAU value is increased while gyro aiding is enabled, there will be little to no lag in heading output due to vessel maneuvers.

The [Hemisphere GNSS Technical Reference Manual](https://hemispheregnss.com/Resources-Support/Technical-Documentation) includes information on setting an appropriate HTAU value for the application.

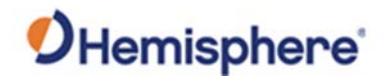

## <span id="page-68-0"></span>**Time Constants**

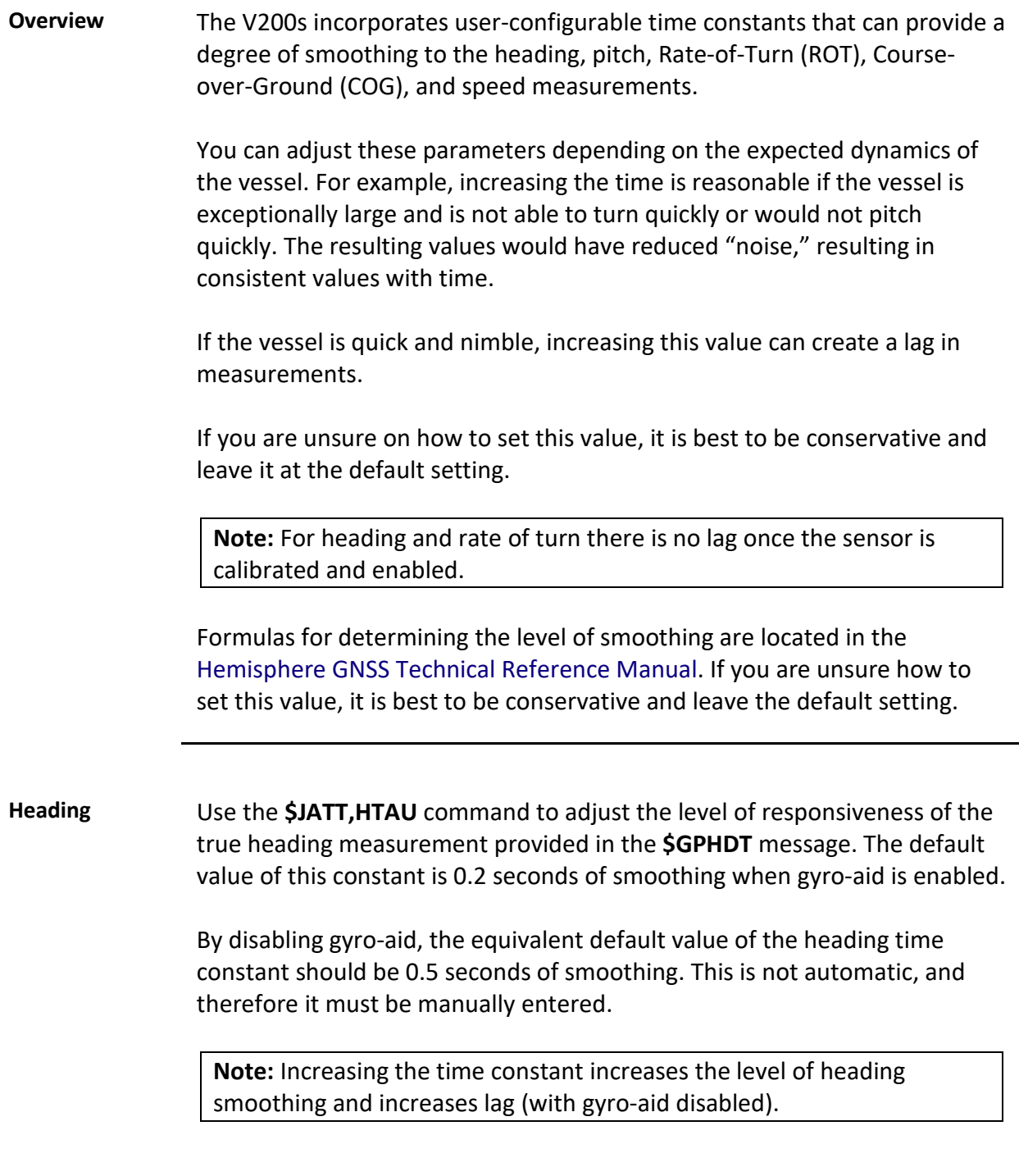

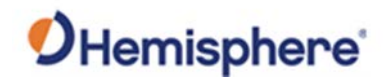

## **Time Constants,** Continued

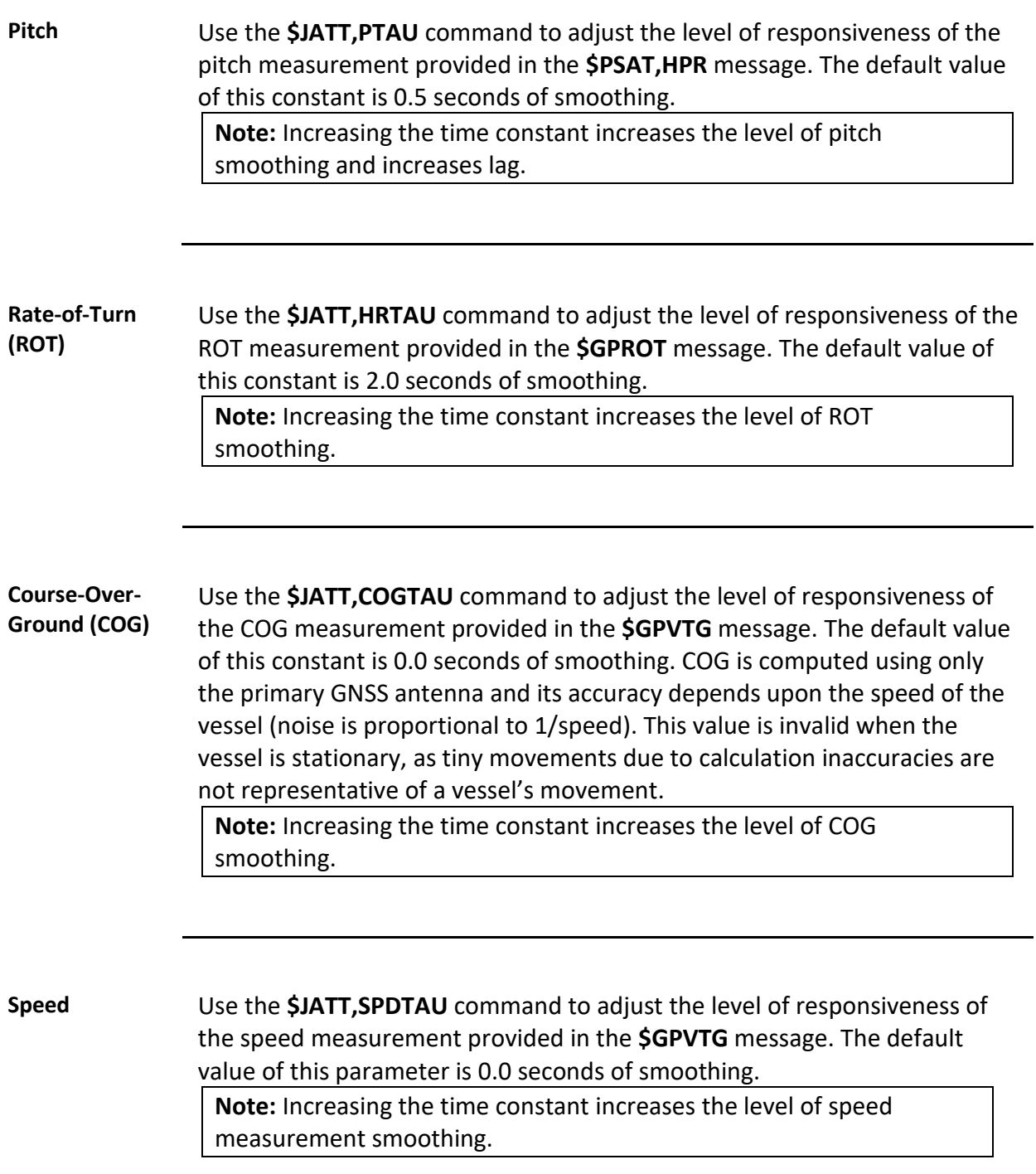

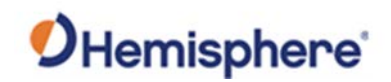

# **Chapter 5: Operating the V200s**

#### **Overview**

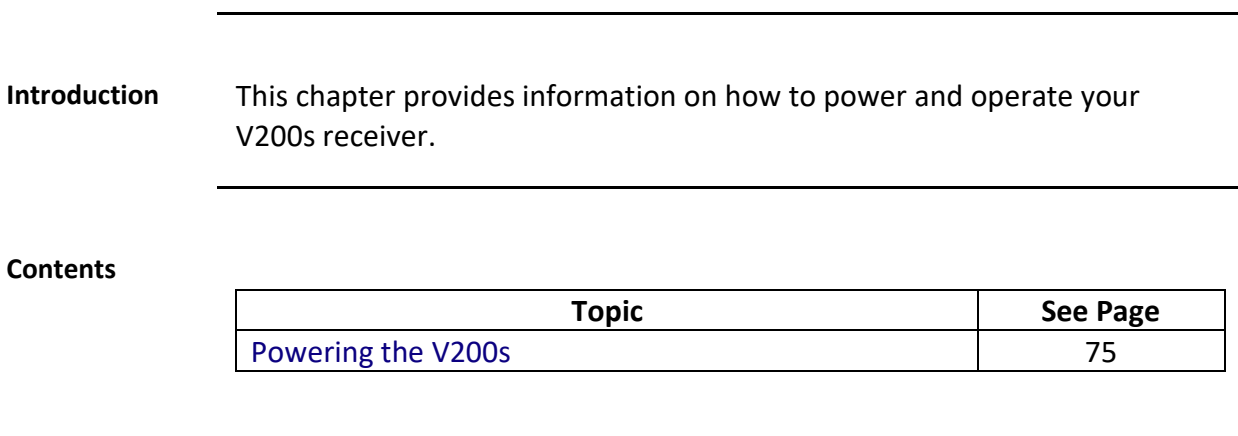

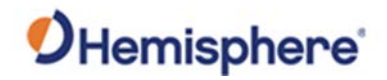

# <span id="page-71-0"></span>**Powering the V200s**

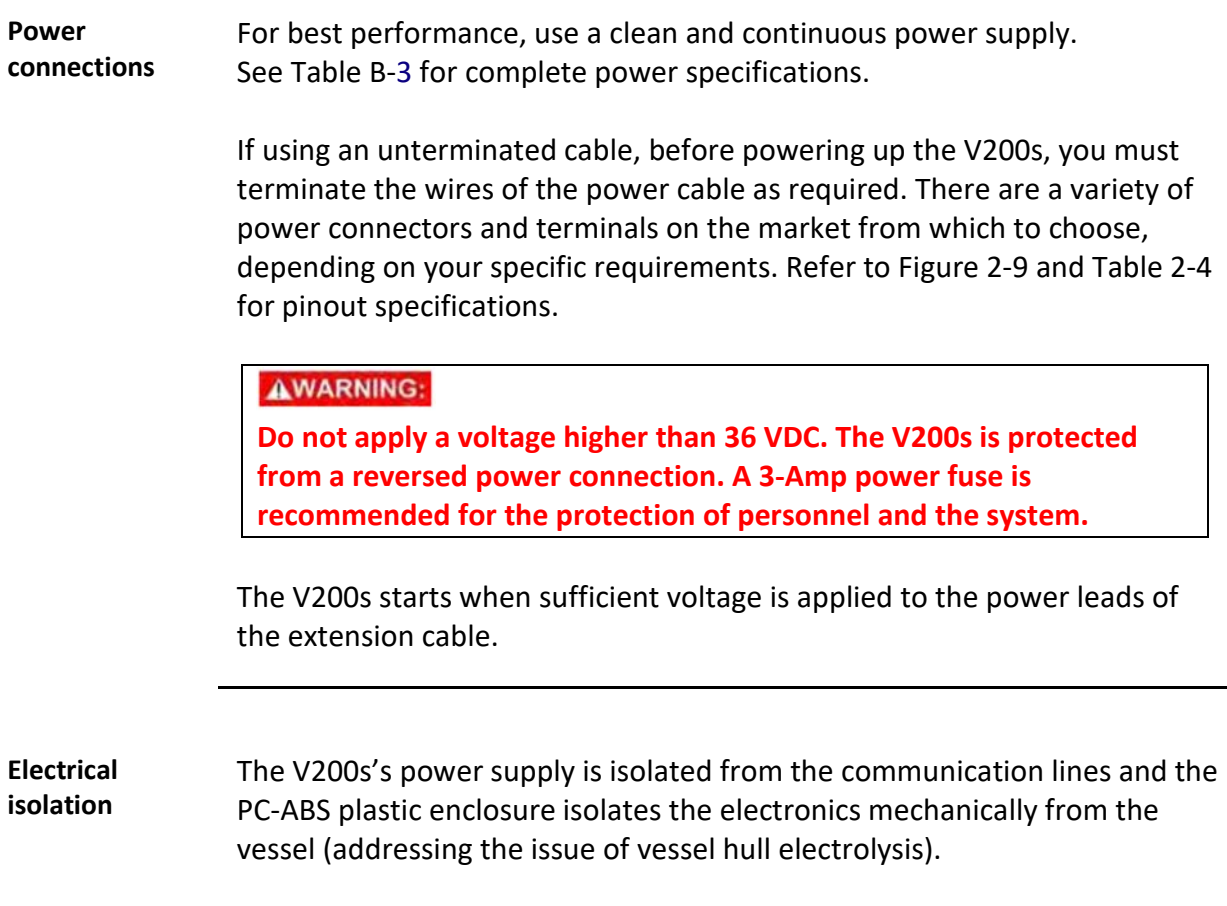
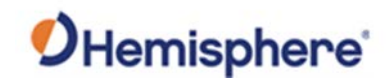

# **Appendix A: Troubleshooting**

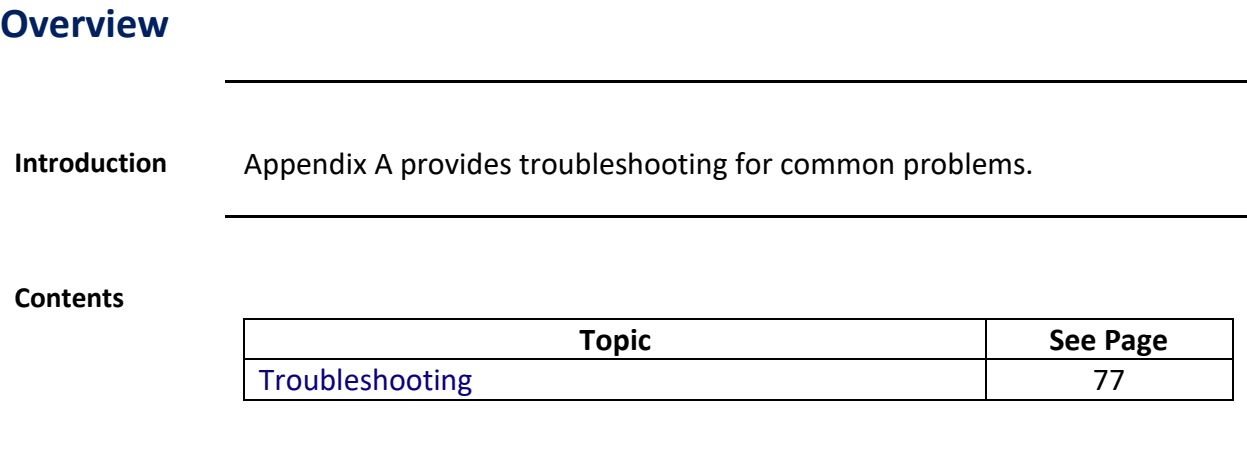

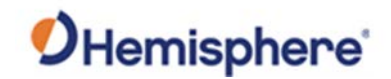

# <span id="page-73-0"></span>**Troubleshooting**

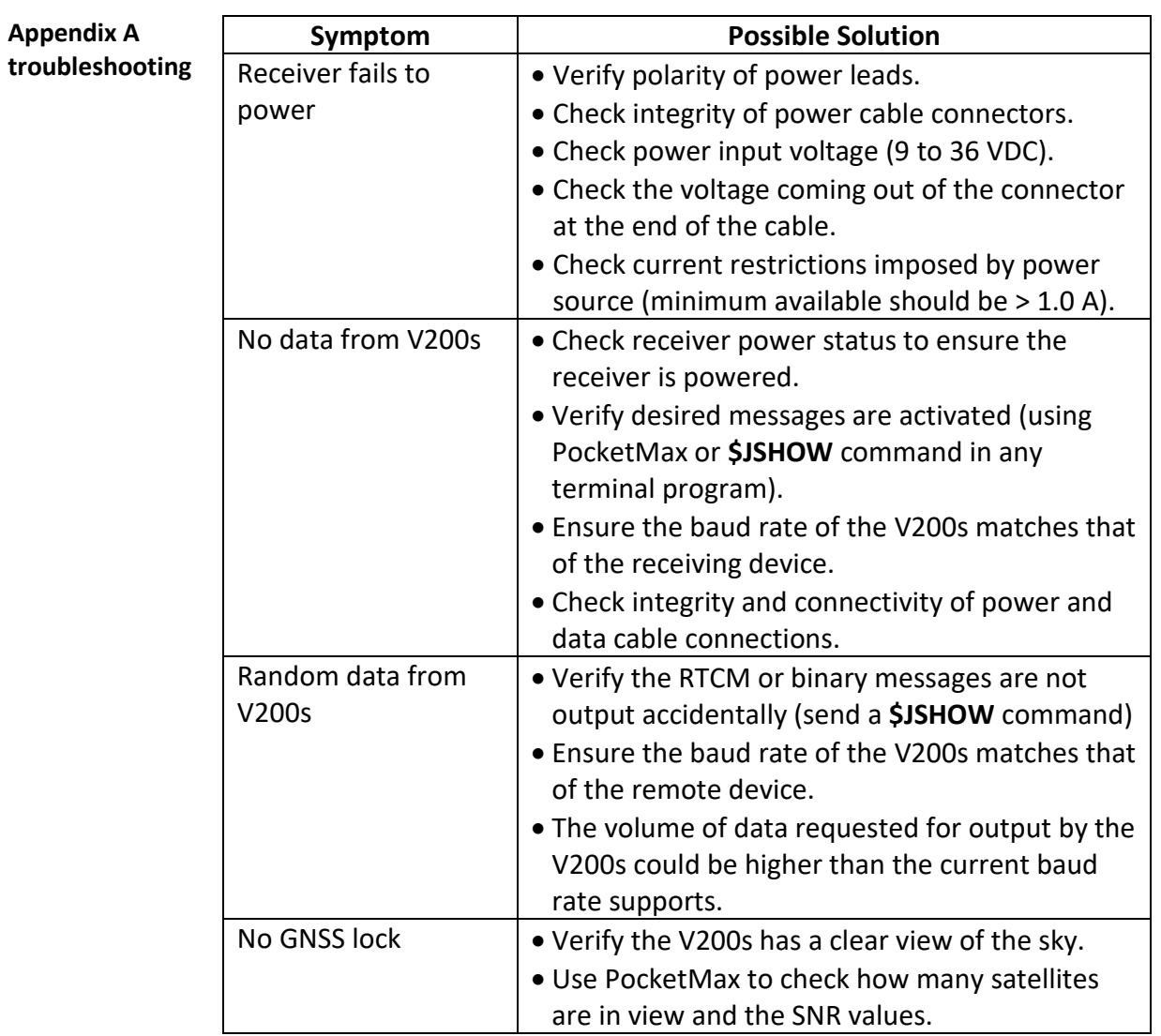

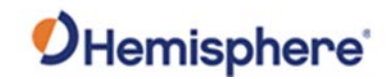

# **Troubleshooting,** Continued

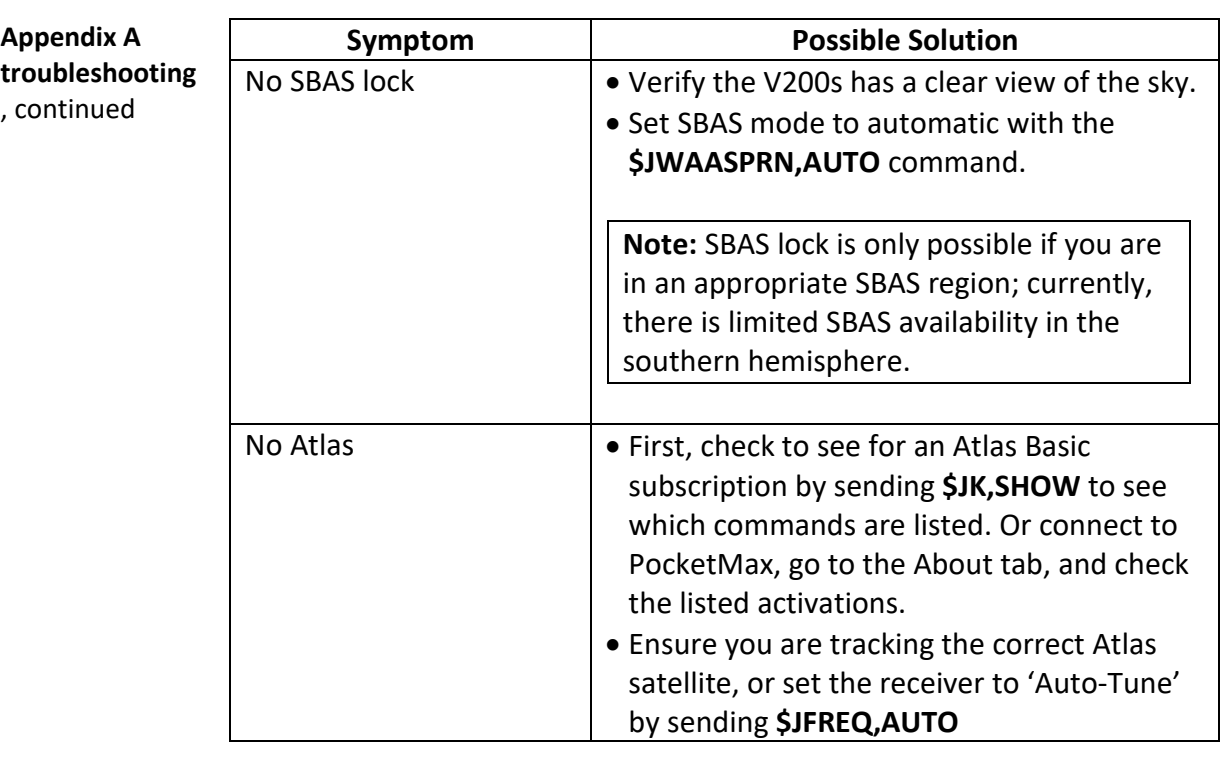

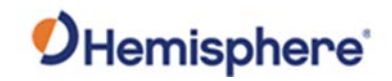

# **Troubleshooting,** Continued

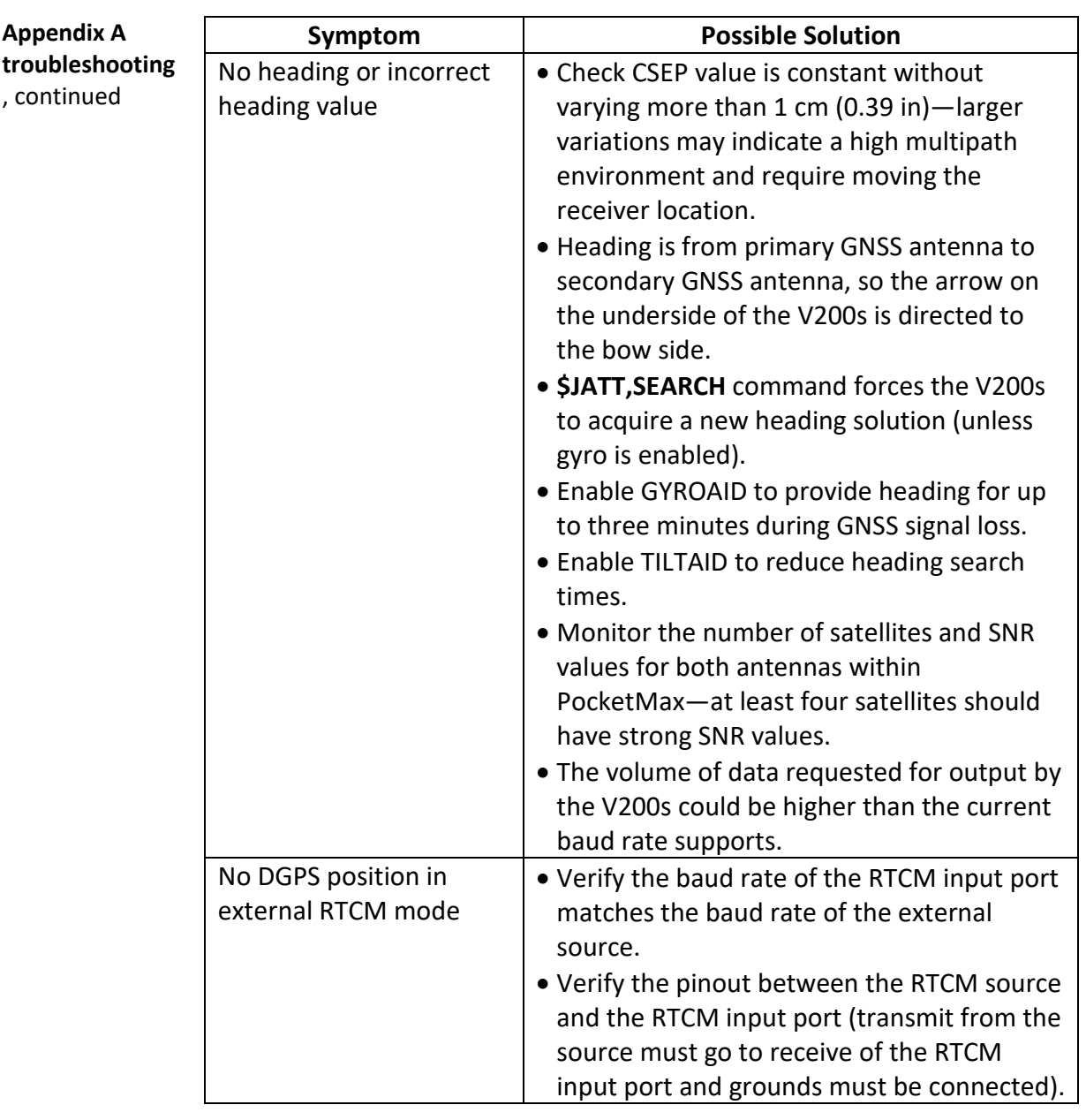

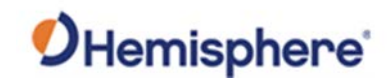

# **Appendix B: Technical Specifications**

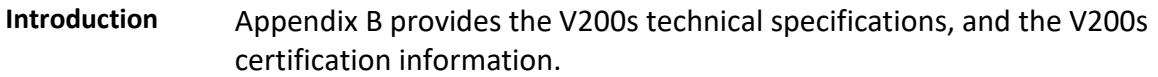

#### **Contents**

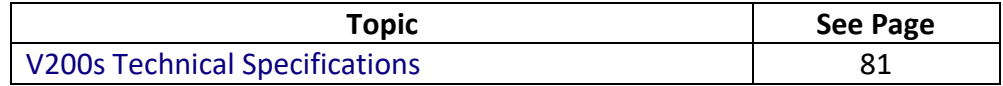

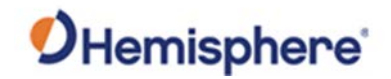

# <span id="page-77-0"></span>**V200s Technical Specifications**

#### **V200s technical specifications**

### **Table B-1: V200s sensor and positioning accuracy**

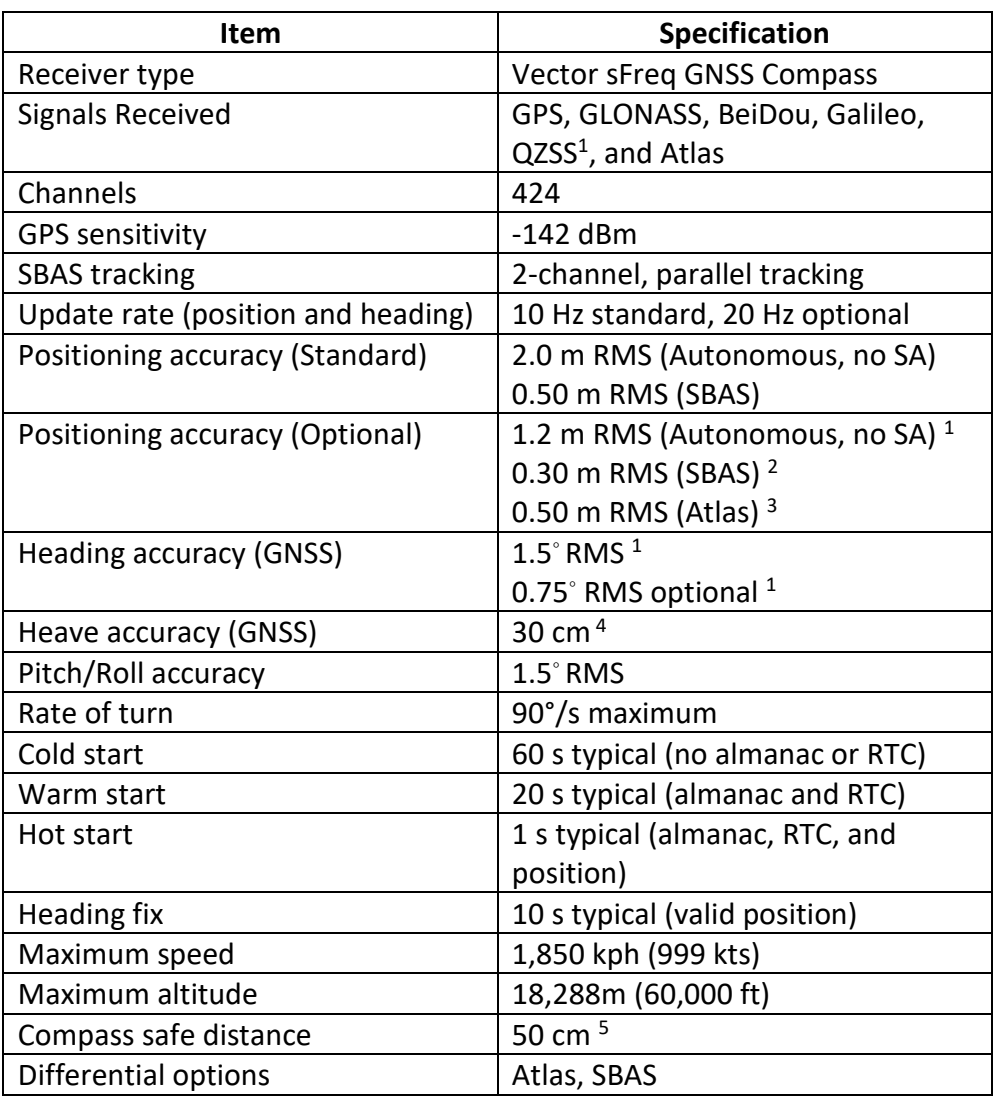

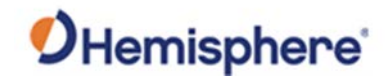

### **V200s Technical Specifications,** Continued

#### **V200s technical specifications**, continued

#### **Table B-2: Communication**

**Item** | **Specification** Connector ports | 12-pin Ports | RS-232 or RS-422 Baud Rates | 4800-115200 Correction I/O Protocol RTCM SC-104 Data I/O Protocol | NMEA 0183, Hemisphere proprietary

#### **Table B-3: Power**

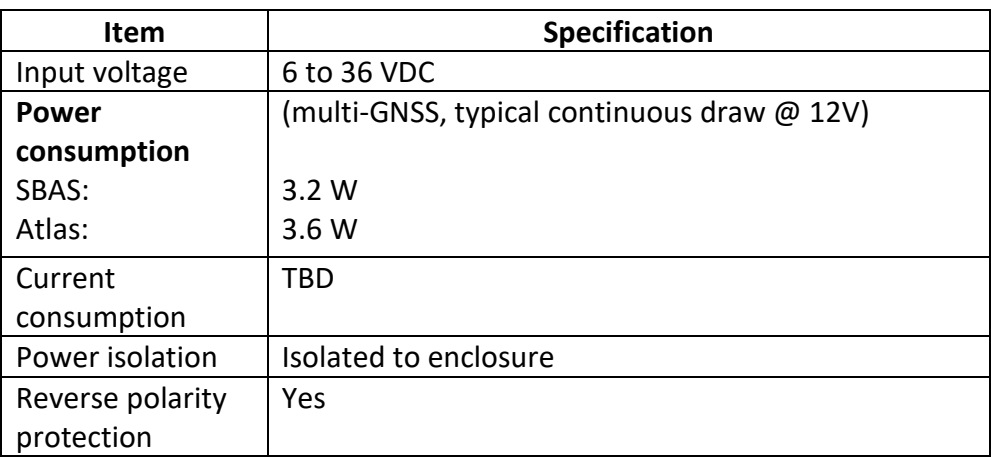

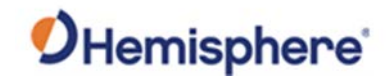

# **V200s Technical Specifications,** Continued

**V200s technical Table B-4: Mechanical specifications**, continued

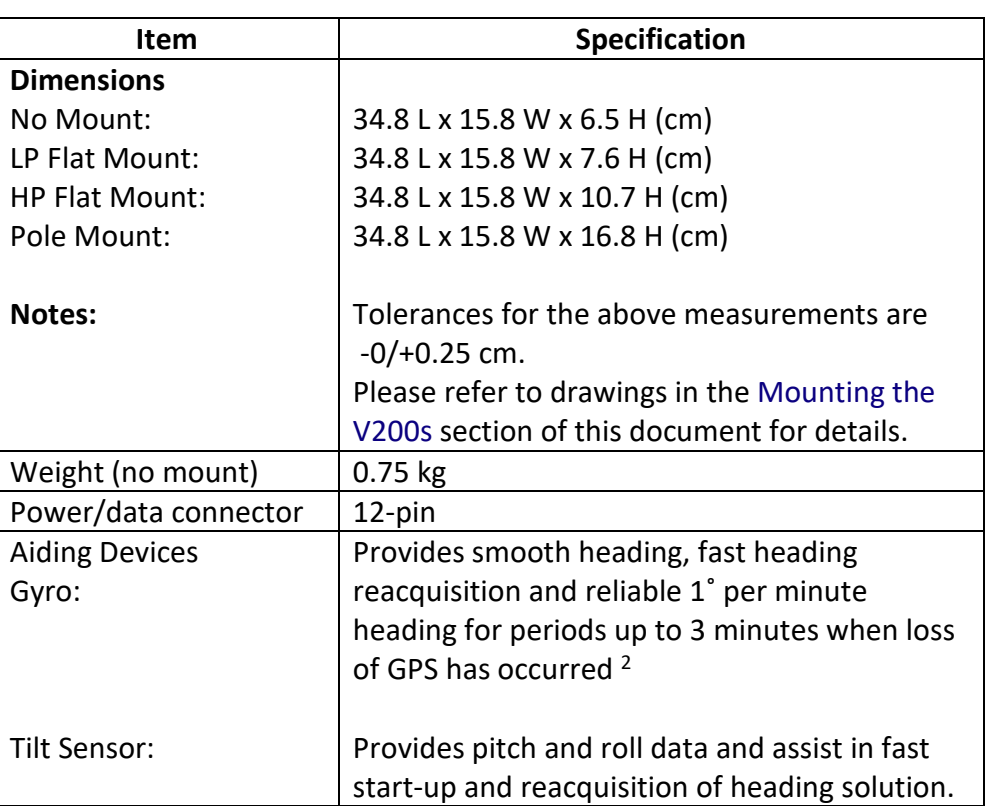

#### **Table B-5: Environmental**

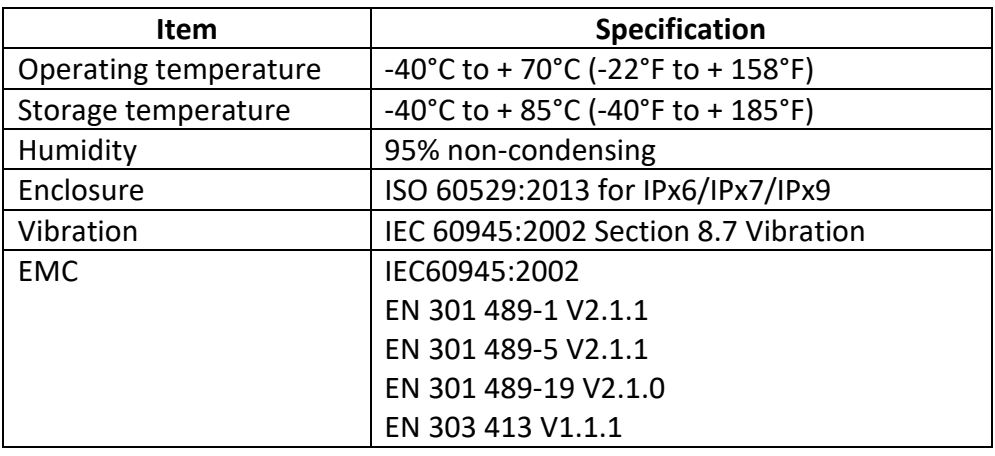

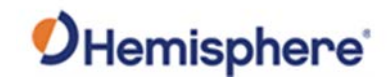

### **V200s Technical Specifications,** Continued

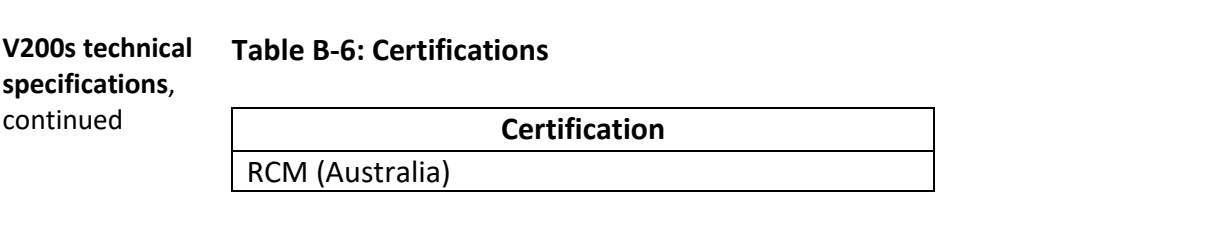

- 1 Depends on multipath environment, number of satellites in view, satellite geometry, no SA, and ionospheric activity
- 2 Depends on multipath environment, number of satellites in view, SBAS coverage and satellite geometry
- 3 Depends on multipath environment, number of satellites in view, and satellite geometry
- 4 Based on a 40 second time constant
- 5 This is the minimum safe distance measured when the product is placed in the vicinity of the steering magnetic compass. The ISO 694 defines "vicinity" relative to the compass as within 5 m (16.4 ft) separation

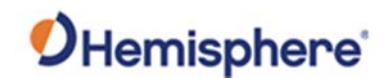

# **Appendix C: Commands and Messages**

### **Overview**

### **Introduction** Appendix C contains the common commands and messages used by the V200s. Reference the following tables for sending and receiving commands and messages.

For information on message output rates refer to the [Hemisphere GNSS](https://hemispheregnss.com/Resources-Support/Technical-Documentation)  [Technical Reference Manual.](https://hemispheregnss.com/Resources-Support/Technical-Documentation)

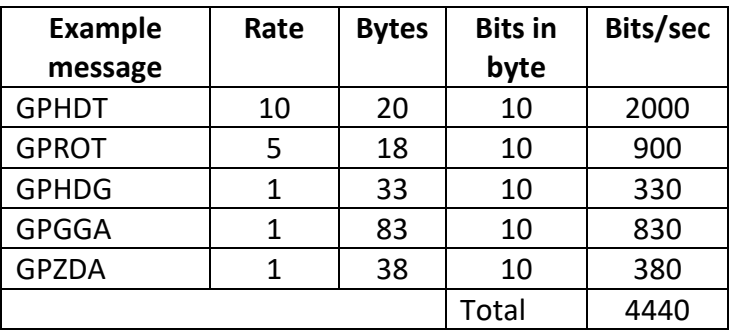

#### **Contents**

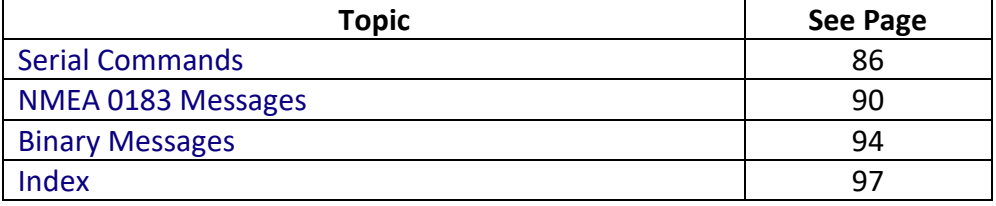

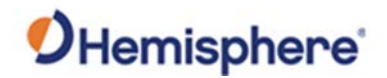

### <span id="page-82-0"></span>**Serial Commands**

**Serial commands** The V200s has a maximum baud rate of 115200.

**Note:** When selecting baud rate and message types, use the following formula and example to calculate the bits/sec for each message and then sum the results to determine the baud rate for your required data throughput.

Message length (bytes) \* bits in byte = Bits/second (1 character = 1 byte, 8 bits = 1 byte, use 10 bits/byte to account for overhead)

### **Table C-1: Serial commands**

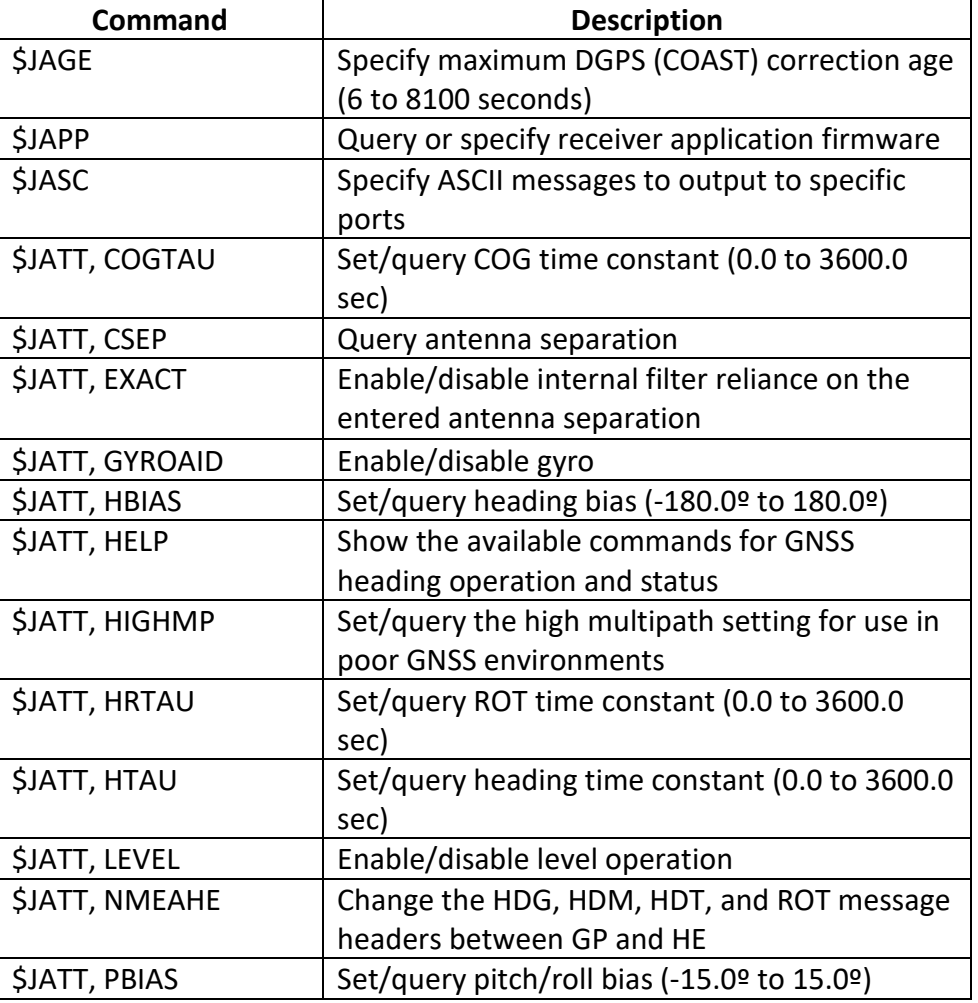

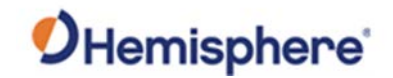

# **Serial Commands, Continued**

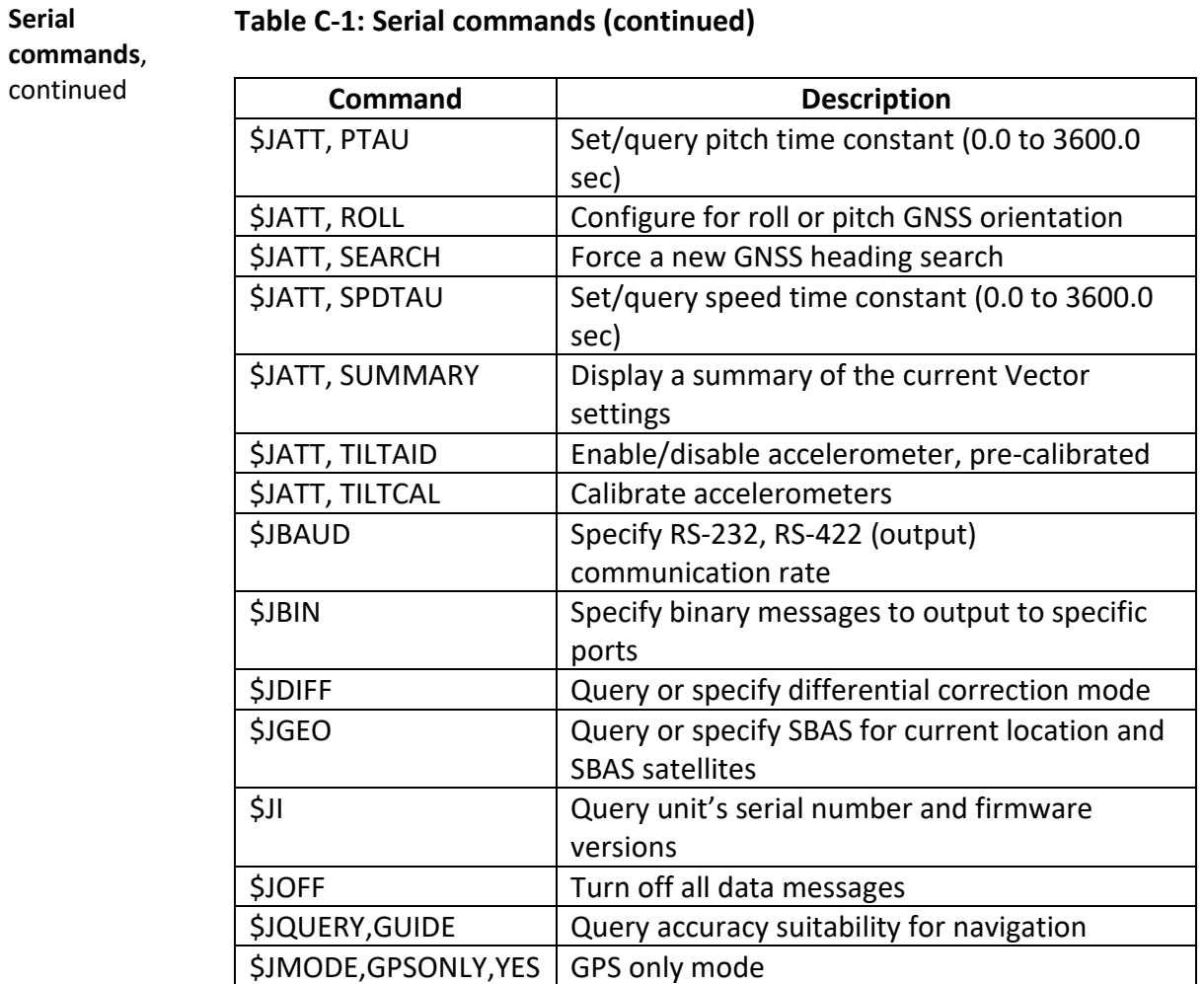

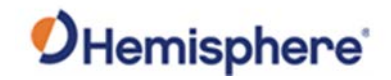

# **Serial Commands, Continued**

### **Table C-1: Serial commands (continued)**

**Serial commands**, continued

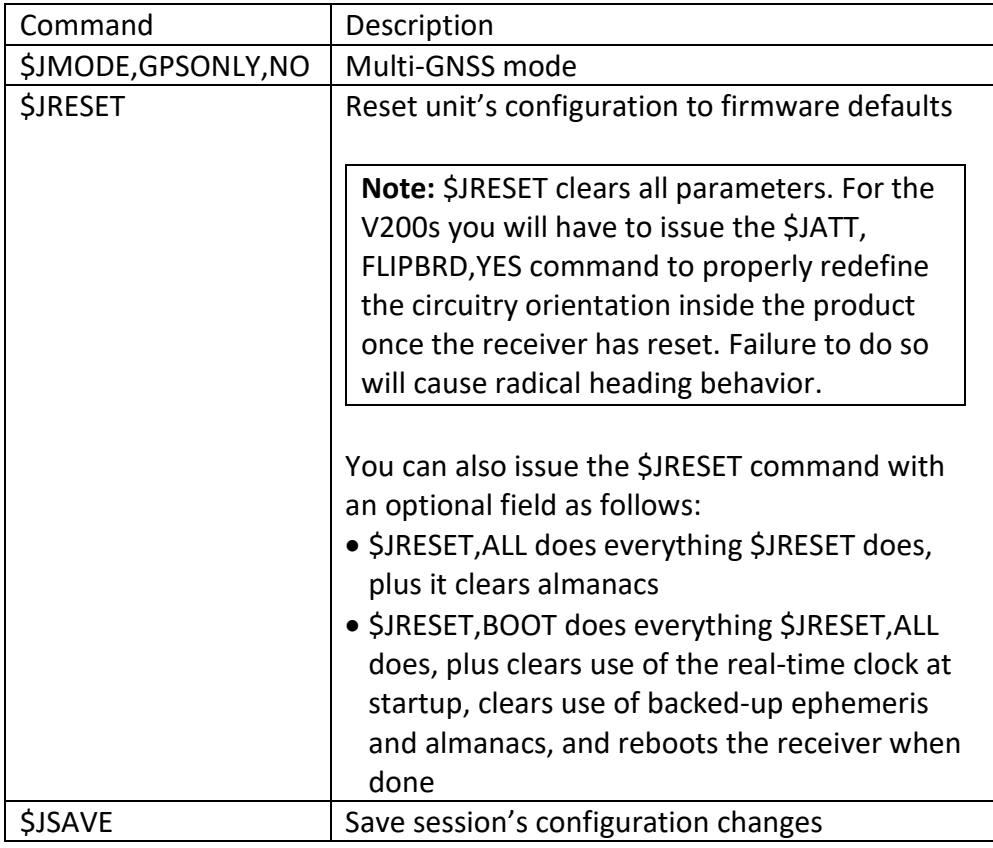

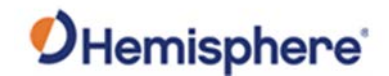

# <span id="page-85-0"></span>**NMEA 0183 Messages**

**V200s NMEA 0183 and other messages Table C-2: NMEA 0183 and other messages**

In Table C-2 the Info Type value is one of the following:

- P = Position
- V = Velocity, Time
- H = Heading, Attitude S = Sets, Stats, Quality

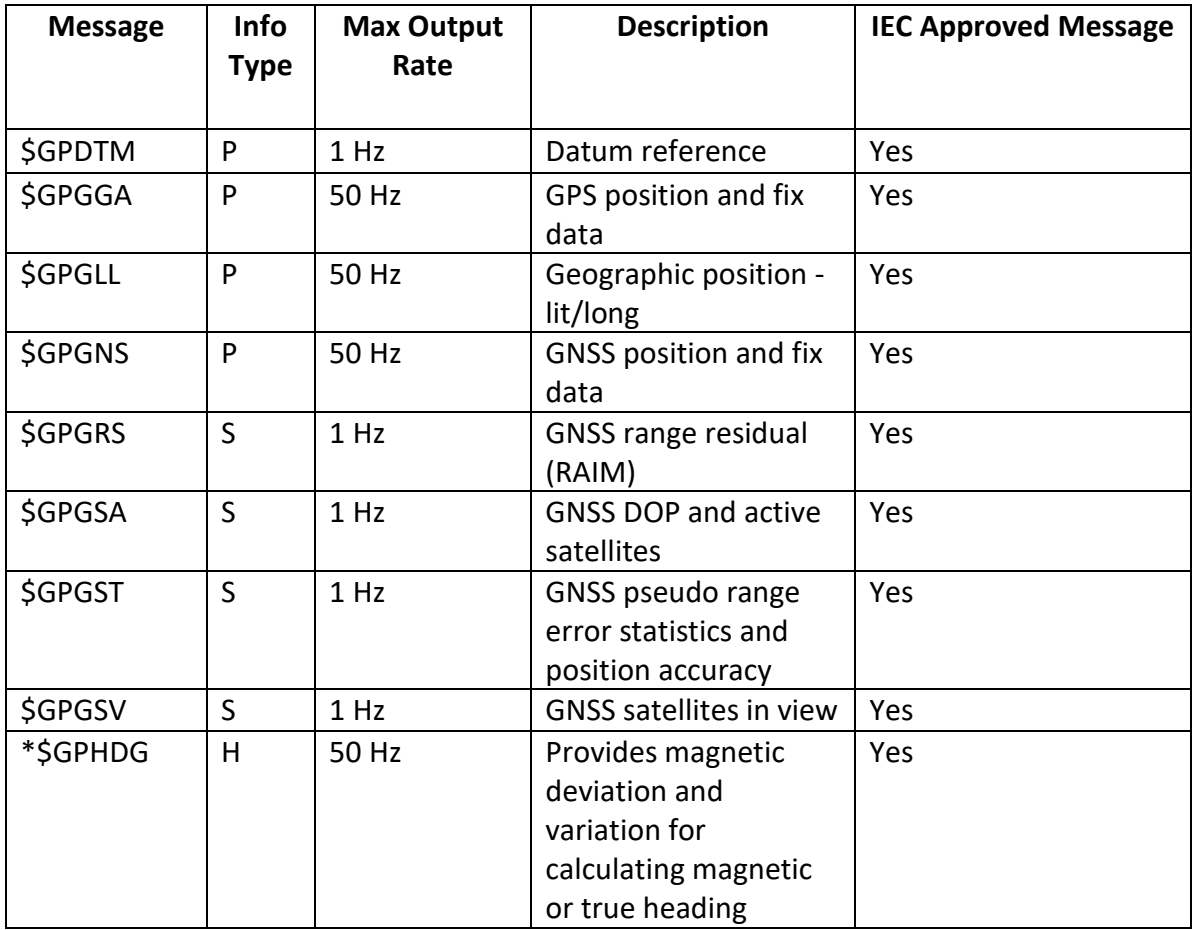

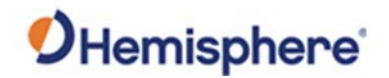

### **NMEA 0183 Messages,** Continued

**V200s NMEA 0183 and other messages**, continued **Table C-2: NMEA 0183 and other messages (continued)**

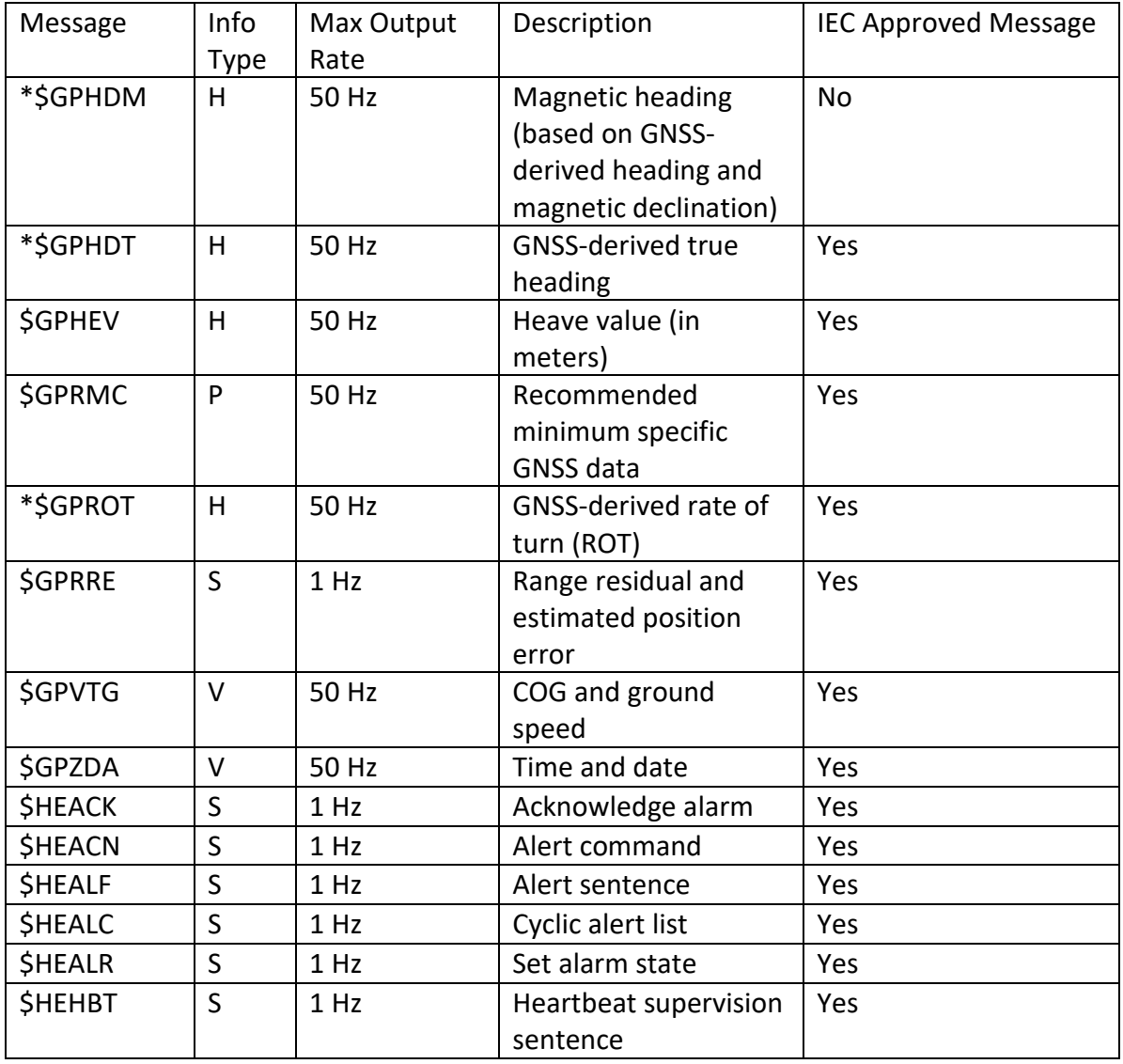

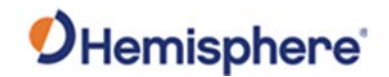

### **NMEA 0183 Messages,** Continued

**V200s NMEA 0183 and other messages**, continued **Table C-2: NMEA 0183 and other messages (continued)**

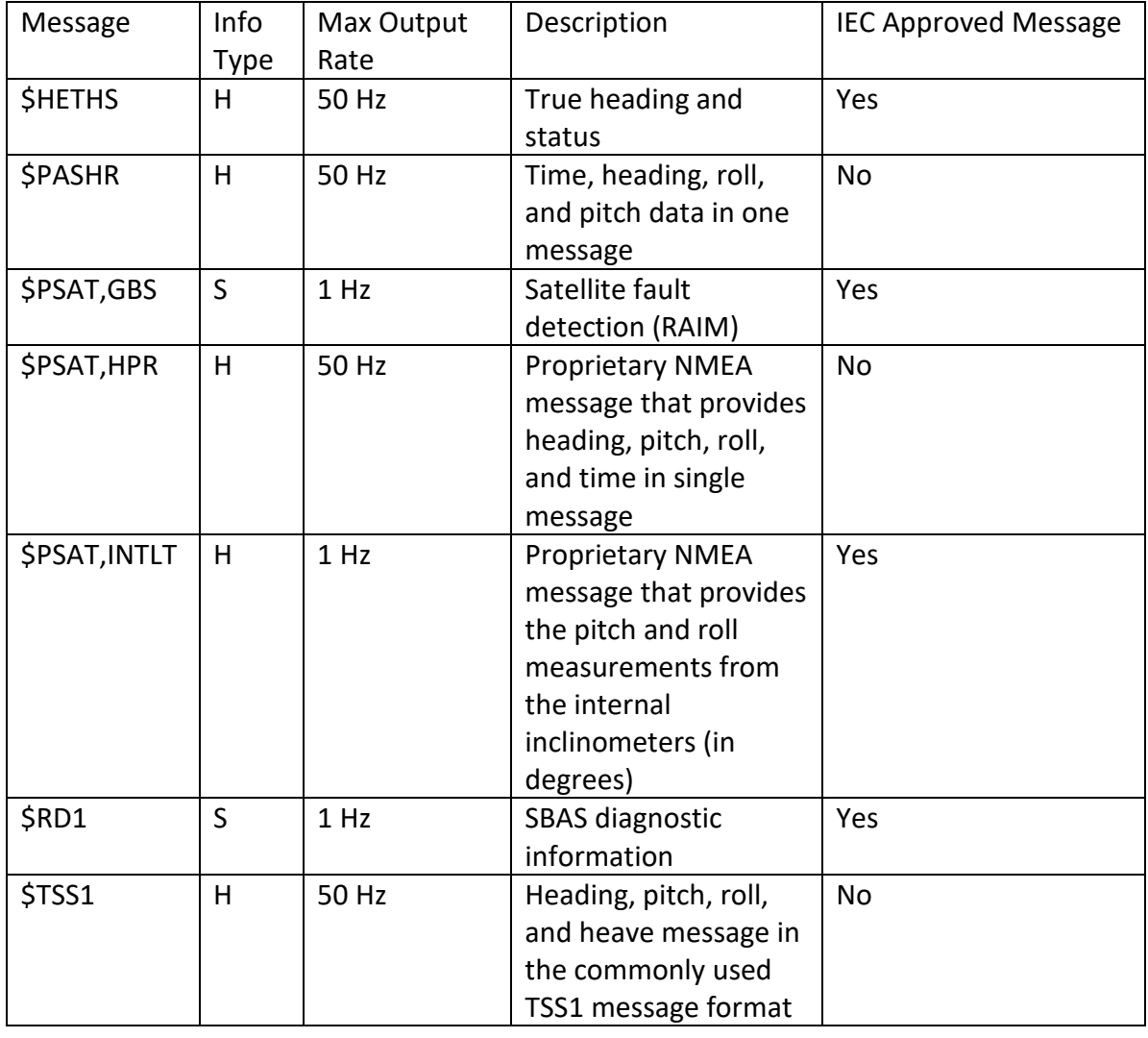

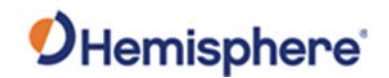

### **NMEA 0183 Messages,** Continued

#### **Notes:**

- The GP of the message is the talker ID
- You can change the message header for the HDG, HDM, HDT, and ROT messages to either GP or HE uses the \$JATT,NMEAHE command
	- − To preface these messages with GP, issue the following command: \$JATT,NMEAHE,0<CR><LF>
	- − To preface these messages with HE, issue the following command: \$JATT,NMEAHE,1<CR><LF>
- GPGRS, GPGSA, GPGST, and GPGSV support external integrity checking; synchronize with corresponding fix data (GPGGA or GPGNS)
- For information on outputting roll, pitch, and heave data in one message refer to the [Hemisphere GNSS Technical Reference Manual](https://hemispheregnss.com/Resources-Support/Technical-Documentation)
- HBT is sent every 30 seconds
- After 60 seconds, a heading loss warning is escalated to an alarm
- Silence timeout is 30 seconds
- THS message definition (from IEC61162-1 ed5): THS True heading and status
- \$HETHS,x.x,a\*hh<CR><LF>
- x.x Heading, degrees true
- a Mode indicator (This field should not be null): A = Autonomous, E = Estimated (dead reckoning),  $V = Data not valid (including standard)$
- 50Hz output requires 50Hz-capable firmware plus 50Hz activation

For more information on the \$JATT,NMEAHE command refer to the [Hemisphere GNSS](https://hemispheregnss.com/Resources-Support/Technical-Documentation)  [Technical Reference Manual.](https://hemispheregnss.com/Resources-Support/Technical-Documentation)

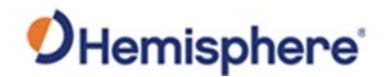

### <span id="page-89-0"></span>**Binary Messages**

#### **Binary messages** Table C-3 lists the Binary messages used by the V200s. To log raw binary data to convert to Rinex, turn on Bin 76 (GPS), Bin 66 (GLONASS), Bin 36 (BeiDou), **or** turn on Bin 16 (all constellations; required for Galileo).

Additionally, enable ephemeris messages: Bin 95 (GPS), Bin 65 (GLONASS), Bin 35 (BeiDou), and Bin 45 (Galileo).

Enable the time conversion messages: Bin 94 (GPS), Bin 34 (BeiDou), and Bin 44 (Galileo).

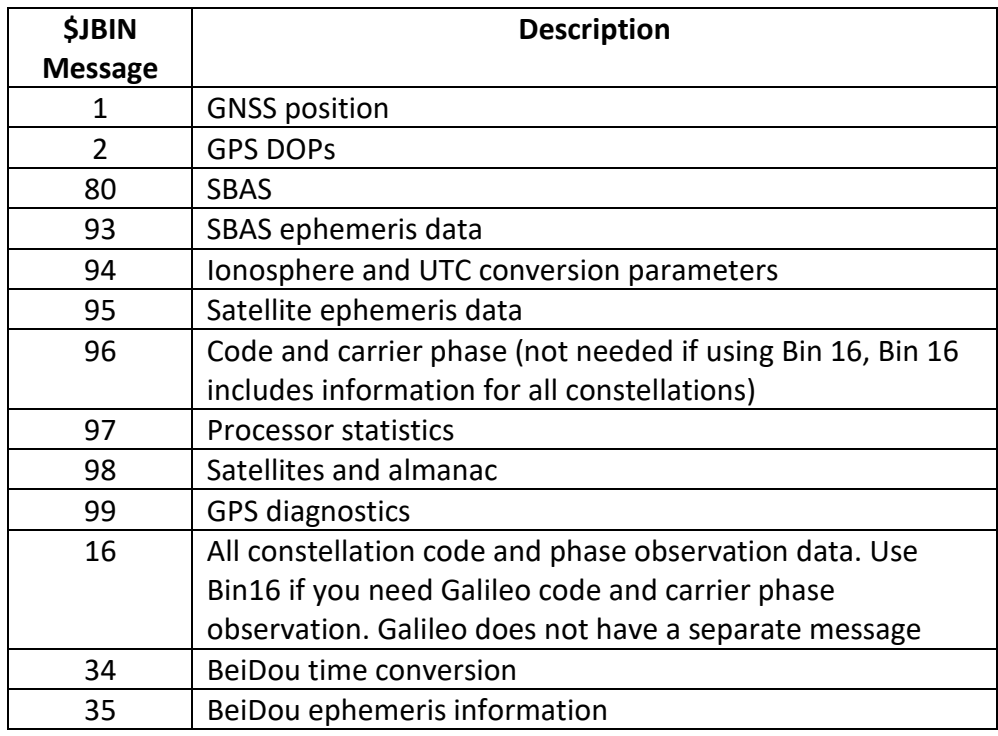

#### **Table C-3: Binary messages**

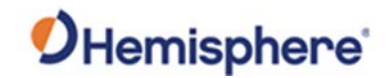

## **Binary Messages,** Continued

#### **Binary messages**, continued

### **Table C-3: Binary messages (continued)**

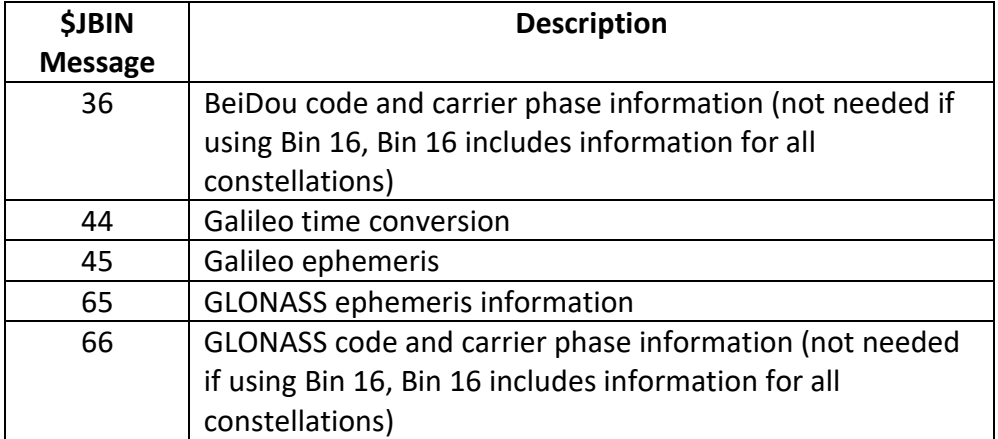

# <span id="page-91-0"></span>Index

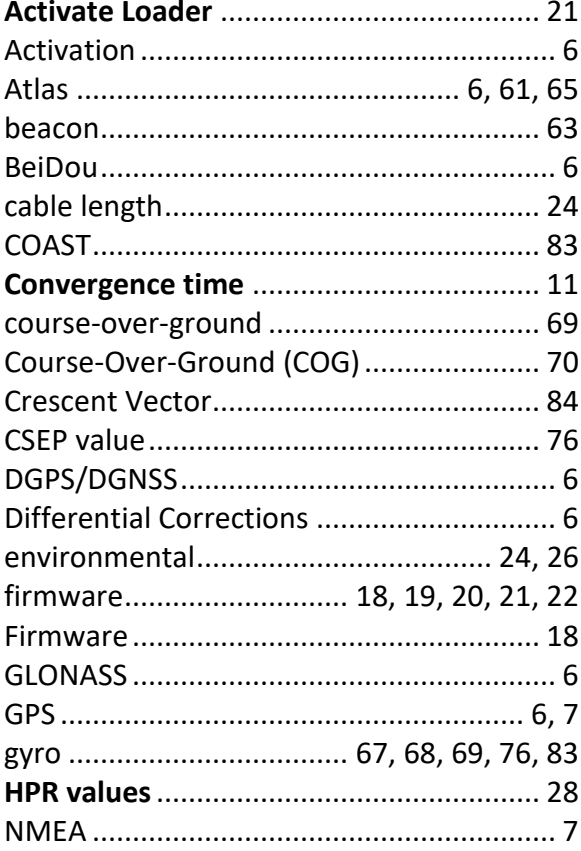

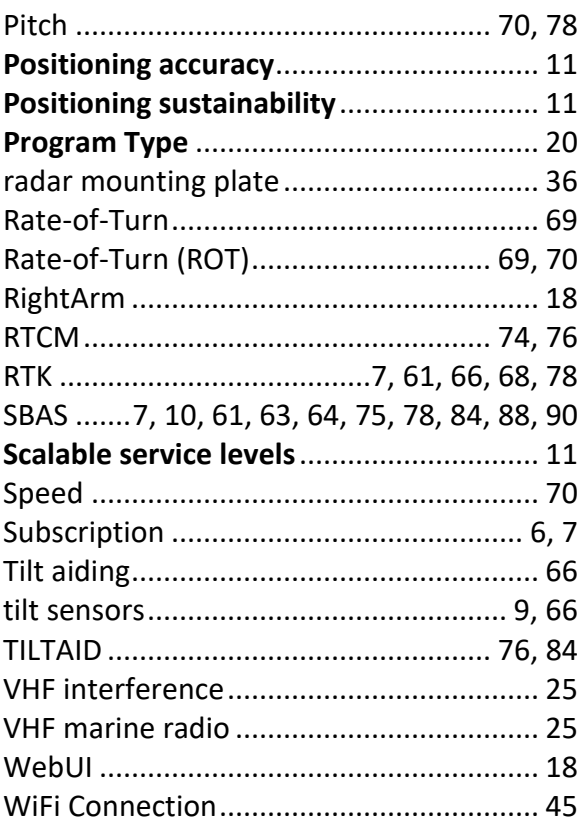

# **End User License Agreement**

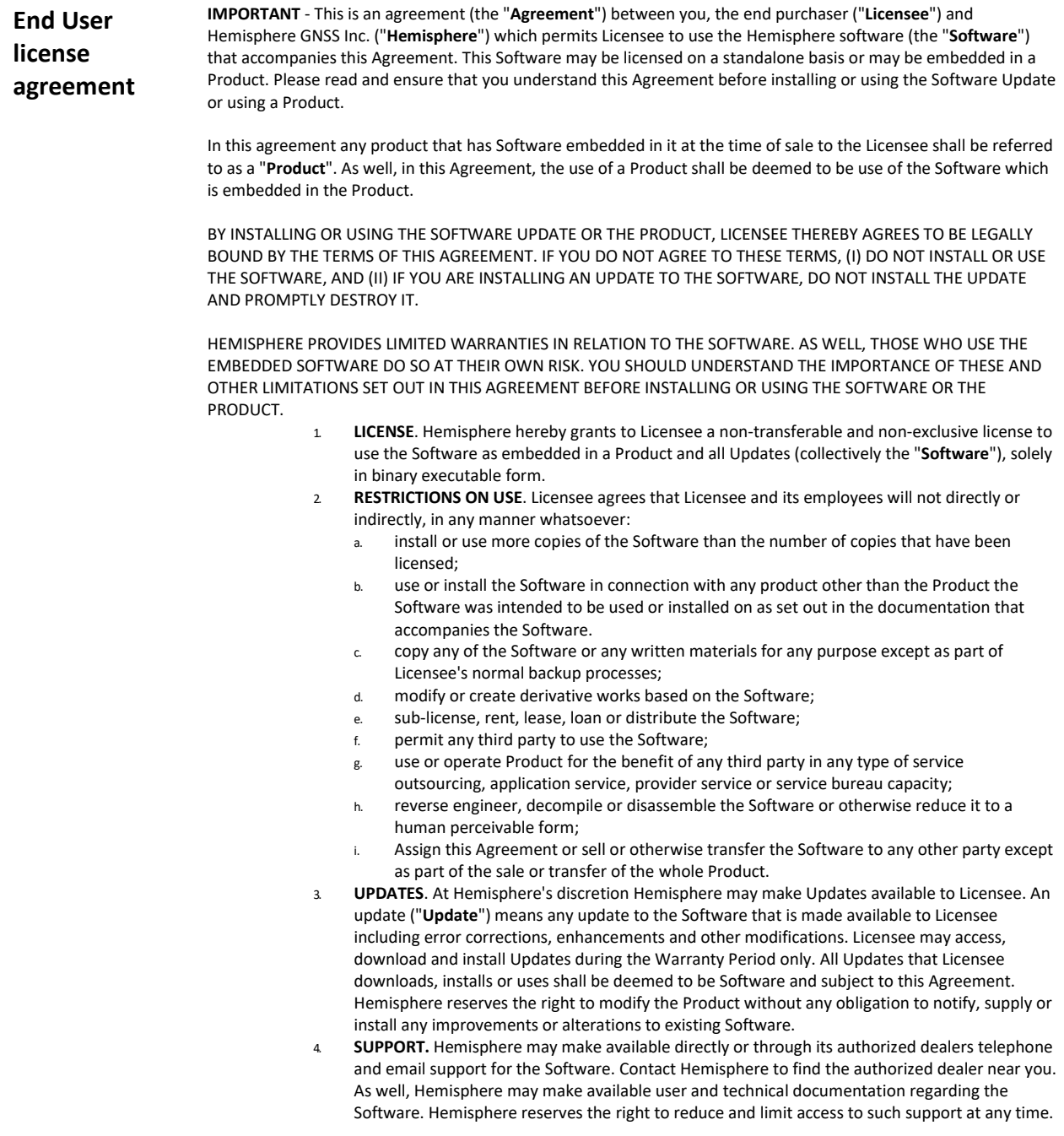

# **End User License Agreement,** Continued

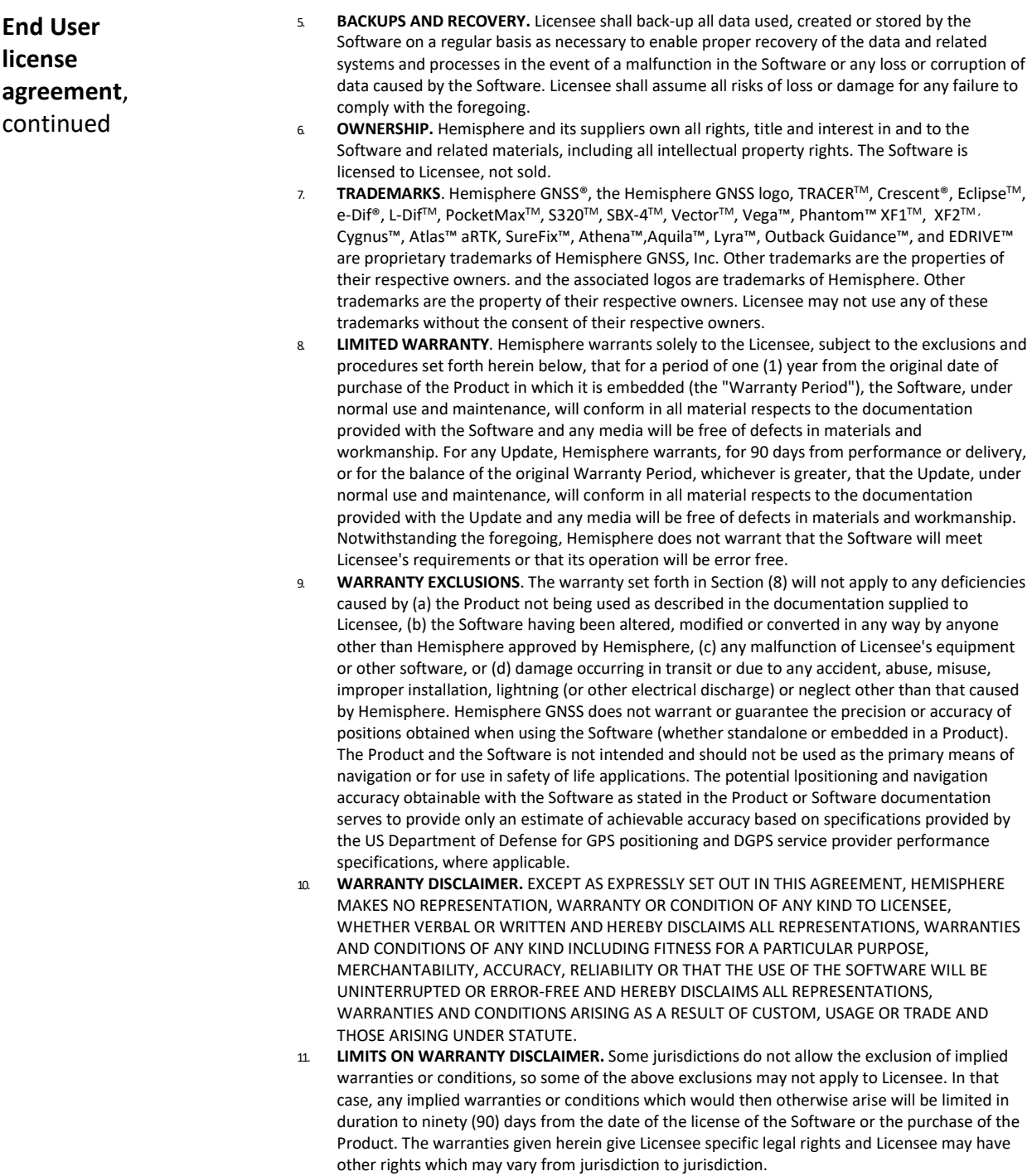

# **End User License Agreement,** Continued

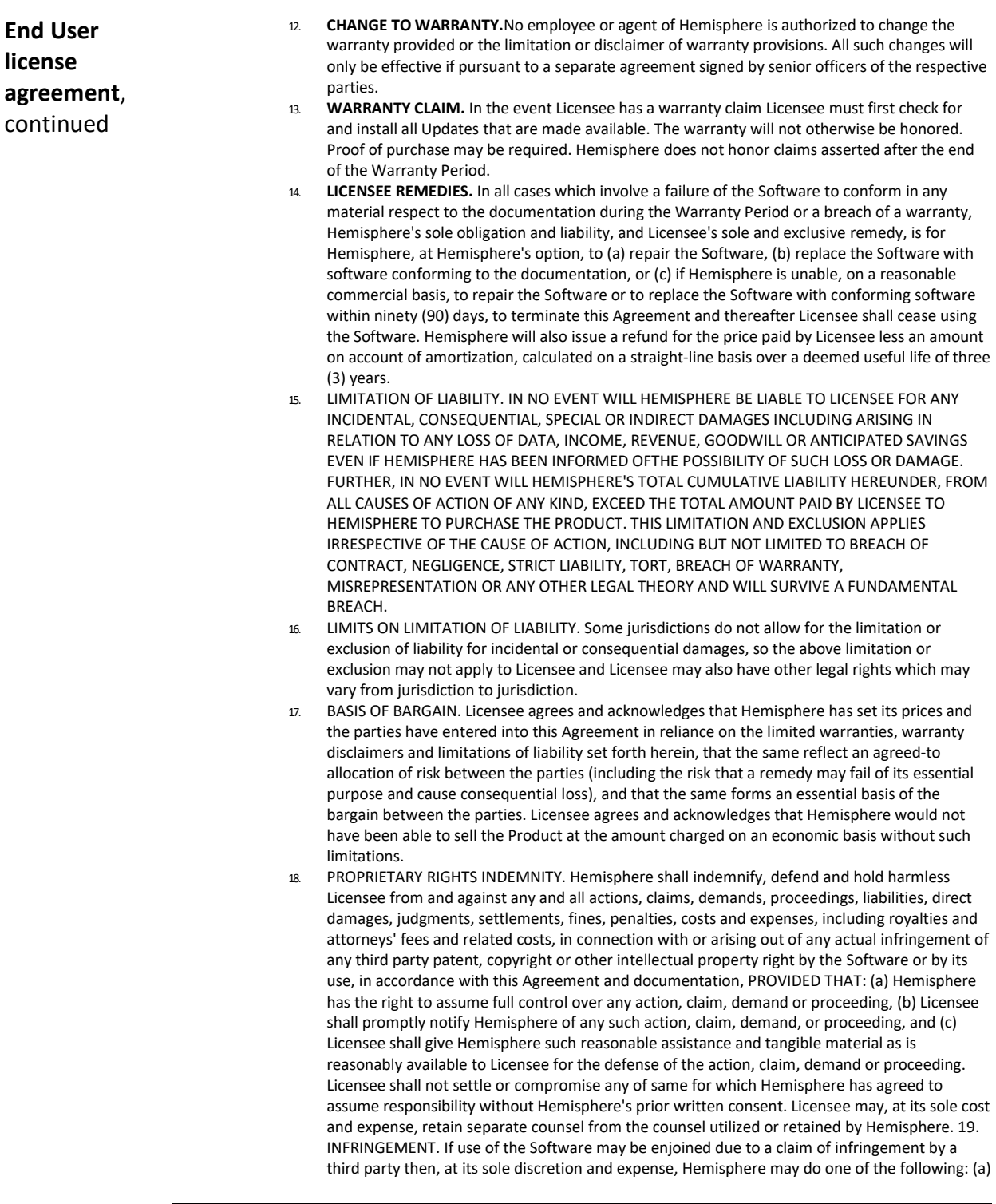

### **End User License Agreement,** Continued

**End User license agreement**, continued

- 19. negotiate a license or other agreement so that the Product is no longer subject to such a potential claim, (b) modify the Product so that it becomes non- infringing, provided such modification can be accomplished without materially affecting the performance andfunctionality of the Product, (c) replace the Software, or the Product, with non-infringing software, or product, of equal or better performance and quality, or (d) if none of the foregoing can be done on a commercially reasonable basis, terminate this license and Licensee shall stop using the Product and Hemisphere shall refund the price paid by Licensee less an amount on account of amortization, calculated on a straight-line basis over a deemed useful life of three (3) years.
- 20. The foregoing sets out the entire liability of Hemisphere and the sole obligations of Hemisphere to Licensee in respect of any claim that the Software or its use infringes any third party rights.
- 21. INDEMNIFICATION. Except in relation to an infringement action, Licensee shall indemnify and hold Hemisphere harmless from any and all claims, damages, losses, liabilities, costs and expenses (including reasonable fees of lawyers and other professionals) arising out of or in connection with Licensee's use of the Product, whether direct or indirect, including without limiting the foregoing, loss of data, loss of profit or business interruption. TERMINATION. Licensee may terminate this Agreement at any time without cause. Hemisphere may terminate this Agreement on 30 days notice to Licensee if Licensee fails to materially comply with each provision of this Agreement unless such default is cured within the 30 days. Any such termination by a party shall be in addition to and without prejudice to such rights and remedies as may be available, including injunction and other equitable remedies. Upon receipt by Licensee of written notice of termination from Hemisphere or termination by Licensee, Licensee shall at the end of any notice period (a) cease using the Software; and (b) return to Hemisphere (or destroy and provide a certificate of a Senior Officer attesting to such destruction) the Software and all related material and any magnetic or optical media provided to Licensee. The provisions of Sections 6), 7), 8), 9), 10), 15), 21), 26) and 27) herein shall survive the expiration or termination of this Agreement for any reason.
- 22. **EXPORT RESTRICTIONS**. Licensee agrees that Licensee will comply with all export control legislation of Canada, the United States, Australia and any other applicable country's laws and regulations, whether under the Arms Export Control Act, the International Traffic in Arms Regulations, the Export Administration Regulations, the regulations of the United States Departments of Commerce, State, and Treasury, or otherwise as well as the export control legislation of all other countries.
- 23. **PRODUCT COMPONENTS.** The Product may contain third party components. Those third party components may be subject to additional terms and conditions. Licensee is required to agree to those terms and conditions in order to use the Product.
- 24. **FORCE MAJEURE EVENT.** Neither party will have the right to claim damages as a result of the other's inability to perform or any delay in performance due to unforeseeable circumstances beyond its reasonable control, such as labor disputes, strikes, lockouts, war, riot, insurrection, epidemic, Internet virus attack, Internet failure, supplier failure, act of God, or governmental action not the fault of the non-performing party.
- 25. **FORUM FOR DISPUTES**. The parties agree that the courts located in Calgary, Alberta, Canada and the courts of appeal there from will have exclusive jurisdiction to resolve any disputes between Licensee and Hemisphere concerning this Agreement or Licensee's use or inability to use the Software and the parties hereby irrevocably agree to attorn to the jurisdiction of those courts. Notwithstanding the foregoing, either party may apply to any court of competent jurisdiction for injunctive relief.
- 26. **APPLICABLE LAW**. This Agreement shall be governed by the laws of the Province of Alberta, Canada, exclusive of any of its choice of law and conflicts of law jurisprudence.
- 27. **CISG.** The United Nations Convention on Contracts for the International Sale of Goods will not apply to this Agreement or any transaction hereunder.

**GENERAL.** This is the entire agreement between Licensee and Hemisphere relating to the Product and Licensee's use of the same, and supersedes all prior, collateral or contemporaneous oral or written representations, warranties or agreements regarding the same. No amendment to or modification of this Agreement will be binding unless in writing and signed by duly authorized representatives of the parties. Any and all terms and conditions set out in any correspondence between the parties or set out in a purchase order which are different from or in addition to the terms and conditions set forth herein, shall have no application and no written notice of same shall be required. In the event that one or more of the provisions of this Agreement is found to be illegal or unenforceable, this Agreement shall not be rendered inoperative but the remaining provisions shall continue in full force and effect.

### **Warranty Notice**

Warranty notice **COVERED PRODUCTS:** This warranty covers all products manufactured by Hemisphere GNSS and purchased by the end purchaser (the "Products"), unless otherwise specifically and expressly agreed in writing by Hemisphere GNSS.

> **LIMITED WARRANTY:** Hemisphere GNSS warrants solely to the end purchaser of the Products, subject to the exclusions and procedures set forth below, that the Products sold to such end purchaser and its internal components shall be free, under normal use and maintenance, from defects in materials, and workmanship and will substantially conform to Hemisphere GNSS's applicable specifications for the Product, for a period of 12 months from delivery of such Product to such end purchaser (the "Warranty Period"). Repairs and replacement components for the Products are warranted, subject to the exclusions and procedures set forth below, to be free, under normal use and maintenance, from defects in material and workmanship, and will substantially conform to Hemisphere GNSS's applicable specifications for the Product, for 90 days from performance or delivery, or for the balance of the original Warranty Period, whichever is greater.

> **EXCLUSION OF ALL OTHER WARRANTIES.** The LIMITED WARRANTY shall apply only if the Product is properly and correctly installed, configured, interfaced, maintained, stored, and operated in accordance with Hemisphere GNSS relevant User's Manual and Specifications, AND the Product is not modified or misused. The Product is provided "AS IS" and the implied warranties of MERCHANTABILITY and FITNESS FOR A PARTICULAR PURPOSE and ALL OTHER WARRANTIES,

express, implied or arising by statute, by course of dealing or by trade usage, in connection with the design, sale, installation, service or use of any products or any component thereof, are EXCLUDED from this transaction and shall not apply to the Product. The LIMITED WARRANTY is IN LIEU OF any other warranty, express or implied, including but not limited to, any warranty of MERCHANTABILITY or FITNESS FOR A PARTICULAR PURPOSE, title, and non-infringement.

**LIMITATION OF REMEDIES.** The purchaser's EXCLUSIVE REMEDY against Hemisphere GNSS shall be, at Hemisphere GNSS's option, the repair or replacement of any defective Product or components thereof. The purchaser shall notify Hemisphere GNSS or a Hemisphere GNSS's approved service center immediately of any defect. Repairs shall be made through a Hemisphere GNSS approved service center only. Repair, modification or service of Hemisphere GNSS products by any party other than a Hemisphere GNSS approved service center shall render this warranty null and void. The remedy in this paragraph shall only be applied in the event that the Product is properly and correctly installed, configured, interfaced, maintained, stored, and operated in accordance with Hemisphere GNSS's relevant User's Manual and Specifications, AND the Product is not modified or misused. NO OTHER REMEDY (INCLUDING, BUT NOT LIMITED TO, SPECIAL, INDIRECT, INCIDENTAL, CONSEQUENTIAL OR CONTINGENT DAMAGES FOR LOST PROFITS, LOST SALES, INJURY TO PERSON OR PROPERTY,

OR ANY OTHER INCIDENTAL OR CONSEQUENTIAL LOSS) SHALL BE AVAILABLE TO PURCHASER, even if Hemisphere GNSS has been advised of the possibility of such damages. Without limiting the foregoing, Hemisphere GNSS shall not be liable for any damages of any kind resulting from installation, use,

quality, performance or accuracy of any Product. **HEMISPHERE IS NOT RESPONSIBLE FOR PURCHASER'S NEGLIGENCE OR UNAUTHORIZED USES OF THE PRODUCT.**  IN NO EVENT SHALL Hemisphere GNSS BE IN ANY WAY RESPONSIBLE FOR ANY DAMAGES RESULTING FROM PURCHASER'S OWN NEGLIGENCE, OR FROM OPERATION OF THE PRODUCT IN ANY WAY OTHER THAN AS SPECIFIED IN Hemisphere GNSS's RELEVANT USER'S MANUAL AND SPECIFICATIONS. Hemisphere GNSS is NOT RESPONSIBLE for defects or performance problems resulting from (1) misuse, abuse, improper installation, neglect of Product; (2) the utilization of the Product with hardware or software products, information, data, systems, interfaces or devices not made, supplied or specified by Hemisphere GNSS; (3) the operation of the Product under any specification other than, or in addition to, the specifications set forth in Hemisphere GNSS's relevant User's Manual and Specifications; (4) damage caused by accident or natural events, such as lightning (or other electrical discharge) or fresh/ salt water immersion of Product; (5) damage occurring in transit; (6) normal wear and tear; or (7) the operation or failure of operation of any satellite-based positioning system or differential correction service; or the availability or performance of any satellite-based positioning signal or differential correction signal.

**THE PURCHASER IS RESPONSIBLE FOR OPERATING THE VEHICLE SAFELY.** The purchaser is solely responsible for the safe operation of the vehicle used in connection with the Product, and for maintaining proper system control settings. UNSAFE DRIVING OR SYSTEM CONTROL SETTINGS CAN RESULT IN PROPERTY DAMAGE, INJURY, OR DEATH.

### **Warranty Notice,** Continued

**Warranty notice**, continued The purchaser is solely responsible for his/her safety and for the safety of others. The purchaser is solely responsible for maintaining control of the automated steering system at all times. THE PURCHASER IS SOLELY RESPONSIBLE FOR ENSURING THE PRODUCT IS PROPERLY AND CORRECTLY INSTALLED, CONFIGURED, INTERFACED, MAINTAINED, STORED, AND OPERATED IN ACCORDANCE WITH Hemisphere GNSS's RELEVANT USER'S MANUAL AND SPECIFICATIONS. Hemisphere GNSS does not warrant or guarantee the positioning and navigation precision or accuracy obtained when using Products. Products are not intended for primary navigation or for use in safety of life applications. The potential accuracy of Products as stated in Hemisphere GNSS literature and/or Product specifications serves to provide only an estimate of achievable accuracy based on performance specifications provided by the satellite service operator (i.e. US Department of Defense in the case of GPS and differential correction service provider. Hemisphere GNSS reserves the right to modify Products without any obligation to notify, supply or install any improvements or alterations to existing Products. **GOVERNING LAW.** This agreement and any disputes relating to, concerning or based upon the Product shall be governed by and interpreted in accordance with the laws of the State of Arizona. **OBTAINING WARRANTY SERVICE.** In order to obtain warranty service, the end purchaser must bring the Product to a Hemisphere GNSS approved service center along with the end purchaser's proof of purchase. Hemisphere GNSS does not warrant claims asserted after the end of the warranty period. For any questions regarding warranty service or to obtain information regarding the location of any of Hemisphere GNSS approved service center, contact Hemisphere GNSS at the following address:

#### **Hemisphere GNSS**

8515 E. Anderson Drive Scottsdale, AZ 85255, USA Phone: +1-480-348-6380 Fax: +1-480-270-5070 [TECHSUPPORT@HGNSS.COM](mailto:techsupport@hgnss.com)  [WWW.HGNSS.COM](http://www.hgnss.com/)

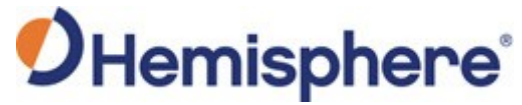

Hemisphere GNSS Inc. 8515 East Anderson Drive Scottsdale, Arizona, US 85255 Phone: 480-348-6380 Fax: 480-270-5070 [PRECISION@HGNSS.COM](mailto:precision@hgnss.com) [WWW.HGNSS.COM](http://www.hgnss.com/)